# **E3X-DRT21 (DeviceNet) E3X-SRT21 (CompoBus/S) E3X-CIF11 (RS-422) Fiber Amplifier Sensor Communication Units**

# **OPERATION MANUAL**

# **OMRON**

#### **READ AND UNDERSTAND THIS DOCUMENT**

Please read and understand this document before using the products. Please consult your OMRON representative if you have any questions or comments.

#### **WARRANTY**

OMRON's exclusive warranty is that the products are free from defects in materials and workmanship for a period of one year (or other period if specified) from date of sale by OMRON.

OMRON MAKES NO WARRANTY OR REPRESENTATION, EXPRESS OR IMPLIED, REGARDING NON-INFRINGEMENT, MERCHANTABILITY, OR FITNESS FOR PARTICULAR PURPOSE OF THE PRODUCTS. ANY BUYER OR USER ACKNOWLEDGES THAT THE BUYER OR USER ALONE HAS DETERMINED THAT THE PRODUCTS WILL SUITABLY MEET THE REQUIREMENTS OF THEIR INTENDED USE. OMRON DISCLAIMS ALL OTHER WARRANTIES, EXPRESS OR IMPLIED.

#### **LIMITATIONS OF LIABILITY**

OMRON SHALL NOT BE RESPONSIBLE FOR SPECIAL, INDIRECT, OR CONSEQUENTIAL DAMAGES, LOSS OF PROFITS OR COMMERCIAL LOSS IN ANY WAY CONNECTED WITH THE PRODUCTS, WHETHER SUCH CLAIM IS BASED ON CONTRACT, WARRANTY, NEGLIGENCE, OR STRICT LIABILITY.

In no event shall responsibility of OMRON for any act exceed the individual price of the product on which liability is asserted.

IN NO EVENT SHALL OMRON BE RESPONSIBLE FOR WARRANTY, REPAIR, OR OTHER CLAIMS REGARDING THE PRODUCTS UNLESS OMRON'S ANALYSIS CONFIRMS THAT THE PRODUCTS WERE PROPERLY HANDLED, STORED, INSTALLED, AND MAINTAINED AND NOT SUBJECT TO CONTAMINATION, ABUSE, MISUSE, OR INAPPROPRIATE MODIFICATION OR REPAIR.

#### **SUITABILITY FOR USE**

THE PRODUCTS CONTAINED IN THIS DOCUMENT ARE NOT SAFETY RATED. THEY ARE NOT DESIGNED OR RATED FOR ENSURING SAFETY OF PERSONS, AND SHOULD NOT BE RELIED UPON AS A SAFETY COMPONENT OR PROTECTIVE DEVICE FOR SUCH PURPOSES. Please refer to separate catalogs for OMRON's safety rated products.

OMRON shall not be responsible for conformity with any standards, codes, or regulations that apply to the combination of products in the customer's application or use of the product.

At the customer's request, OMRON will provide applicable third party certification documents identifying ratings and limitations of use that apply to the products. This information by itself is not sufficient for a complete determination of the suitability of the products in combination with the end product, machine, system, or other application or use.

The following are some examples of applications for which particular attention must be given. This is not intended to be an exhaustive list of all possible uses of the products, nor is it intended to imply that the uses listed may be suitable for the products:

- Outdoor use, uses involving potential chemical contamination or electrical interference, or conditions or uses not described in this document.
- Nuclear energy control systems, combustion systems, railroad systems, aviation systems, medical equipment, amusement machines, vehicles, safety equipment, and installations subject to separate industry or government regulations.
- Systems, machines, and equipment that could present a risk to life or property.

Please know and observe all prohibitions of use applicable to the products.

NEVER USE THE PRODUCTS FOR AN APPLICATION INVOLVING SERIOUS RISK TO LIFE OR PROPERTY WITHOUT ENSURING THAT THE SYSTEM AS A WHOLE HAS BEEN DESIGNED TO ADDRESS THE RISKS, AND THAT THE OMRON PRODUCT IS PROPERLY RATED AND INSTALLED FOR THE INTENDED USE WITHIN THE OVERALL EQUIPMENT OR SYSTEM.

#### **PERFORMANCE DATA**

Performance data given in this document is provided as a quide for the user in determining suitability and does not constitute a warranty. It may represent the result of OMRON's test conditions, and the users must correlate it to actual application requirements. Actual performance is subject to the OMRON Warranty and Limitations of Liability.

#### **CHANGE IN SPECIFICATIONS**

Product specifications and accessories may be changed at any time based on improvements and other reasons.

It is our practice to change model numbers when published ratings or features are changed, or when significant construction changes are made. However, some specifications of the product may be changed without any notice. When in doubt, special model numbers may be assigned to fix or establish key specifications for your application on your request. Please consult with your OMRON representative at any time to confirm actual specifications of purchased products.

#### **DIMENSIONS AND WEIGHTS**

Dimensions and weights are nominal and are not to be used for manufacturing purposes, even when tolerances are shown.

#### **ERRORS AND OMISSIONS**

The information in this document has been carefully checked and is believed to be accurate; however, no responsibility is assumed for clerical, typographical, or proofreading errors, or omissions.

#### **PROGRAMMABLE PRODUCTS**

OMRON shall not be responsible for the user's programming of a programmable product, or any consequence thereof.

#### **COPYRIGHT AND COPY PERMISSION**

This document shall not be copied for sales or promotions without permission.

This document is protected by copyright and is intended solely for use in conjunction with the product. Please notify us before copying or reproducing this document in any manner, for any other purpose. If copying or transmitting this document to another, please copy or transmit it in its entirety.

# *Notice:*

OMRON products are manufactured for use according to proper procedures by a qualified operator and only for the purposes described in this manual.

The following conventions are used to indicate and classify precautions in this manual. Always heed the information provided with them. Failure to heed precautions can result in injury to people or damage to property.

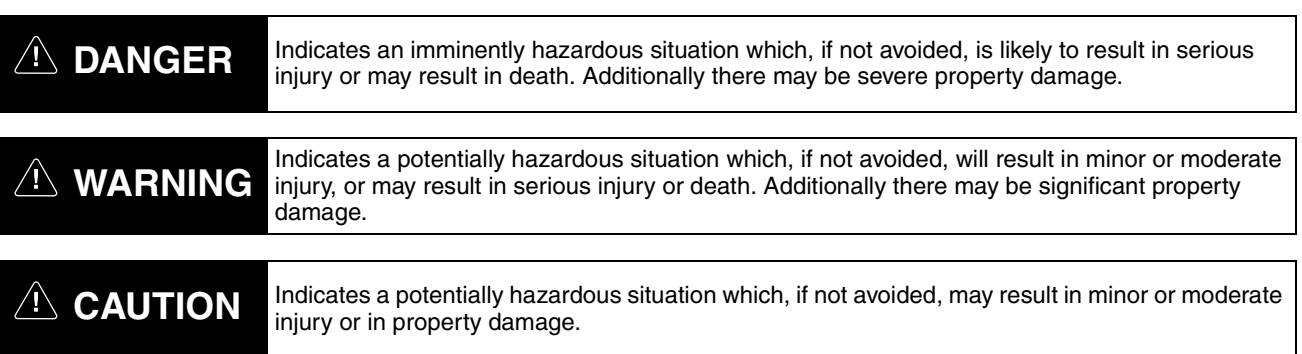

# *OMRON Product References*

All OMRON products are capitalized in this manual. The word "Unit" is also capitalized when it refers to an OMRON product, regardless of whether or not it appears in the proper name of the product.

The abbreviation "Ch," which appears in some displays and on some OMRON products, often means "word" and is abbreviated "Wd" in documentation in this sense.

The abbreviation "PLC" means Programmable Controller.

# *Visual Aids*

The following headings appear in the left column of the manual to help you locate different types of information.

- **Note** Indicates information of particular interest for efficient and convenient operation of the product.
- *1,2,3...* 1. Indicates lists of one sort or another, such as procedures, checklists, etc.

# *Copyrights*

DeviceNet is a registered trademark of the ODVA (Open DeviceNet Vendor Association). Other product names and company names used in this manual are the trademarks or registered trademarks of the respective companies. The copyright to the Fiber Amplifier Sensor Communication Units belongs to OMRON Corporation.

#### **OMRON, 2001**

All rights reserved. No part of this publication may be reproduced, stored in a retrieval system, or transmitted, in any form, or by any means, mechanical, electronic, photocopying, recording, or otherwise, without the prior written permission of OMRON.

No patent liability is assumed with respect to the use of the information contained herein. Moreover, because OMRON is constantly striving to improve its high-quality products, the information contained in this manual is subject to change without notice. Every precaution has been taken in the preparation of this manual. Nevertheless, OMRON assumes no responsibility for errors or omissions. Neither is any liability assumed for damages resulting from the use of the information contained in this publication.

# **TABLE OF CONTENTS**

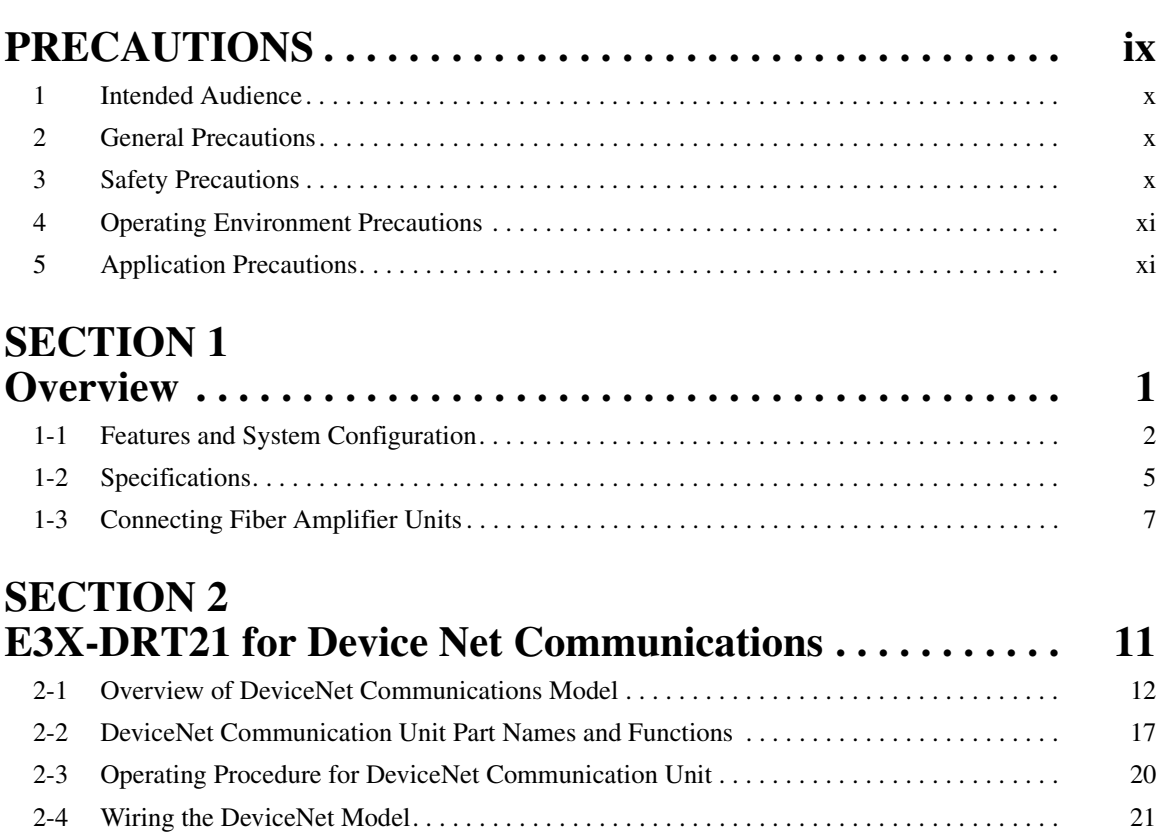

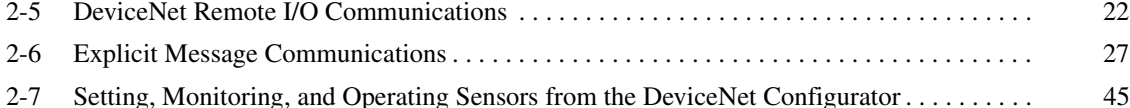

# **SECTION 3 [E3X-SRT21 for CompoBus/S Communications . . . . . . . . . 53](#page-60-0)** [3-1 Overview of CompoBus/S Communications Model . . . . . . . . . . . . . . . . . . . . . . . . . . . . . . . 54](#page-61-0)

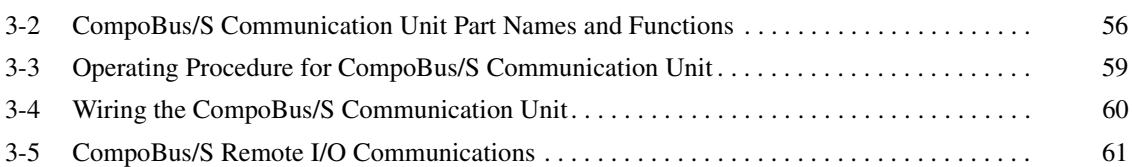

### **SECTION 4 [E3X-CIF11 for RS-422 Communications . . . . . . . . . . . . . . . 63](#page-70-0)** [4-1 Overview of RS-422 Communication Unit . . . . . . . . . . . . . . . . . . . . . . . . . . . . . . . . . . . . . . 64](#page-71-0) [4-2 RS-422 Communication Unit Part Names and Functions . . . . . . . . . . . . . . . . . . . . . . . . . . . 68](#page-75-0) [4-3 Operating Procedure for RS-422 Communication Unit . . . . . . . . . . . . . . . . . . . . . . . . . . . . 72](#page-79-0) [4-4 Wiring RS-422 Communication Units . . . . . . . . . . . . . . . . . . . . . . . . . . . . . . . . . . . . . . . . . 73](#page-80-0) [4-5 CompoWay/F Message Communications . . . . . . . . . . . . . . . . . . . . . . . . . . . . . . . . . . . . . . . 75](#page-82-0)

# **TABLE OF CONTENTS**

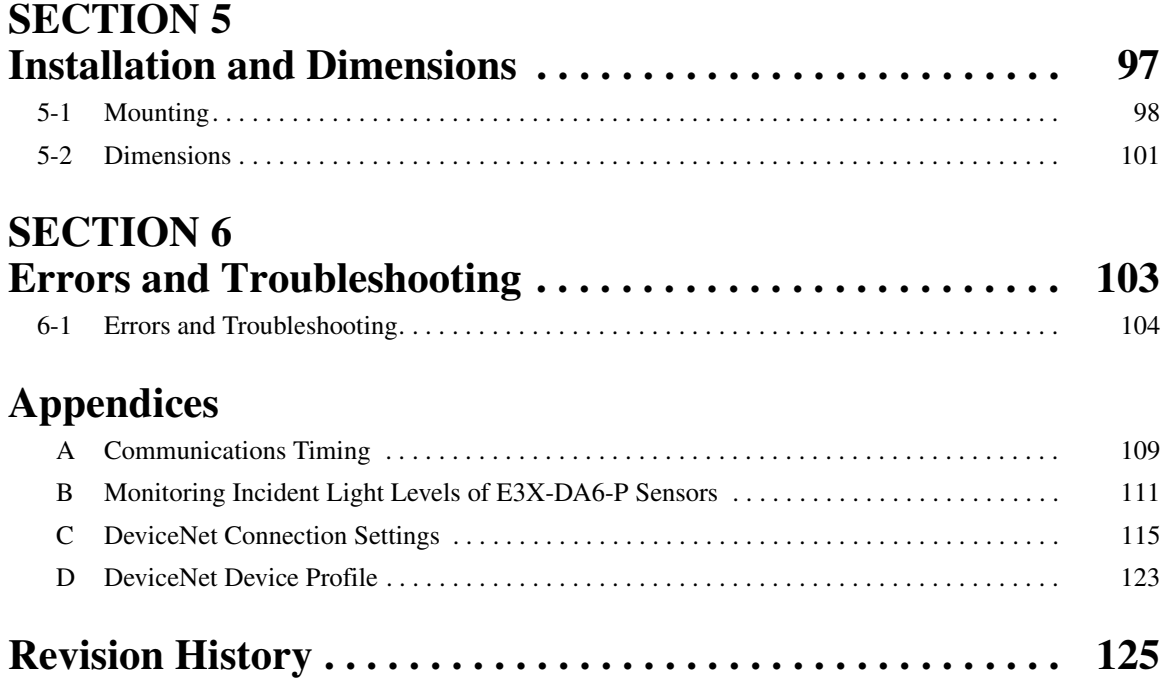

# *About this Manual:*

This manual describes the installation and operation of the E3X-DRT21 (DeviceNet), E3X-SRT21 (CompoBus/S), and E3X-CIF11 (RS-422) Fiber Amplifier Sensor Communication Units. These Units enable optical fiber communications for OMRON E3X-DA-N Digital Fiber Amplifiers and E39-TM1 Terminal Block Units.

Please read this manual carefully and be sure you understand the information provided before attempting to install or operate a Fiber Amplifier Sensor Communication Unit. Be sure to read the precautions provided in the following section.

*Precautions* provides general precautions for using a Fiber Amplifier Sensor Communication Unit and related devices.

**Section 1** provides an overview of the Fiber Amplifier Sensor Communication Units for DeviceNet, CompoBus/S, and RS-422 communications, including their features, system configurations, specifications, and connection methods. This section also covers the differences between different models.

**Section 2** provides details on the Fiber Amplifier Sensor Communication Unit for DeviceNet communications, including procedures and application examples for remote I/O communications and explicit messages used by the Unit, part names and functions, operation procedures, wiring, and applications available from the DeviceNet Configurator.

**Section 3** provides details on the Fiber Amplifier Sensor Communication Unit for CompoBus/S communications, including procedures and application examples for CompoBus/S remote I/O communications used by the Unit, part names and functions, operation procedures, and wiring.

**Section 4** provides details on the Fiber Amplifier Sensor Communication Unit for RS-422 communications, including information on the models, procedures, settings, and application examples of Compo-Way/F message communications used by the Unit, part names and functions, operation procedures, and wiring.

**Section 5** describes the procedure used to mount the Fiber Amplifier Sensor Communication Unit to DIN Track and provides the dimensions of the Units.

**Section 6** provides information for each Communication Unit on the types of errors that may occur, including details on the indicator status, probable causes, and remedies.

The *Appendices* provide information on communications timing, monitoring incident light levels of E3X-DA6-P Sensors, DeviceNet connection settings, and the device protocol for DeviceNet.

 $\sqrt{N}$  WARNING Failure to read and understand the information provided in this manual may result in personal injury or death, damage to the product, or product failure. Please read each section in its entirety and be sure you understand the information provided in the section and related sections before attempting any of the procedures or operations given.

# **PRECAUTIONS**

<span id="page-6-0"></span>This section provides general precautions for using the Fiber Amplifier Sensor Communication Units and related devices.

**The information contained in this section is important for the safe and reliable application of the Fiber Amplifier Sensor Communication Units. You must read this section and understand the information contained before attempting to set up or operate a Fiber Amplifier Sensor Communication Unit.**

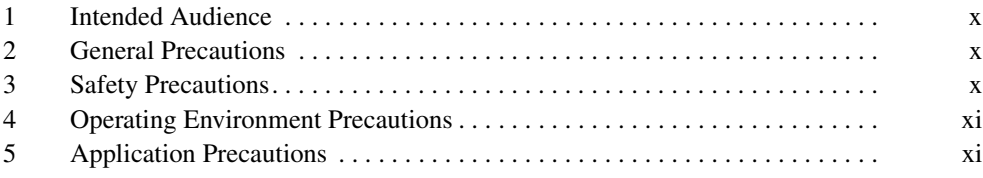

### <span id="page-7-0"></span>**1 Intended Audience**

This manual is intended for the following personnel, who must also have knowledge of electrical systems (an electrical engineer or the equivalent).

- Personnel in charge of installing FA systems.
- Personnel in charge of designing FA systems.
- Personnel in charge of managing FA systems and facilities.

### <span id="page-7-1"></span>**2 General Precautions**

The user must operate the product according to the performance specifications described in the operation manuals.

Before using the product under conditions which are not described in the manual or applying the product to nuclear control systems, railroad systems, aviation systems, vehicles, combustion systems, medical equipment, amusement machines, safety equipment, and other systems, machines, and equipment that may have a serious influence on lives and property if used improperly, consult your OMRON representative.

Make sure that the ratings and performance characteristics of the product are sufficient for the systems, machines, and equipment, and be sure to provide the systems, machines, and equipment with double safety mechanisms.

This manual provides information for installing and operating OMRON Fiber Amplifier Sensor Communication Units. Be sure to read this manual before operation and keep this manual close at hand for reference during operation.

 $\sqrt{N}$  WARNING It is extremely important that a Fiber Amplifier Sensor Communication Unit be used for the specified purpose and under the specified conditions, especially in applications that can directly or indirectly affect human life. You must consult with your OMRON representative before applying a Fiber Amplifier Sensor Communication Unit to the above mentioned applications.

## <span id="page-7-2"></span>**3 Safety Precautions**

 $\sqrt{N}$  WARNING Provide external emergency stop circuits, interlock circuits, limit circuits, and other safety circuits in addition to any provided within the control system to ensure safety in the event of product failure or errors resulting from external causes. Incorrect or unexpected operation may result in serious accidents.

## <span id="page-8-0"></span>**4 Operating Environment Precautions**

Do not operate the control system in the following places.

- Where the Fiber Amplifier Sensor Communication Unit is exposed to direct sunlight.
- Where the ambient temperature or humidity exceed the specified ranges.
- Where condensation may occur due to radical temperature changes.
- Where there is any corrosive or inflammable gas.
- Where there is excessive dust, saline air, or metal powder.
- Where any water, oil, or chemical may splash on the Fiber Amplifier Sensor Communication Unit.
- Where the Fiber Amplifier Sensor Communication Unit is subject to direct vibration or shock.
- $\sqrt{N}$  Caution The operating environment of the Fiber Amplifier Sensor Communication Unit can have a large effect on the longevity and reliability of the system. Improper operating environments can lead to malfunction, failure, and other unforeseeable problems with the Fiber Amplifier Sensor Communication Unit. Be sure that the operating environment is within the specified conditions at installation and remains within the specified conditions during the life of the system.

# <span id="page-8-1"></span>**5 Application Precautions**

Observe the following precautions when using the Fiber Amplifier Sensor Communication Unit.

 $\triangle$  Caution Failure to abide by the following precautions could lead to faulty operation of the Fiber Amplifier Sensor Communication Unit or the system or could damage the Fiber Amplifier Sensor Communication Unit. Always heed these precautions.

- Provide proper shielding when installing in the following locations:
	- Locations subject to static electricity or other sources of noise.
	- Locations subject to strong electromagnetic fields.
	- Locations subject to possible exposure to radiation.
	- Locations near power supply lines.
- Do not clean the Fiber Amplifier Sensor Communication Unit with organic solvents, such as paint thinner. Organic solvents will dissolve and discolor the surface of the Unit.
- Take measures to stabilize the power supply to conform to the rated supply (the voltage, frequency, etc.) if it is not stable.
- Do not attempt to take a Fiber Amplifier Sensor Communication Unit apart, to repair a Fiber Amplifier Sensor Communication Unit, or to modify a Fiber Amplifier Sensor Communication Unit in any way.
- Never attempt to wire a Fiber Amplifier Sensor Communication Unit while power is being supplied. Doing so may result in serious electrical shock or electrocution.
- Do not drop a Fiber Amplifier Sensor Communication Unit or subject it to excessive shock or vibration. Unit failure or malfunction may result.
- Use the specified communications cables.

- Do not wire communications cables near or in parallel with high-voltage or high-current lines.
- Do not bend cables past their natural bending radius or pull on cables.
- Check all wiring carefully and completely before supplying power.
- Confirm that the correct polarity has been used in wiring the terminals and that the communications and power lines have been otherwise wired correctly. Incorrect wiring may result in Unit failure.
- Do not connect or disconnect connectors while the power supply is turned ON. Doing so may result in Unit failure or malfunction.
- Use the specified power supply voltage.
- Do not turn ON or OFF the power supply to the Mobile Console during communications. Doing so may result in communications errors.
- Tighten the screws on the communications connector securely. The tightening torque is 0.5 to 0.6 N⋅m.

# **SECTION 1 Overview**

<span id="page-10-0"></span>This section provides an overview of the Fiber Amplifier Sensor Communication Units for DeviceNet, CompoBus/S, and RS-422 communications, including their features, system configurations, specifications, and connection methods. This section also covers the differences between different models.

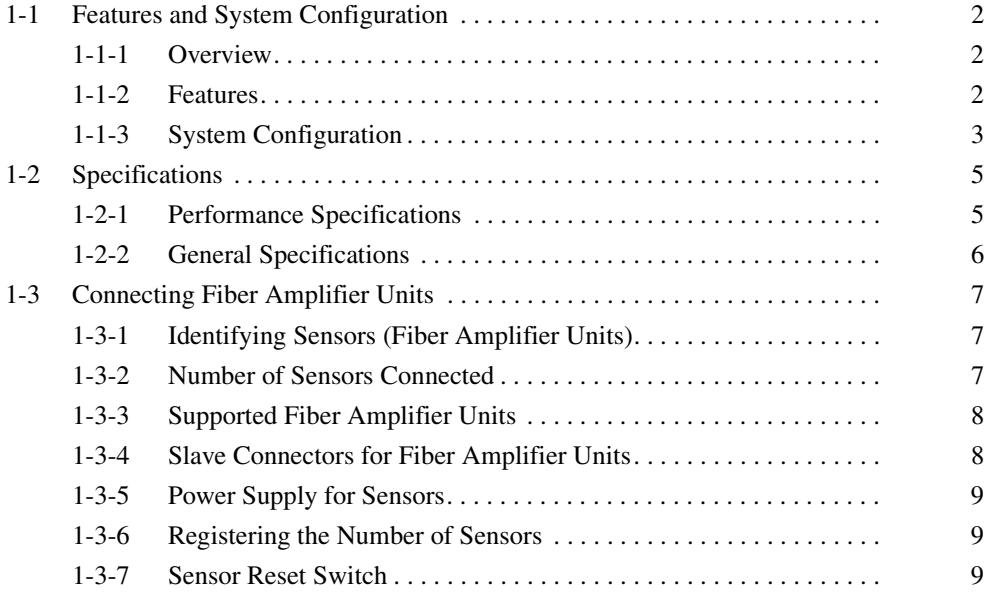

## <span id="page-11-0"></span>**1-1 Features and System Configuration**

### <span id="page-11-1"></span>**1-1-1 Overview**

The Fiber Amplifier Sensor Communication Units are Communication Units for E3X-DA-N-series Digital Fiber Amplifier Units or E39-TM1 Terminal Block Units. (See note.) The following three models are available.

- E3X-DRT21 for DeviceNet (functions as a DeviceNet slave)
- E3X-SRT21 for CompoBus/S (functions as a CompoBus/S slave)
- E3X-CIF11 for RS-422 (functions as a CompoWay/F slave)
- **Note** In this manual, Digital Fiber Amplifier Units and Terminal Block Units are referred to collectively as Fiber Amplifier Units.

The Fiber Amplifier Sensor Communication Units can be connected to Fiber Amplifier Units with Connectors. Connecting a Fiber Amplifier Sensor Communication Unit to the left side of one or more Fiber Amplifier Units allows data to be exchanged with the Fiber Amplifier Sensor Units via optical communications.

**Note** When using a Fiber Amplifier Sensor Communication Unit for DeviceNet or CompoBus/S communications, however, a Slave Connector with Cord cannot be connected to a Fiber Amplifier Unit with a Connector. Use a Cordless Slave Connector instead.

The E3X-MC11 Mobile Console for Fiber Amplifier Units can also be connected to a Fiber Amplifier Sensor Communication Unit.

### <span id="page-11-2"></span>**1-1-2 Features**

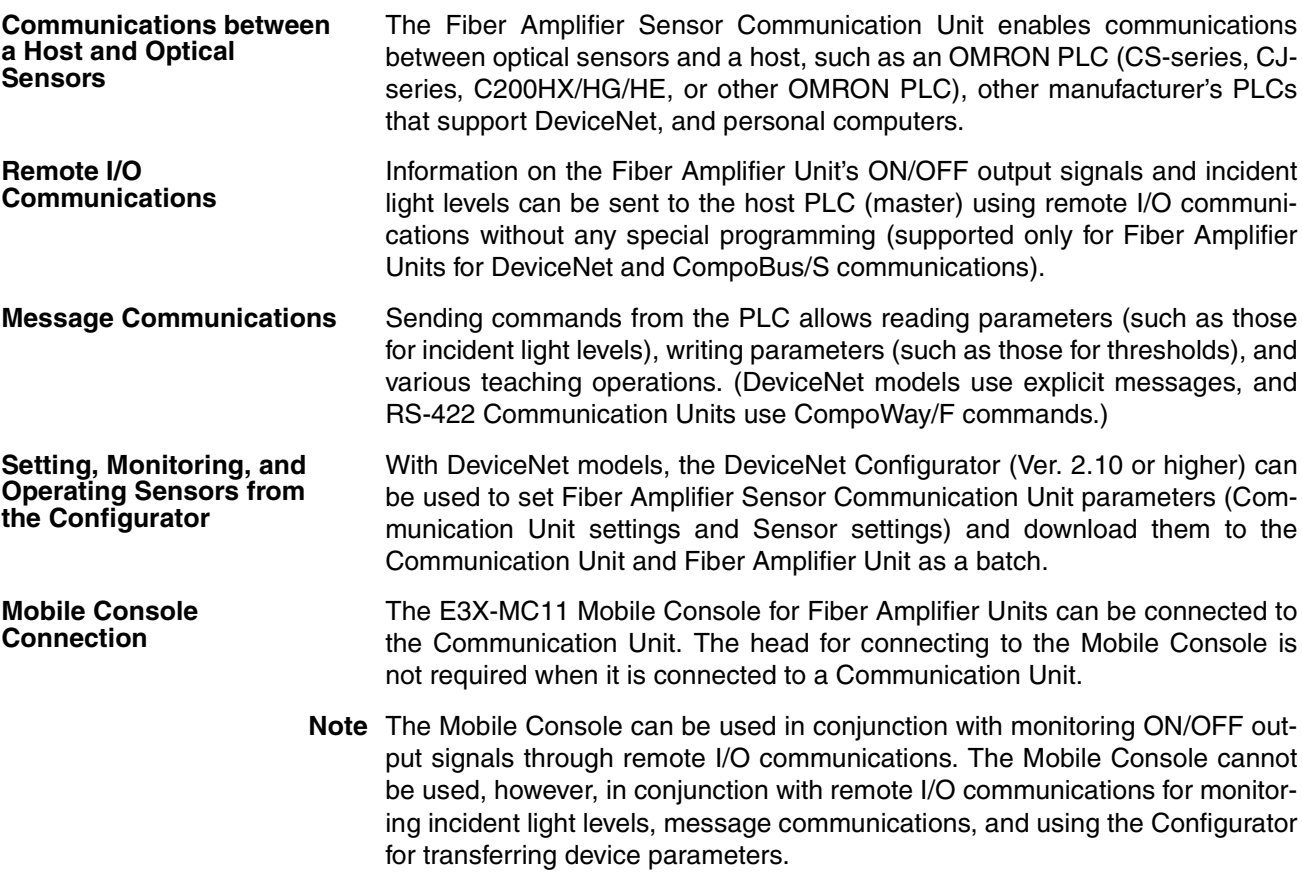

### <span id="page-12-0"></span>**1-1-3 System Configuration**

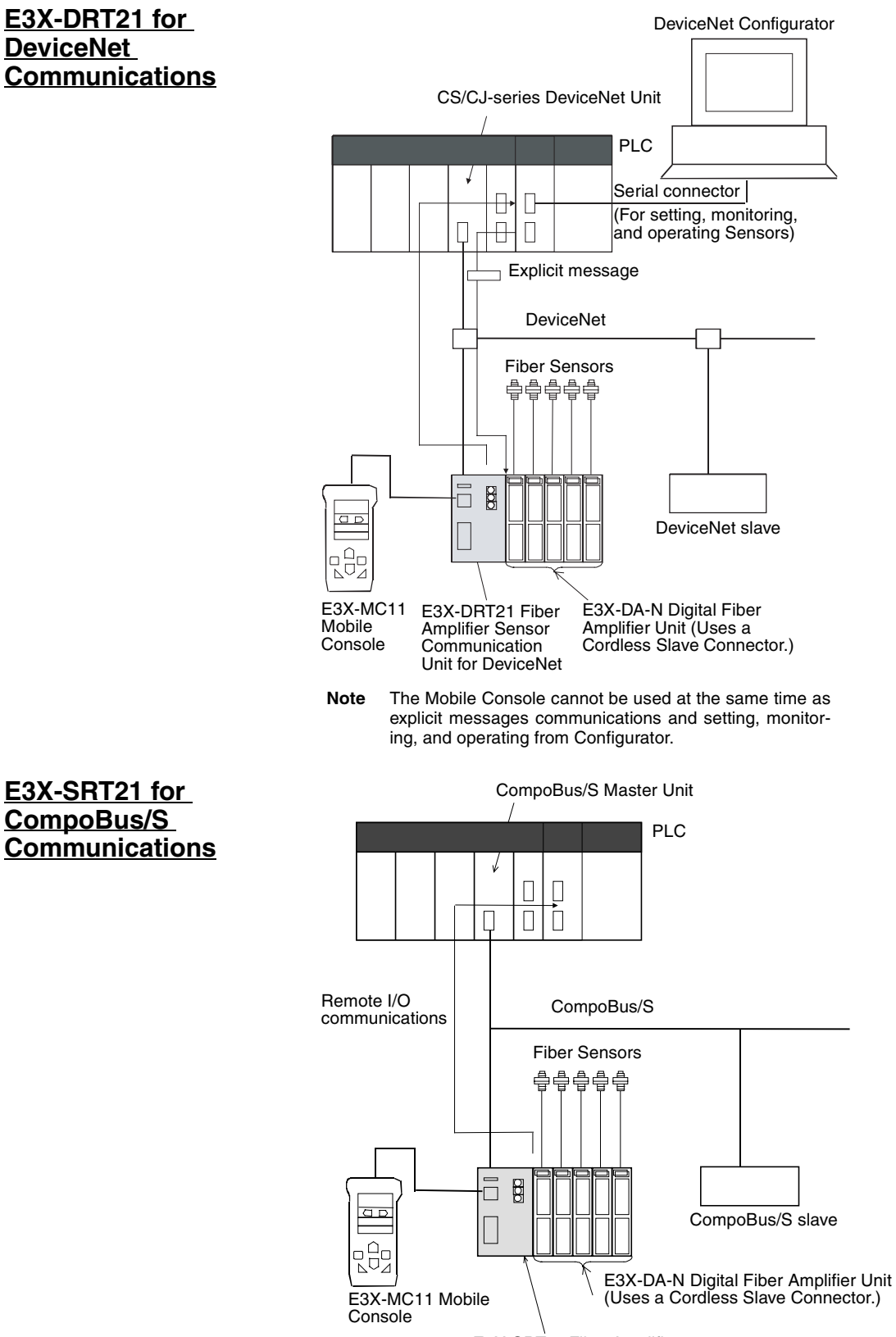

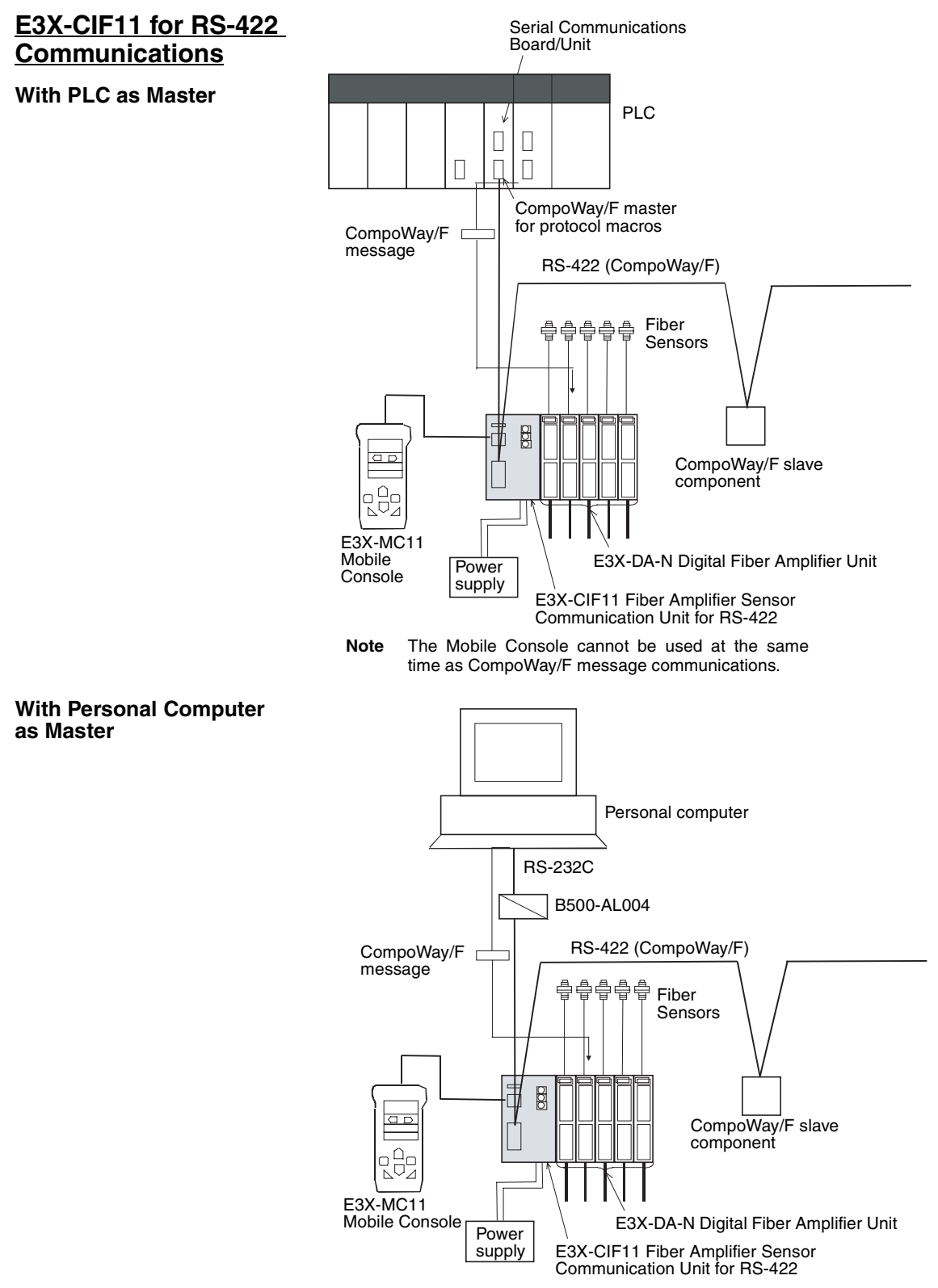

**Note** The Mobile Console cannot be used at same time as CompoWay/F message communications.

# <span id="page-14-0"></span>**1-2 Specifications**

# <span id="page-14-1"></span>**1-2-1 Performance Specifications**

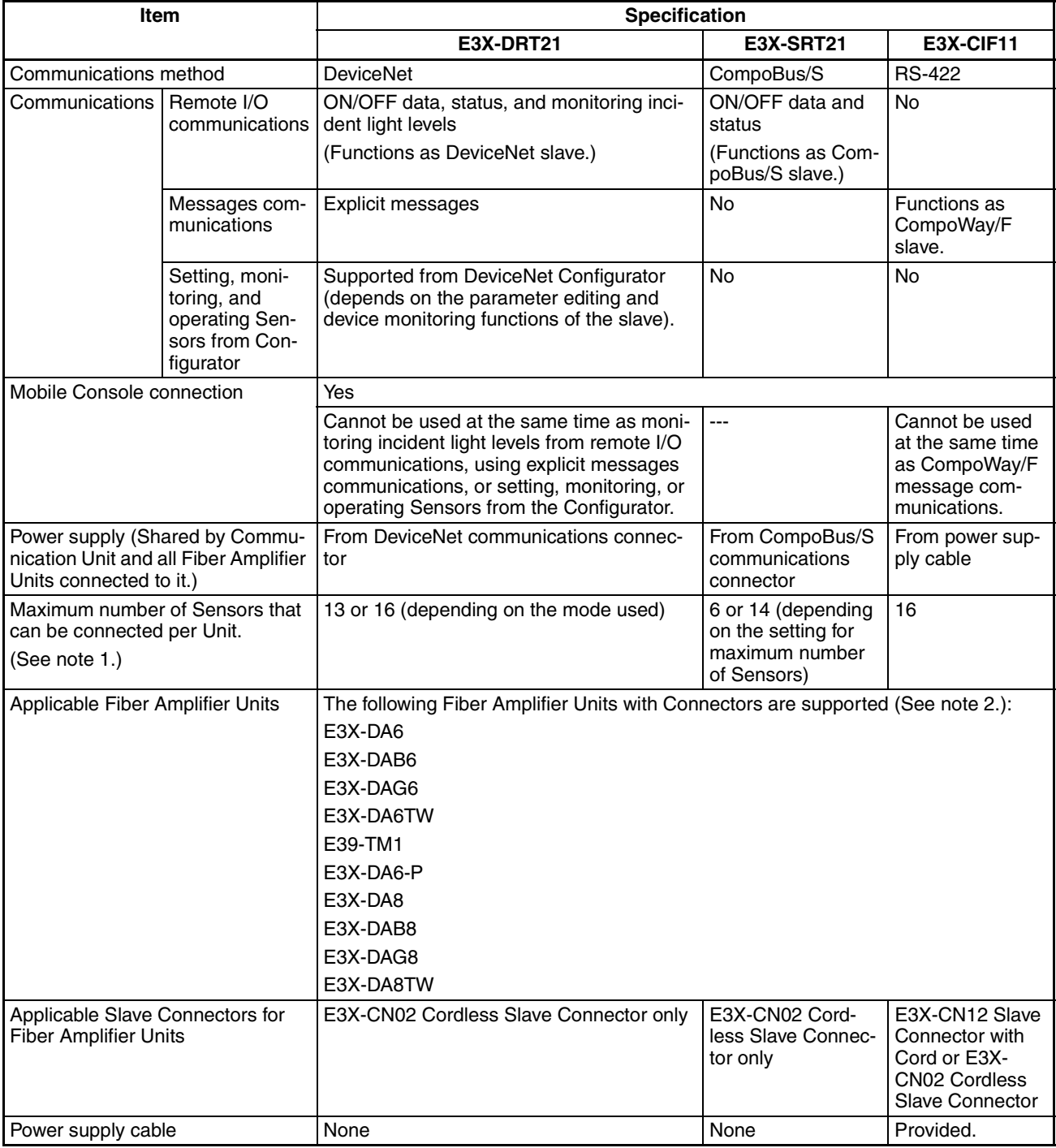

**Note** 1. Fiber Amplifier Units that are allocated two unit numbers must be counted as two Units when counting the number of connected Sensors.

> 2. Prewired models (E3X-DA11/21/41/51-N, E3X-DAB11-N, etc.) and waterresistant models cannot be used. Connecting these Units will disable the power reset switch.

<span id="page-15-1"></span>3. The following Fiber Amplifier Units can be connected to products from specific lots (or later) only:

E3X-DA6, E3X-DA8, E3X-DAB6, E3X-DAB8, E3X-DAG6, E3X-DAG8, E3X-DA6TW, and E3X-DA8TW

Even one Unit from a previous lot cannot be connected. The Units that can be connected must have the following lot numbers or later.

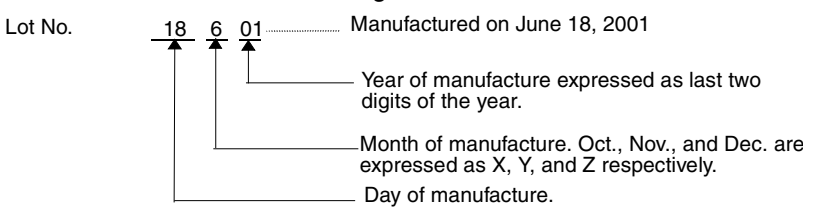

Another method for distinguishing which Units can be connected is by checking whether the printed information "MADE IN JAPAN" on the front is underlined or not. This information is underlined for those Units that can be connected.

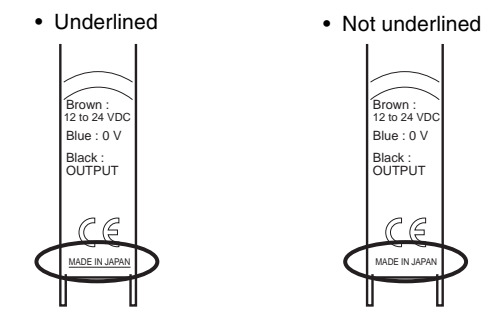

The printed information "MADE IN JAPAN" indicates whether connection is possible, as follows:

- Underlined: Can be connected to Communication Unit.
- Not underlined: Cannot be connected to Communication Unit.

### <span id="page-15-0"></span>**1-2-2 General Specifications**

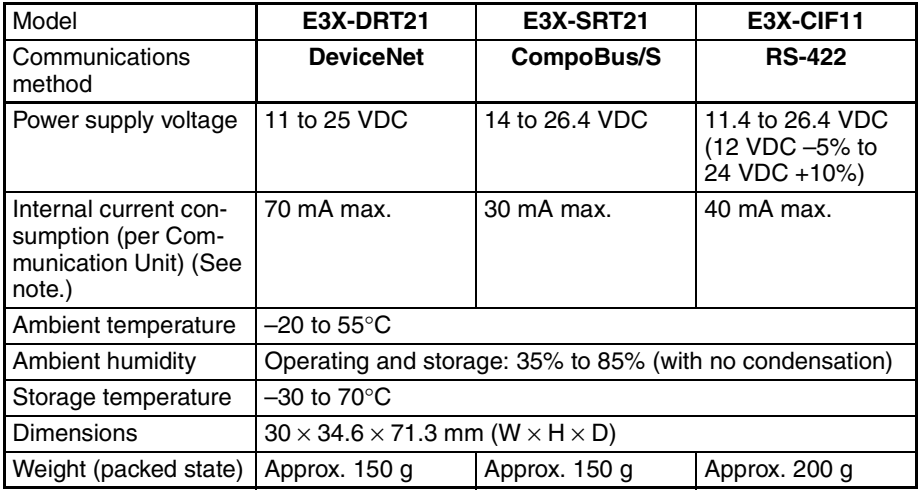

**Note** The current supplied to the Sensor is not included in the specification.

# <span id="page-16-0"></span>**1-3 Connecting Fiber Amplifier Units**

### <span id="page-16-1"></span>**1-3-1 Identifying Sensors (Fiber Amplifier Units)**

Fiber Amplifier Units are connected serially to the right side of the Fiber Amplifier Sensor Communication Unit, as shown in the following diagram.

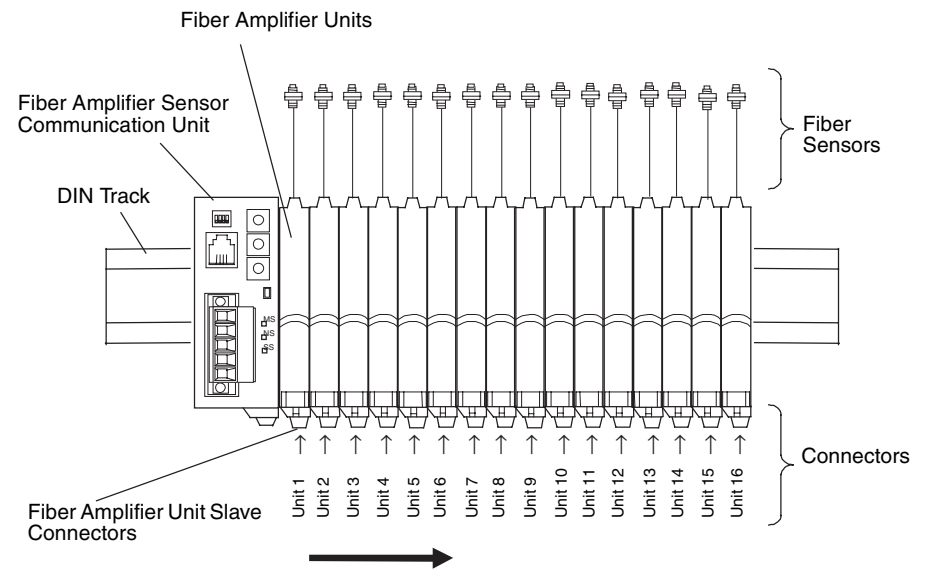

Unit numbers in ascending order from the left.

The Fiber Amplifier Units connected to the Communication Unit are identified according to their unit numbers. Unit numbers are automatically assigned to the Units in order from unit number 1 starting from the Unit next to the Communication Unit.

Some Fiber Amplifier Units, i.e., the E3X-DA6TW and E3X-DA8TW, are assigned two unit numbers.

### <span id="page-16-2"></span>**1-3-2 Number of Sensors Connected**

The number of Sensors (i.e., the number of Fiber Amplifier Units) that can be connected depends on the type of Communication Unit used and its settings as follows:

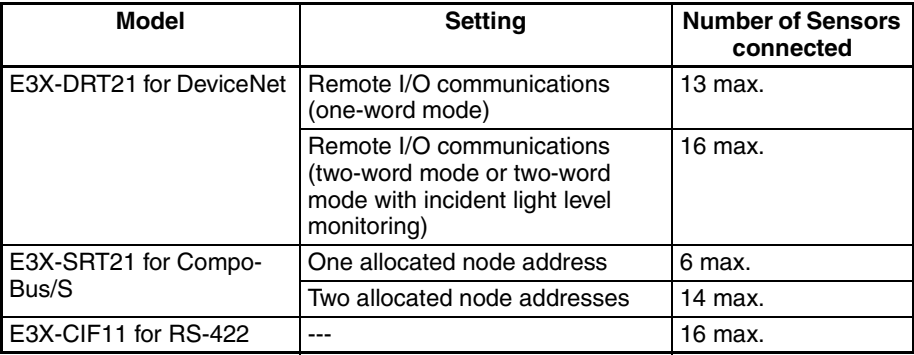

**Note** Fiber Amplifier Units that are allocated two unit numbers (E3X-DA6TW, E3X-DA8TW) must be counted as two Units when counting the number Sensors.

### <span id="page-17-0"></span>**1-3-3 Supported Fiber Amplifier Units**

The Communication Unit can be connected to the following Fiber Amplifier Units.

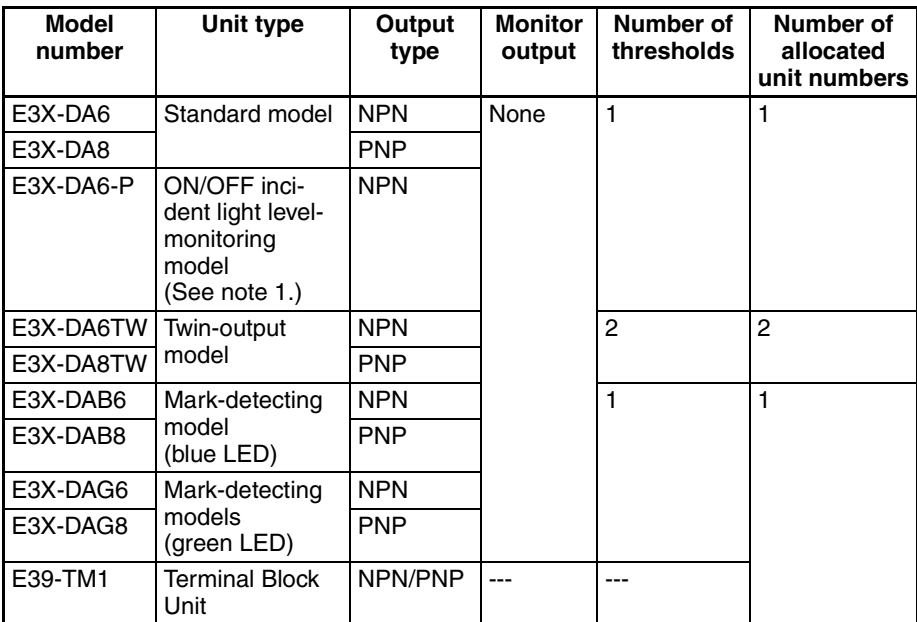

**Note** 1. The incident light level can be monitored when Unit is turned ON or OFF.

- 2. Prewired Units (E3X-DA11/21/41/51-N, E3X-DAB11-N, etc.) and Waterresistant Units (such as E3X-DA14V) cannot be used. Connecting these Units will disable the power reset switch.
- 3. Connections of E3X-DA6/8, E3X-DAB6/8, E3X-DAG6/8, E3X-DA6TW, and E3X-DA8TW are restricted depending on the lot number. Refer to [page 6](#page-15-1) for details on restrictions.
- 4. Install the E39-TM1 Terminal Block Unit as far away from the Communication Unit as possible.

### <span id="page-17-1"></span>**1-3-4 Slave Connectors for Fiber Amplifier Units**

Fiber Amplifier Units must be used with Slave Connectors (purchased separately). When connecting a Fiber Amplifier Sensor Communication Unit, however, the Slave Connector that can be connected to the Fiber Amplifier Unit is restricted according to the Communication Unit used, as shown in the following table.

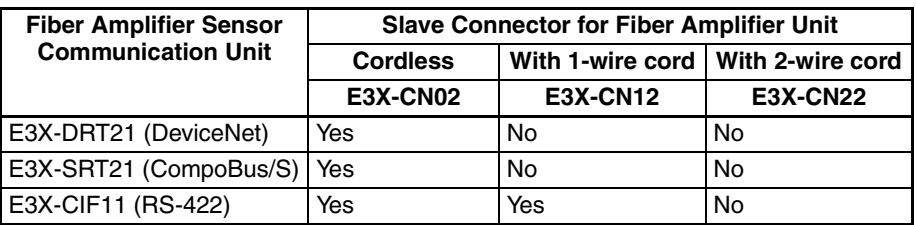

(Yes: Can be used; No: Cannot be used)

**Note** Do not use a E3X-CN11 or E3X-CN21 Master Connector with a Fiber Amplifier Unit.

### <span id="page-18-0"></span>**1-3-5 Power Supply for Sensors**

The Communication Unit supplies power to the Fiber Amplifier Units. The following table shows the methods used to supply power to the Communication Unit and all Fiber Amplifier Units connected to it.

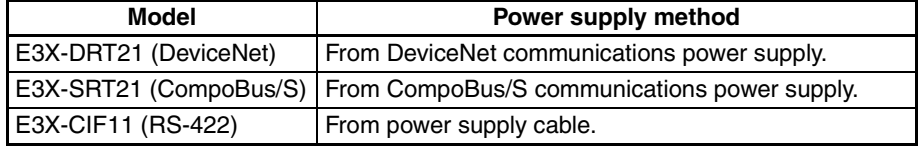

### <span id="page-18-1"></span>**1-3-6 Registering the Number of Sensors**

To detect whether communications with Fiber Amplifier Units are normal, the number of Fiber Amplifier Units connected must be registered. When the number of Fiber Amplifier Units connected is registered, errors can be detected when there is no optical communications response from Sensors due to malfunctions in Fiber Amplifier Units. The errors can be detected by the difference between the number of Fiber Amplifier Units communicating and the number registered as connected.

A difference between the number of Fiber Amplifier Units connected and the number of registered Units is indicated as follows:

- The SS indicator lights red.
- The Sensor Communications Error Flag turns ON.

The following table shows the method used to set the number of Sensors connected to the Unit.

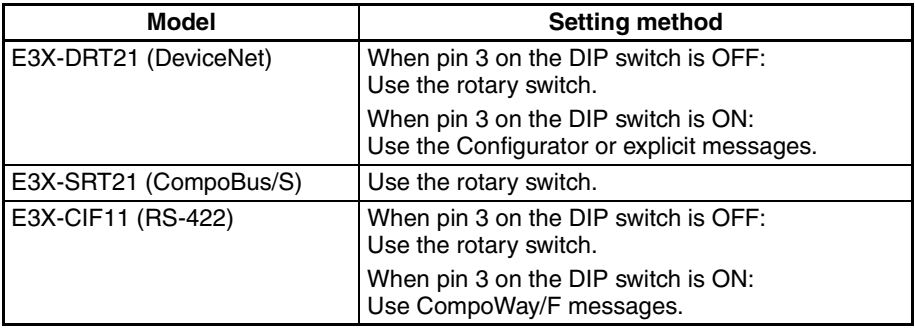

**Note** Fiber Amplifier Units that are allocated two unit numbers (E3X-DA6TW, E3X-DA8TW) must be counted as two Units when counting the number Sensors.

### <span id="page-18-2"></span>**1-3-7 Sensor Reset Switch**

The sensor reset switch is used to replace or add Fiber Amplifier Units without turning OFF power to the Fiber Amplifier Sensor Communication Unit.

With the Fiber Amplifier Sensor Communication Unit power ON, replace or perform required work on the Fiber Amplifier Units. After completing work, press the reset switch to reset all Fiber Amplifier Units and restart normal communications between the Fiber Amplifier Sensor Communication Unit and Fiber Amplifier Units.

# **SECTION 2 E3X-DRT21 for Device Net Communications**

<span id="page-19-0"></span>This section provides details on the Fiber Amplifier Sensor Communication Unit for DeviceNet communications, including procedures and application examples for remote I/O communications and explicit messages used by the Unit, part names and functions, operation procedures, wiring, and applications available from the DeviceNet Configurator.

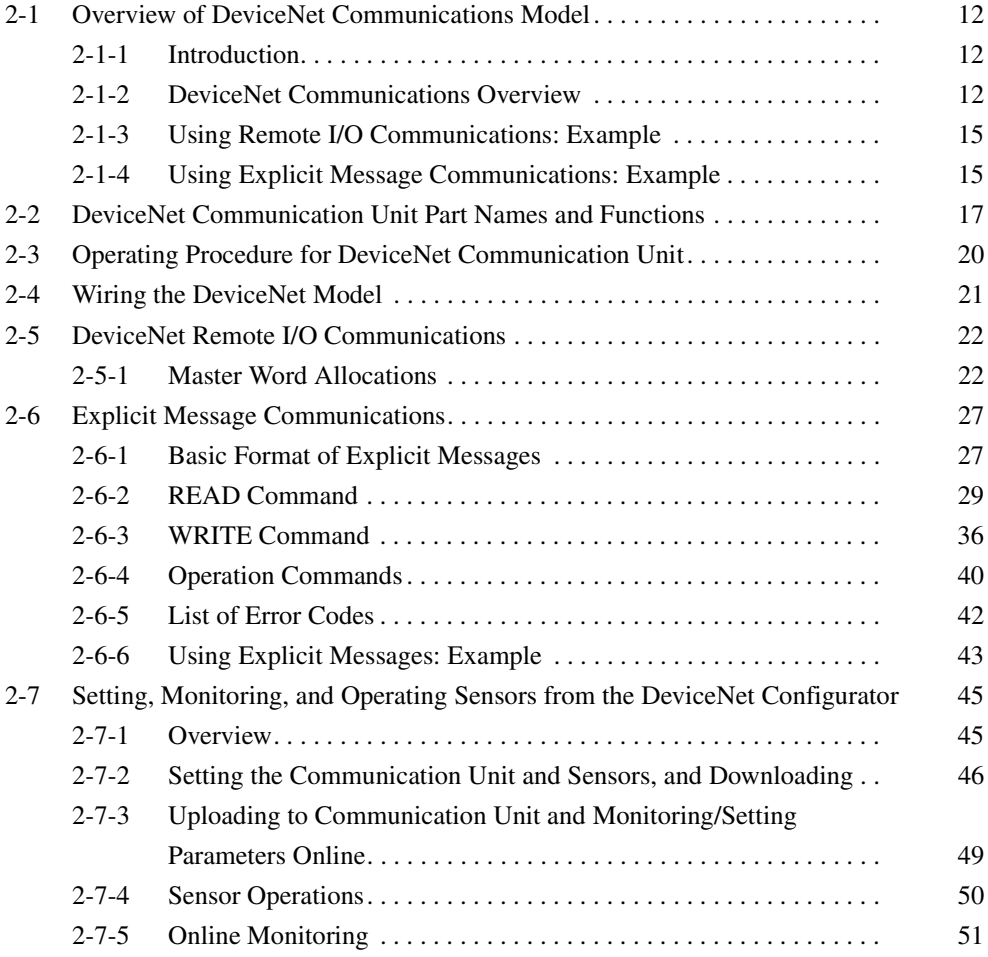

## <span id="page-20-0"></span>**2-1 Overview of DeviceNet Communications Model**

### <span id="page-20-1"></span>**2-1-1 Introduction**

The E3X-DRT21 for DeviceNet communications is a Communication Unit that uses the DeviceNet to communicate with one or more Fiber Optical Sensors through Fiber Amplifier Units, including monitoring ON/OFF output signals and incident light levels, writing parameters, and controlling operation.

Remote I/O communications can be used to monitor ON/OFF output signals and incident light levels without special programming. Explicit messages can be used to read and write parameters and the DeviceNet Configurator enables transferring and monitoring parameters as a batch.

**Note** When DeviceNet Communication Units are used, however, Fiber Amplifier Units can output ON/OFF signals via communications only. (Fiber Amplifier Units can be connected to Cordless Slave Connectors only. They cannot be connected to Slave Connectors with Cords.)

Refer to the following manuals when using a DeviceNet Communication Unit:

*DeviceNet Operation Manual* (Cat. No. W267) and *DeviceNet Slave Manual* (Cat. No. W347)*.*

### <span id="page-20-2"></span>**2-1-2 DeviceNet Communications Overview**

**Remote I/O Communications** Words in the IN Area of the master can be allocated to the E3X-DRT21 Communication Unit for storage of the ON/OFF data, status data, and incident light levels of the Sensors.

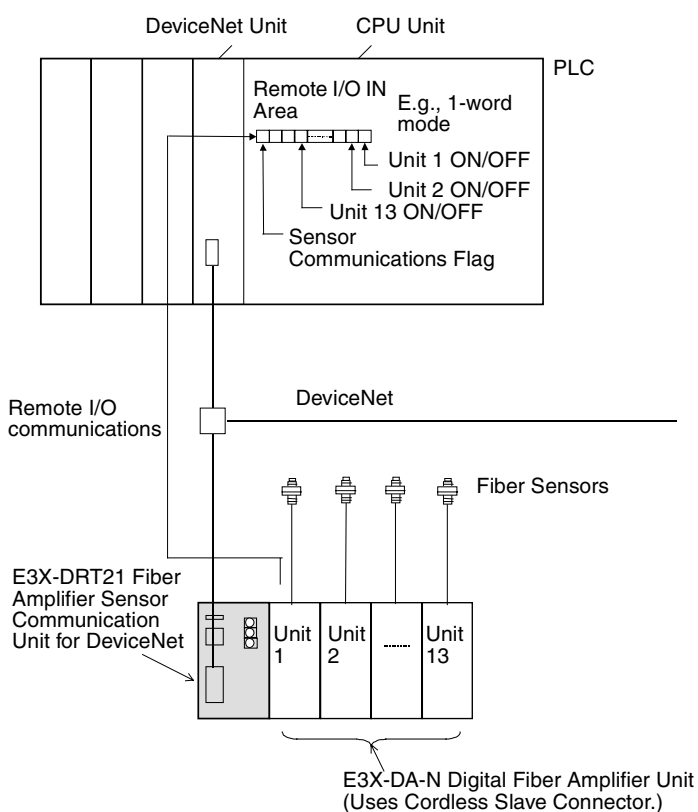

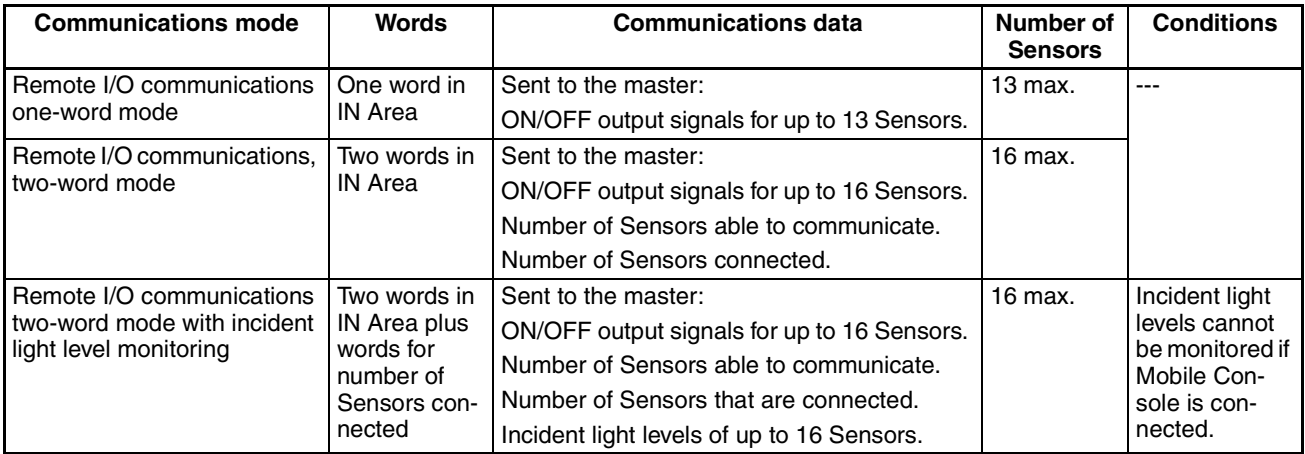

#### **Explicit Message Communications**

Sending explicit messages to the E3X-DRT21 Communication Unit enables reading and writing Sensor parameters.

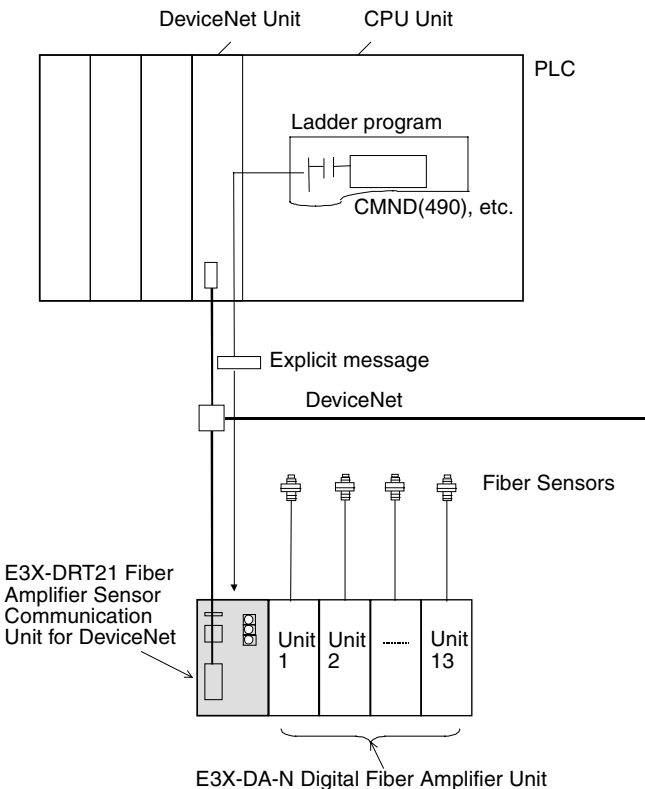

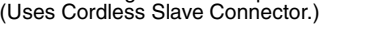

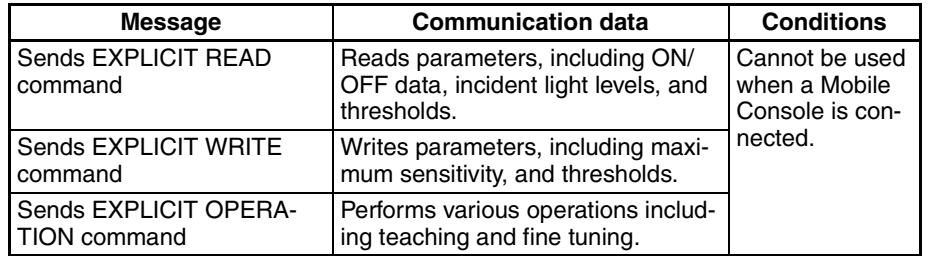

**Transferring, Monitoring, and Operating from the DeviceNet Configurator** 

A DeviceNet Configurator (Ver. 2.10 or higher) can be used to read and write Sensor parameters from a personal computer.

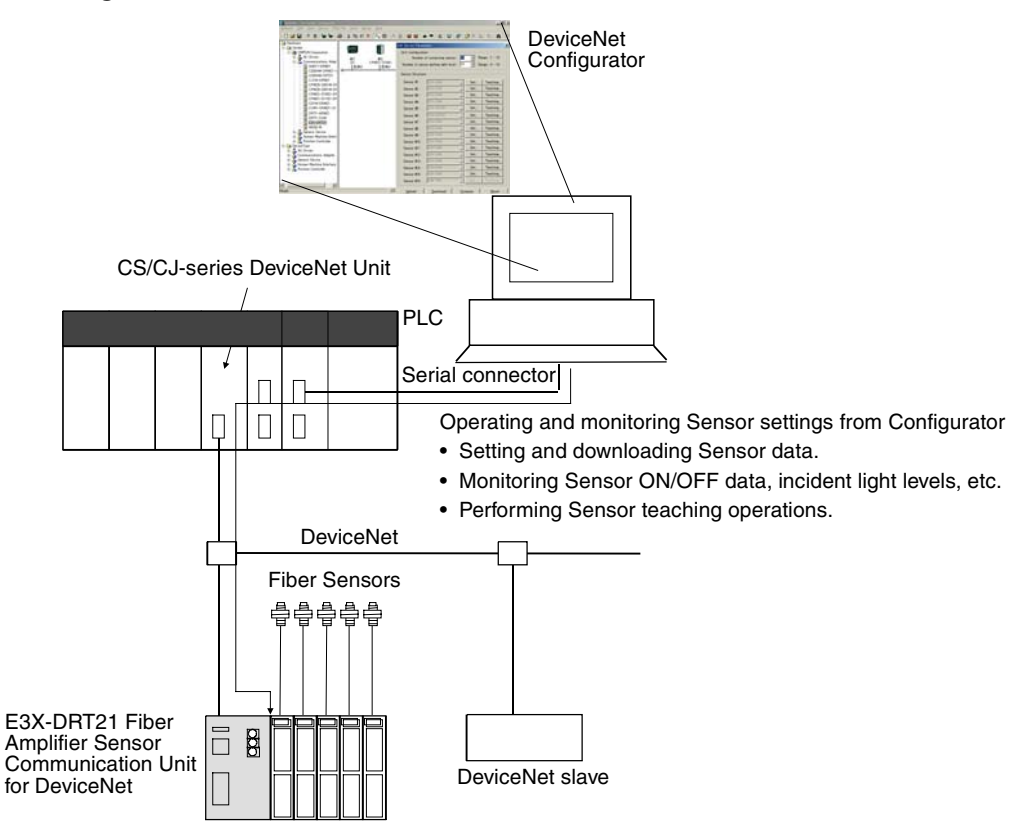

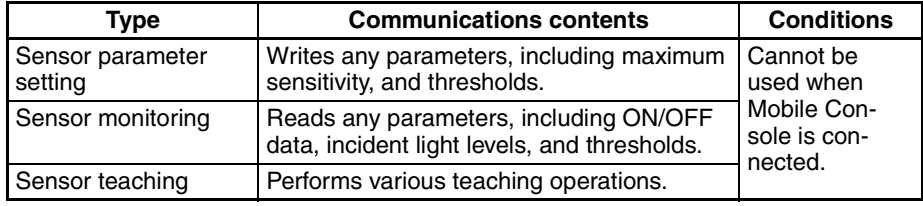

# <span id="page-23-0"></span>**2-1-3 Using Remote I/O Communications: Example**

The following example is for monitoring the ON/OFF output status of Fiber Amplifier Unit 1 using one-word mode (DIP switch pins 1 and 2 are OFF) and E3X-DRT21 DeviceNet node address 00.

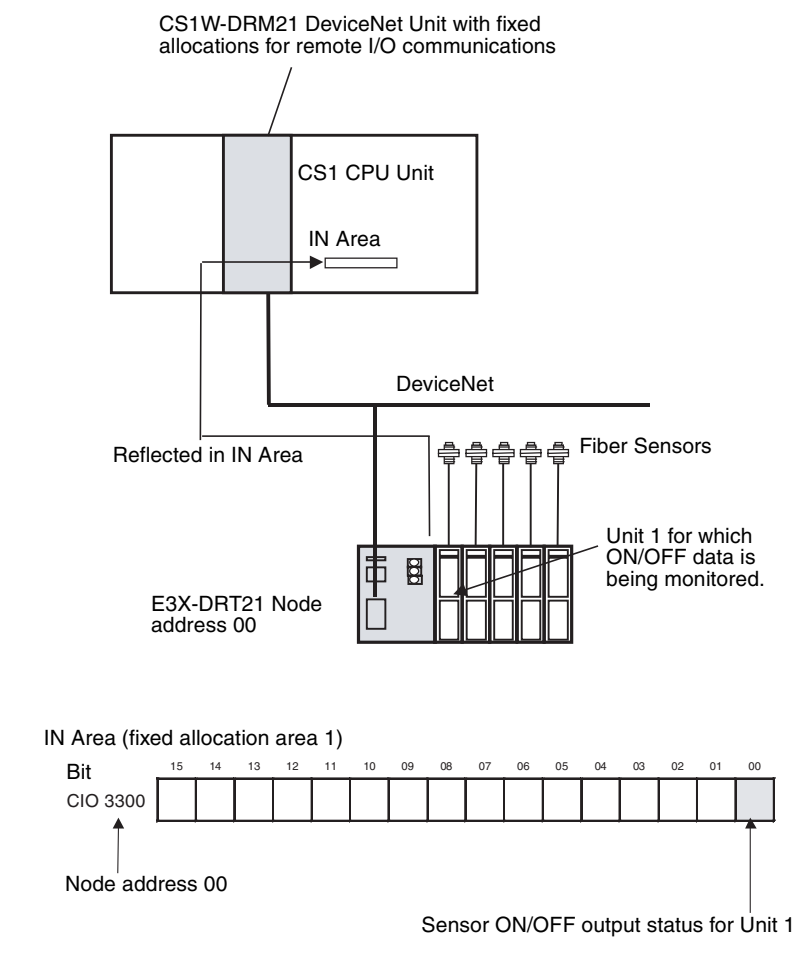

### <span id="page-23-1"></span>**2-1-4 Using Explicit Message Communications: Example**

The following example is for setting the maximum sensitivity of Unit 1.

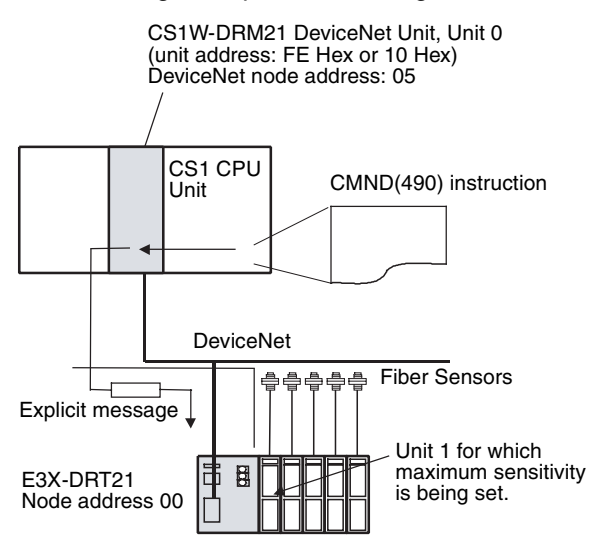

#### ■ **Command Format for Setting Maximum Sensitivity**

Send the following explicit message.

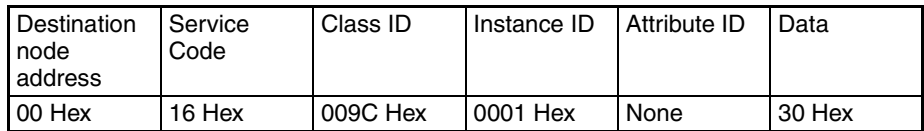

**Note** When using the CMND(490) instruction to send the attribute ID and data, set them in the rightmost byte (bits 00 to 07), and set the leftmost byte (bits 08 to 15) to 00 Hex. (In the above example, the data is set to 0030 Hex.)

When the explicit message has no attribute ID, omit the words for the attribute ID in the command data specified for the CMND(490) instruction.

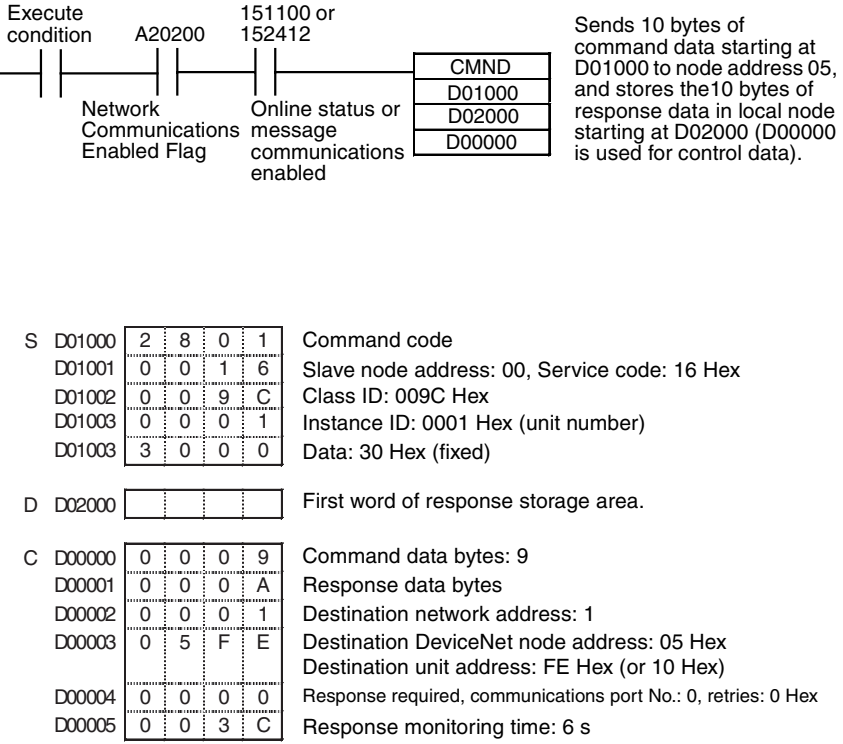

# <span id="page-25-0"></span>**2-2 DeviceNet Communication Unit Part Names and Functions**

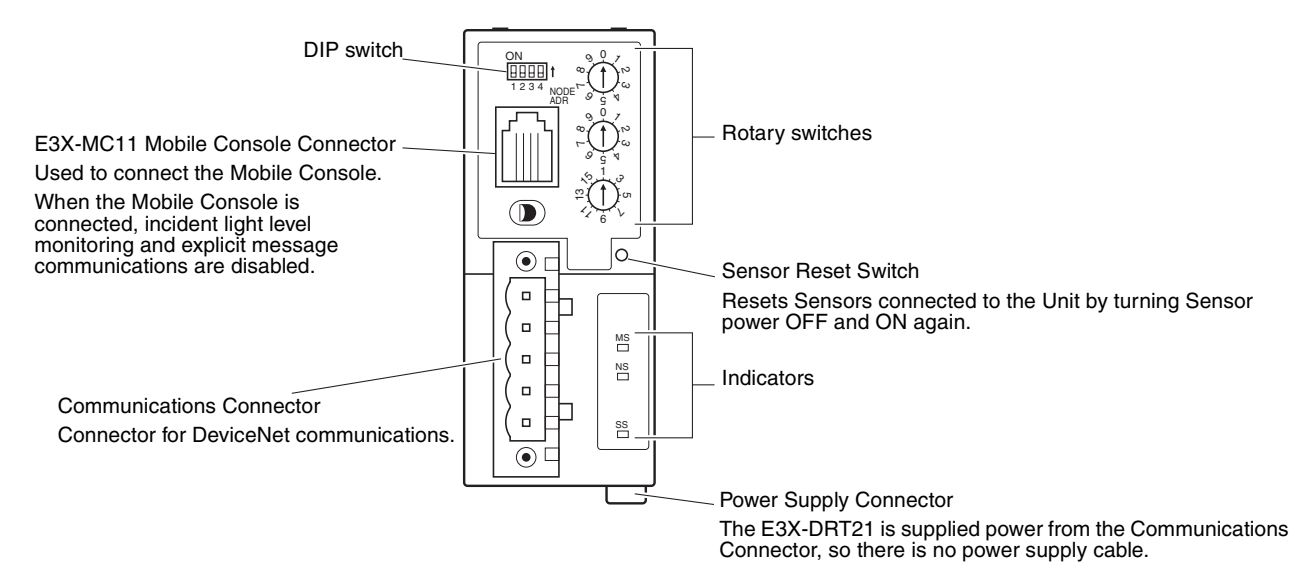

- **Note** 1. Do not turn ON the power to the Communication Unit when the Mobile Console is connected. Communications will not be established with the Sensors if the Mobile Console is already connected when the Unit power is turned ON.
	- 2. Always set the Sensors to RUN mode when using the Fiber Amplifier Sensor Communication Unit for DeviceNet. When other modes (SET or ADJ) are set, the Fiber Amplifier Sensor Communication Unit cannot read or write Sensor data.
	- 3. A Sensor communications error will occur under the following conditions after the Mobile Console is connected with it's power turned ON.
		- When the power to the Mobile Console is turned OFF.
		- When the Mobile Console is left idle while connected, causing the power to automatically turn OFF.
		- When the Mobile Console battery goes low, causing the power to turn OFF.

Do not allow the above conditions to occur when using the Mobile Console, or use the Mobile Console when problems will not occur even if a Sensor communications error occurs.

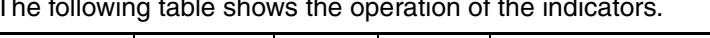

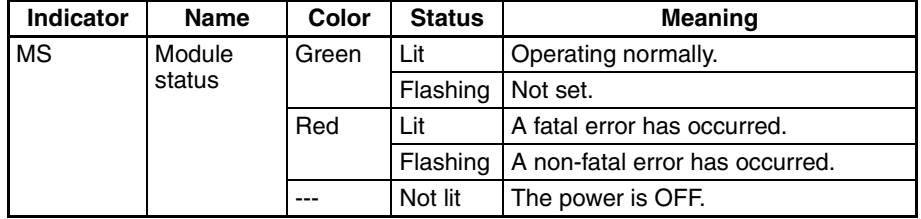

#### **Indicators**

#### *DeviceNet Communication Unit Part Names and Functions* **<b>Section 2-2**

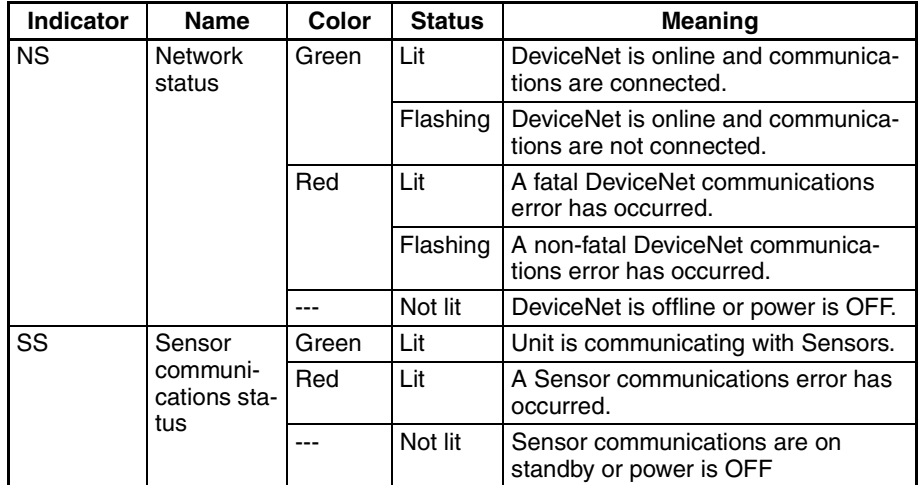

#### **Normal Status of Indicators**

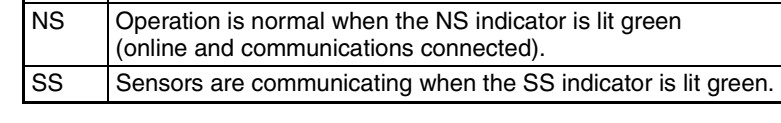

MS | Operation is normal when the MS indicator is lit green.

#### **Switches**

#### **Rotary Switches**

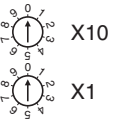

### DeviceNet Node Address Setting

Set the DeviceNet node address to between 00 and 63.

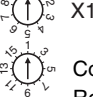

.<br>V

(64 to 99 are not used.)

Connected Number of Sensors Setting

Registers the number of Sensors connected. By setting the number of Sensors, errors can be detected in the configuration.

When the DIP switch pin 3 is turned ON, however, this rotary switch is disabled. Instead, the values set from the DeviceNet Configurator or using explicit messages are enabled.

**Note** Fiber Amplifier Units (E3X-DA6TW and E3X-DA8TW) that are allocated two unit numbers must be counted as two Units when counting the number of connected Sensors.

#### **DIP Switch**

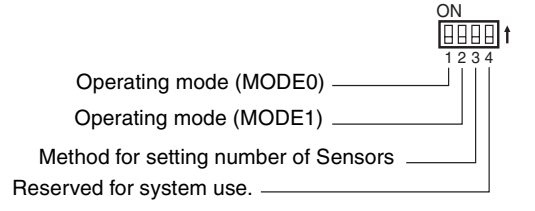

#### ■ **Pins 1 and 2: Operating Mode Setting**

These pins set the operating mode. The data allocated in the master's IN Area depends on the operating mode. For further details, refer to *[2-5 DeviceNet](#page-30-0) [Remote I/O Communications](#page-30-0)*.

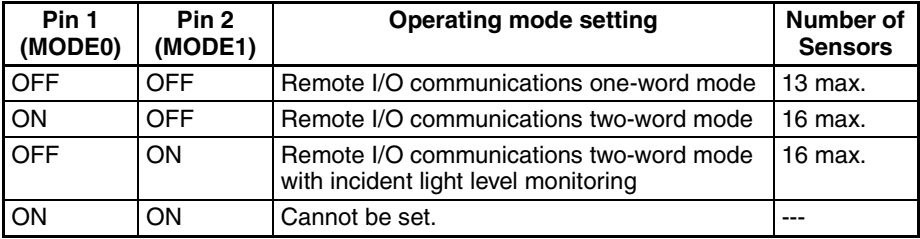

- **Note** Fiber Amplifier Units (E3X-DA6TW and E3X-DA8TW) that are allocated two unit numbers must be counted as two Units when counting the number of connected Sensors.
	- **Pin 3: Controlling the Setting of the Number of Connected Sensors**

The number of Sensors connected is registered by using either a rotary switch or the Configurator.

When pin 3 is ON, registering the number of Sensors is enabled from Configurator or by using explicit messages enabled, and the value for the number of Sensors enabled for communications that is stored in the internal memory of the Fiber Amplifier Sensor Communication Unit is used. The default value in the internal memory is 16. This value can be changed from the DeviceNet Configurator. The setting methods are shown in the following table.

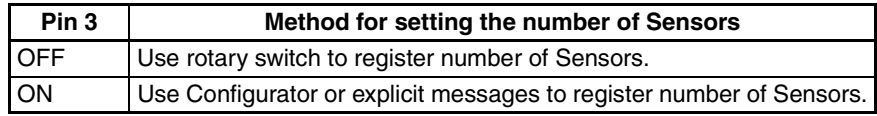

**Note** When DIP switch pin 3 is ON (registering from Configurator or using explicit messages), pin 1 is OFF, and pin 2 is ON (remote I/O communications twoword mode with incident light level monitoring), the value in the internal memory of the Fiber Amplifier Sensor Communication Unit for the number of Units being monitored for incident light levels is used. The default value in the internal memory is 16. This value can be set to a different value from the number of Sensors connected. When pin 3 is OFF (registering from rotary switch), pin 1 is OFF, and pin 2 is ON, the rotary switch setting applies to both the number of Sensors connected and the number of Units monitoring incident light level.

#### ■ **Pin 4: Reserved for System Use**

This pin must always be OFF.

**Sensor Reset Switch** Press this switch to reset the connected Sensors by executing power interruption processing. This switch is used in the following case.

> If the number of Sensors with communications enabled does not match the number of Sensors connected, one or more Sensors may have become disconnected. The power reset switch is required to enable the Sensors to be reconnected properly and for communications to be reestablished between Sensors. Turning OFF the power supply would disconnect the Fiber Amplifier Sensor Communication Unit from DeviceNet, which may effect the entire system. The Sensor reset switch is thus used to reestablish communications with the Sensors.

**Note** The E3X-DRT21 automatically uses the DeviceNet baud rate of the master. Therefore, the DIP switch is not required to set the baud rate.

# <span id="page-28-0"></span>**2-3 Operating Procedure for DeviceNet Communication Unit**

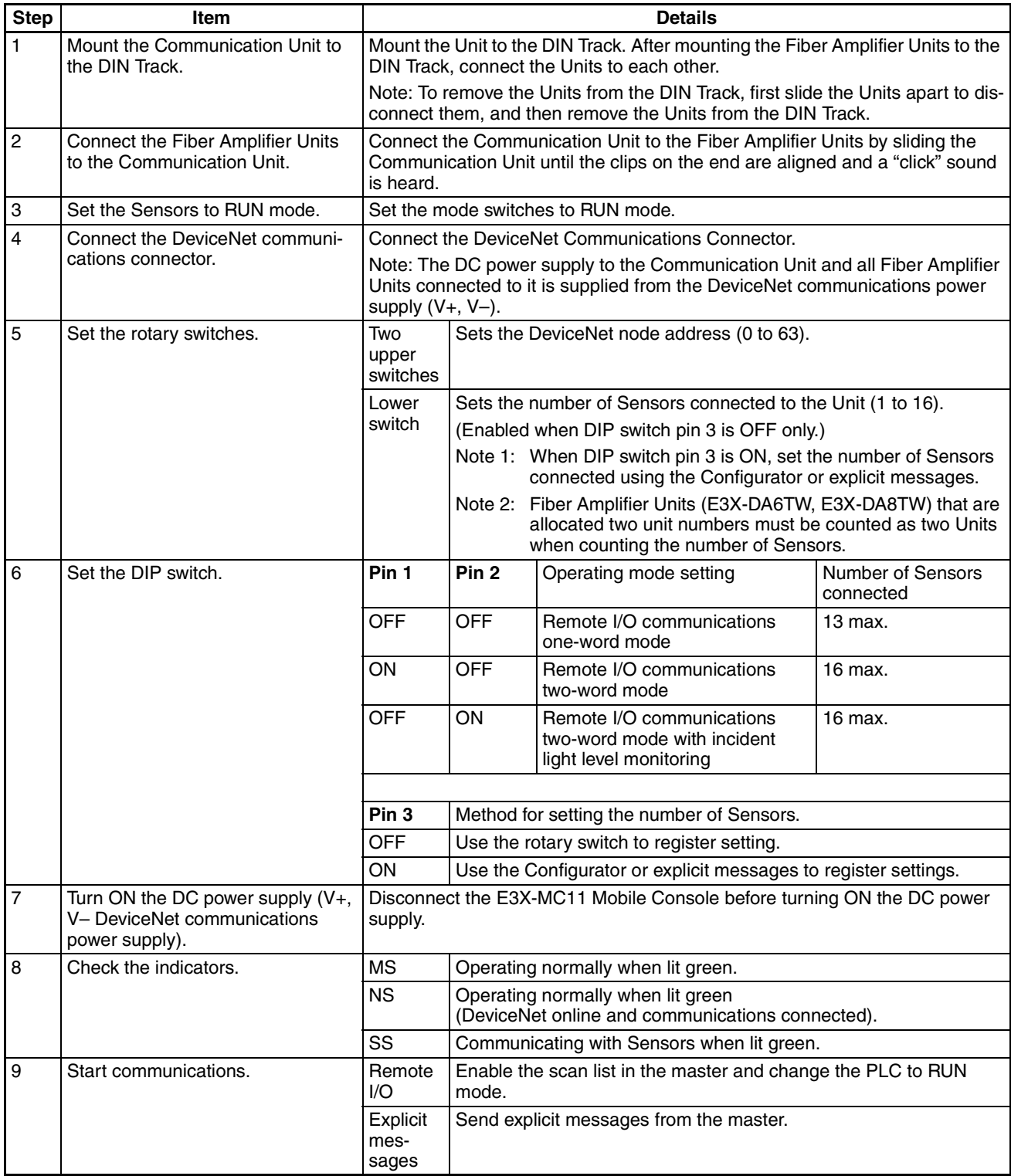

# <span id="page-29-0"></span>**2-4 Wiring the DeviceNet Model**

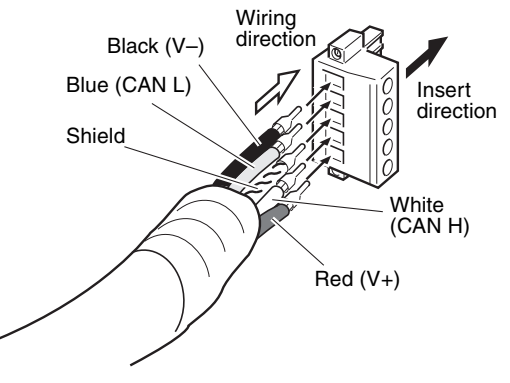

• The following table shows the relationship between the cable colors and signals.

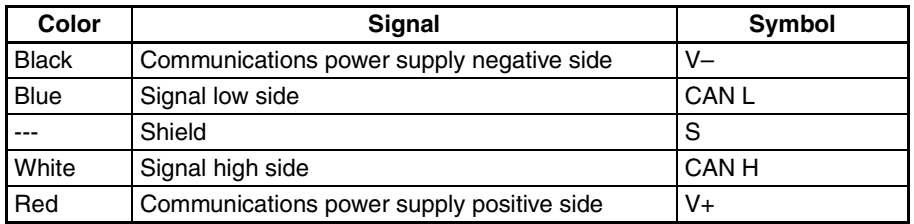

- **Note** 1. The DeviceNet communications power supply provides power to the Communication Unit and all the Sensors (Amplifier Units) connected to it. Select a power supply for the Communication Unit so that is has sufficient capacity for the current consumption of the Sensors.
	- 2. The allowable current is 3 A for the DeviceNet thin cables and 8 A for the DeviceNet thick cables. For details on calculating the power supply for the DeviceNet system, refer to the *DeviceNet Operation Manual* (Cat. No. W267)*.*

# <span id="page-30-0"></span>**2-5 DeviceNet Remote I/O Communications**

### <span id="page-30-1"></span>**2-5-1 Master Word Allocations**

The E3X-DRT21 data is stored in the IN Area of the DeviceNet master. Select one of the following three operating modes using the DIP switch.

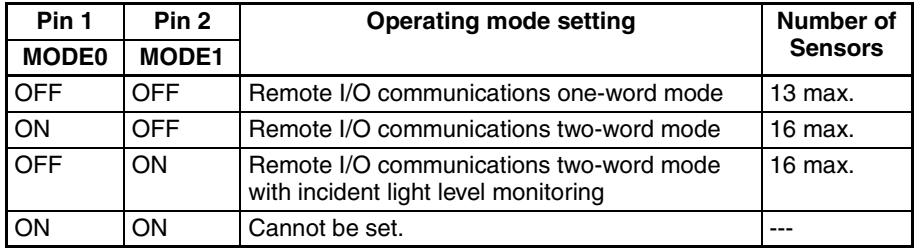

The DeviceNet Configurator can be used to set the connection type. The Fiber Amplifier Sensor Communication Unit supports bit-strobe, polling, COS, and cyclic connections. Refer to *[Appendix C DeviceNet Connection Settings](#page-120-1)* for details.

**Remote I/O Communications One-word Mode (Pins 1 and 2 OFF)**

Up to 13 Sensors can be connected in this mode. One word is allocated to each Sensor in the IN Area of the master. Fiber Amplifier Units are automatically assigned unit numbers in ascending order starting from the Communication Unit (left side).

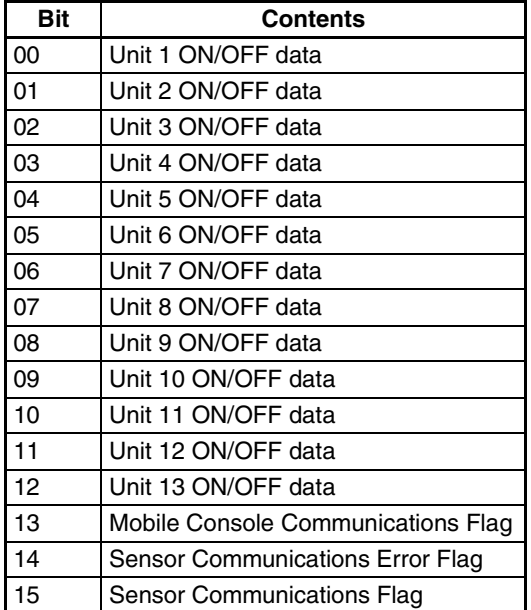

#### ■ **Mobile Console Communications Flag**

Bit 13 turns ON when the Mobile Console is connected to the Communication Unit. When the Mobile Console is connected, the DeviceNet Configurator or explicit message communications cannot be used to perform setting and monitoring operations.

#### ■ **Sensor Communications Error Flag**

Bit 14 turns ON when the registered number of Sensors does not match the number of Sensors that are enabled to communicate, or when a communications error occurs after communications have been established with the Sensors.

#### ■ **Sensor Communications Flag**

Bit 15 turns ON when communications are established with the Sensors.

Up to 16 Sensors can be connected in this mode. Two words are allocated to each Sensor in the IN Area of the master.

#### **Word m**

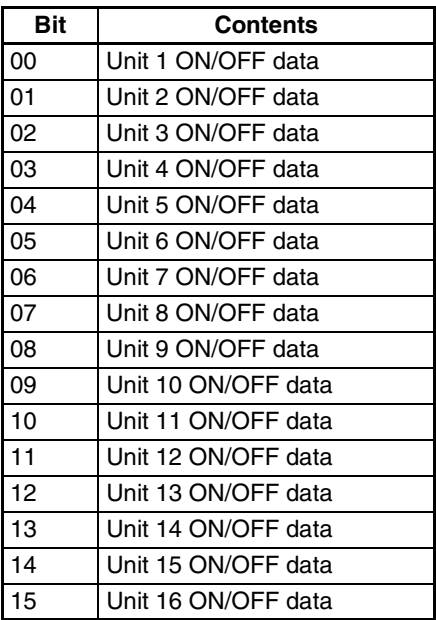

#### **Word m+1**

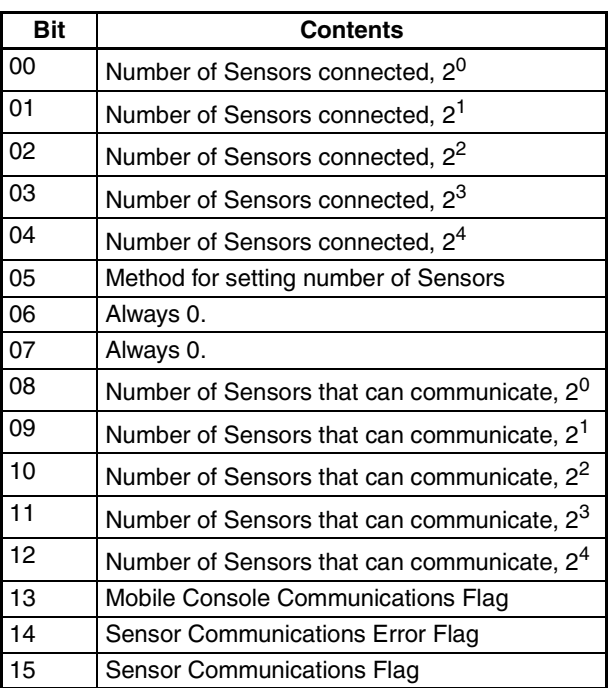

#### ■ **Number of Sensors Connected**

Bits 00 to 04 give the number of Sensors that are currently registered between 1 and 10 Hex (1 to 16 decimal).

**Remote I/O Communications Two-word Mode (Pin 1 ON, Pin 2 OFF)**

#### ■ **Switching Method for Setting Number of Sensors Connected**

Bit 05 gives the status of DIP switch pin 3, which controls the method for registering the number of Sensors connected. When this bit is OFF, pin 3 is OFF, and when the bit is ON, pin 3 is ON.

#### ■ **Number of Sensors That Can Communicate**

Bits 08 to 12 give the number of Sensors that are currently able to communicate between 1 and 10 Hex (1 to 16 decimal). This setting enables the user to check how many Sensors are communicating normally when an error occurs.

#### ■ **Mobile Console Communications Flag**

Bit 13 turns ON when the Mobile Console is connected to the Communication Unit. When the Mobile Console is connected, the Configurator or explicit message communications cannot be used to perform setting and monitoring operations.

#### ■ **Sensor Communications Error Flag**

Bit 14 turns ON when the number of Sensors registered as connected does not match the number of Sensors that can communicate, or when a communications error occurs after communications have been established with the Sensors.

#### ■ **Sensor Communications Flag**

Bit 15 turns ON when communications are established with the Sensors.

**Note** Fiber Amplifier Units (E3X-DA6TW, E3X-DA8TW) that are allocated two unit numbers are allocated two bits of ON/OFF data and are counted as two Units when counting the number of Sensors.

#### **Remote I/O Communications Two-word with Incident Light Level Monitoring Mode (Pin 1 OFF, Pin 2 ON)**

Up to 16 Sensors can be connected in this mode. The incident light level monitor default setting is to monitor all the Sensors that are connected. By turning ON pin 3 of the DIP switch, the number of Sensors being monitored for incident light levels can be changed from the DeviceNet Configurator or by using explicit messages.

When the number of Sensors to be monitored is set, the incident light level is monitored starting from the Unit next to the Fiber Amplifier Sensor Communication Unit up to the number of Sensors that is current set.

In addition to word m and word m+1, one word is allocated in the IN Area of the master for each Sensors to be monitored for incident light level.

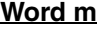

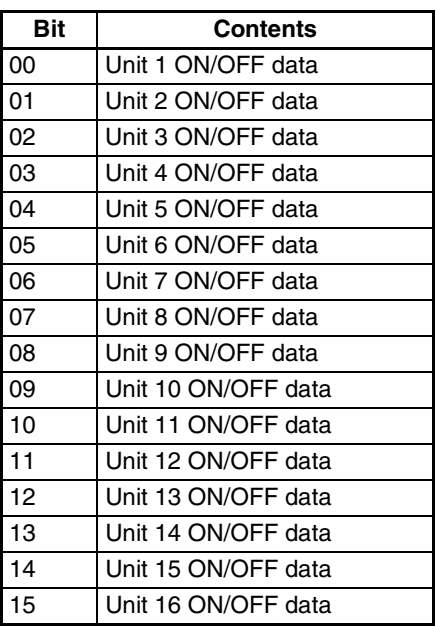

#### **Word m+1**

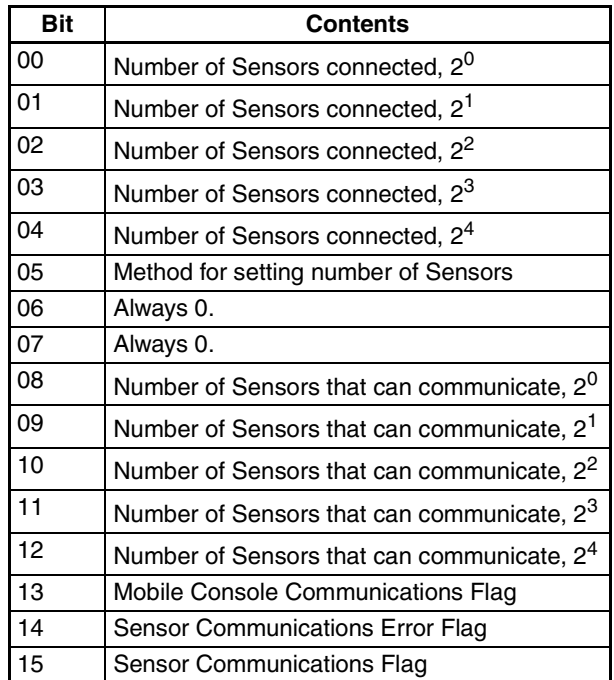

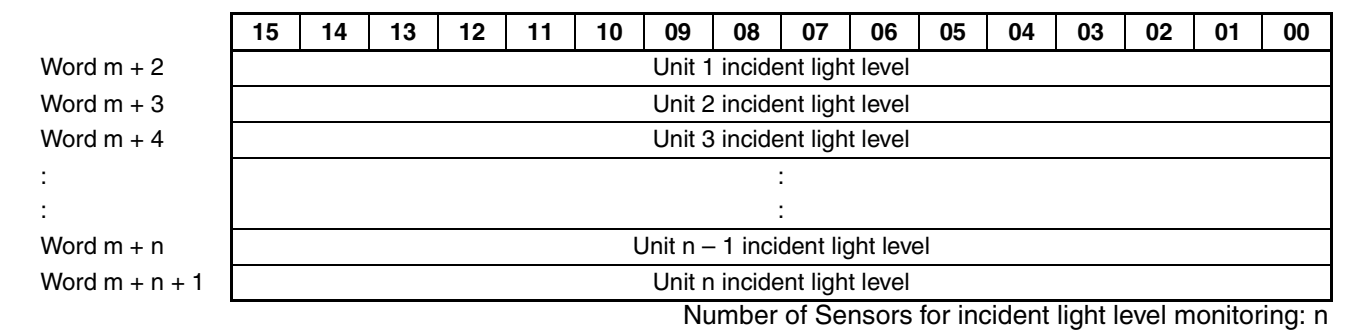

**Note** 1. When the number of Sensors for incident light level monitoring is greater than the value set for the number of Sensors connected for communications, the incident light level for the Sensors that are not connected will be 0000.

- 2. When the Mobile Console is connected, the incident light level data cannot be read and the data will be 7FFF.
- 3. When an error occurs in communications with Sensors, the incident light level data for the Sensors not communicating will be 7FFF.
- 4. The incident light level data for the E39-TM1 Terminal Block Units will be 7FFF. Monitoring incident light levels for Terminal Block Units causes a delay in the data refresh cycle. To speed up the refresh cycle, mount the Terminal Block Unit to the farthest position from the Fiber Amplifier Sensor Communication Unit, and use the DeviceNet Configurator or an explicit message to set the number of devices to be monitored for incident light level requirement so that the Terminal Block Unit is not monitored.
- 5. The refresh timing of Sensor ON/OFF data and incident light level data is not synchronized. Even if incident light level data is read while monitoring the ON/OFF status, the incident light level data may not be indicated for the ON and OFF status. To read incident light level data at ON and OFF, use the E3X-DA6-P Sensor. For details on this Sensor, refer to *[Appendix B](#page-117-1) [Monitoring Incident Light Levels of E3X-DA6-P Sensors](#page-117-1)*.

# <span id="page-35-0"></span>**2-6 Explicit Message Communications**

Sending DeviceNet explicit messages from the master to the Communication Unit enables reading or writing any parameters of Fiber Amplifier Units. The Communication Unit processes the command sent from the master and returns a response.

### <span id="page-35-1"></span>**2-6-1 Basic Format of Explicit Messages**

The basic formats of command and response blocks are shown here.

#### **Command Block**

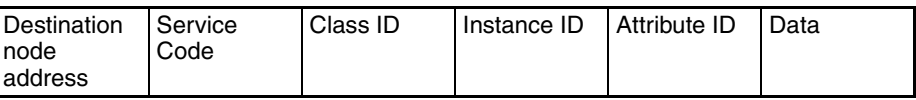

#### **Destination Node Address**

Specifies the node address of the Unit to which the explicit message (command) is to be sent as a 1-byte hexadecimal value.

#### **Service Code, Class ID, Instance ID, Attribute ID**

Specify the command type, the Unit to receive the command, and other processing details. The Fiber Amplifier Sensor Communication Unit uses the instance ID to specify to Sensors for which the command is intended (Sensor unit number). Some commands do not require an attribute ID.

Note The number of bytes specified for the class ID, instance ID, and attribute ID depend on the master used. When the command is sent from an OMRON DeviceNet Unit (master), the class ID and instance ID are specified as 2 bytes (4 digits) each, and the attribute ID as 1 byte (2 digits).

#### **Data**

Data is not required for the READ command.

#### **Response Block Normal Block**

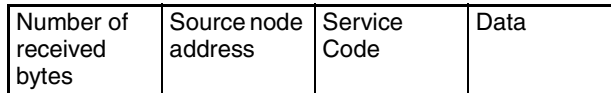

#### **Error Block**

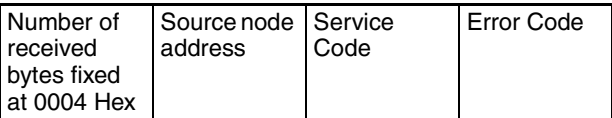

#### **Number of Received Bytes**

The number of data bytes received starting from the source node is returned as a hexadecimal value. When an error response is returned to an explicit message, this value will be 0004 Hex.

#### **Source Node Address**

Returns the node address of the node from which the command was sent as a hexadecimal value.
#### **Service Code**

When the command is completed normally, the value specified in the command with leftmost bit of the service code turned ON is stored as shown in the following table.

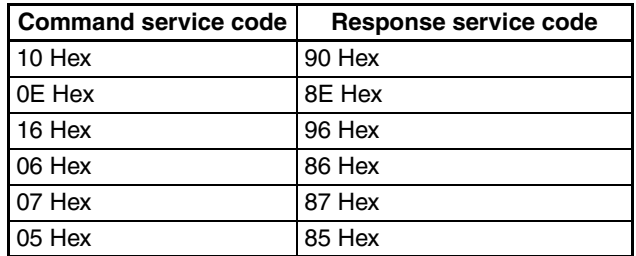

When an error response is returned to an explicit message, this value will be 94 Hex.

#### **Data**

Used to store read data only when a READ command has been sent.

#### **Error Code**

Specifies the explicit message error code. For details, refer to *[2-6-5 List of](#page-50-0) [Error Codes.](#page-50-0)*

**Note** Set the DeviceNet message monitoring timer in the Fiber Amplifier Sensor Communication Unit to 6 s minimum.

The procedure for setting the timer is as follows:

#### **Using a CS1W-DRM21 or CJ1W-DRM21**

Use the following procedure to set the timer from the DeviceNet Configurator.

- *1,2,3...* 1. Place the Configurator online by selecting *Network* and *Connection*.
	- 2. Select and double-click either CS1W-DRM21 or CJ1W-DRM21.
	- 3. Set the Fiber Amplifier Sensor Communication Unit node monitoring timer to 6,000 ms.

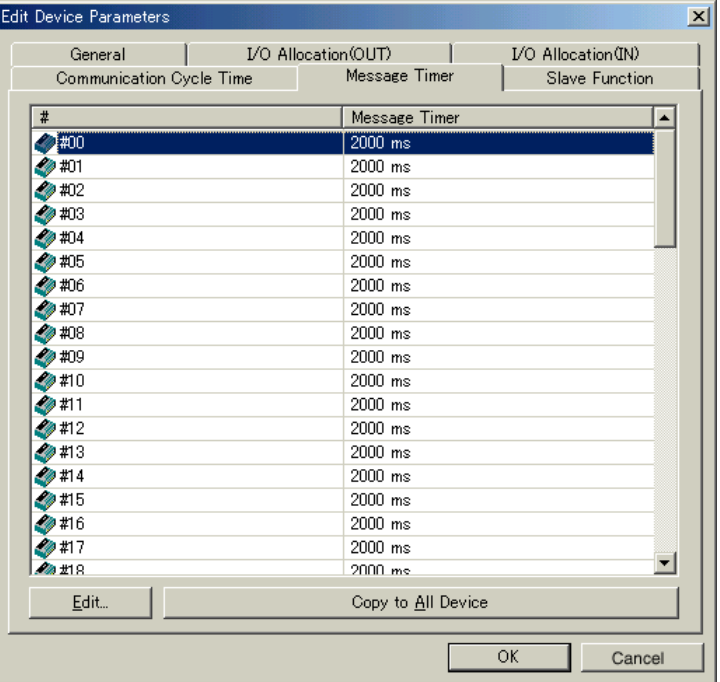

4. Set the response monitoring time to 6,000 ms minimum using the CMND(490) instruction to send an explicit message.

#### **Using C200HW-DRM21 or CVM1-DRM21**

Set the response monitoring time to 6,000 ms using the IOWR(223) instruction to send an explicit message. (The message monitoring timer does not need to be set with the DeviceNet Configurator.)

# **2-6-2 READ Command**

The READ command is used to read data from the Fiber Amplifier Sensor Communication Unit or the Sensors connected to it. When an OMRON master is used, the formats of the command and response blocks are as follows:

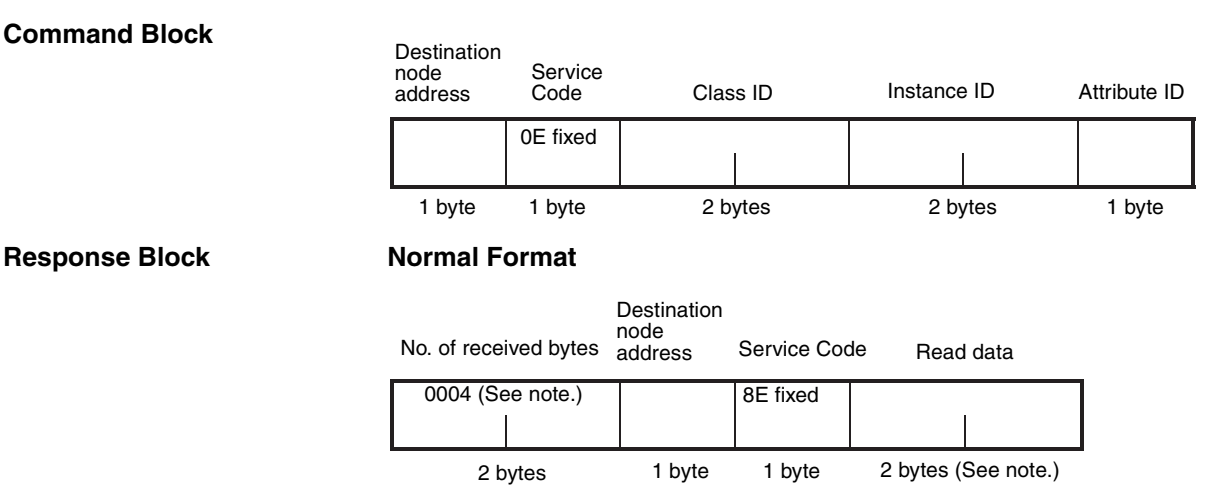

**Note** The bytes of read data for Batch Read Incident Light Levels and Batch Read Threshold Settings is twice the number of Sensors being read. The number of received bytes is two plus twice the number of Sensors being read.

#### **Error Format**

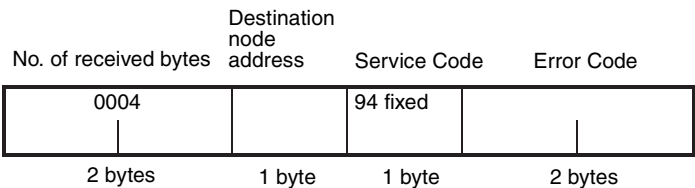

### **List of READ Commands**

The following table lists the explicit message READ commands.

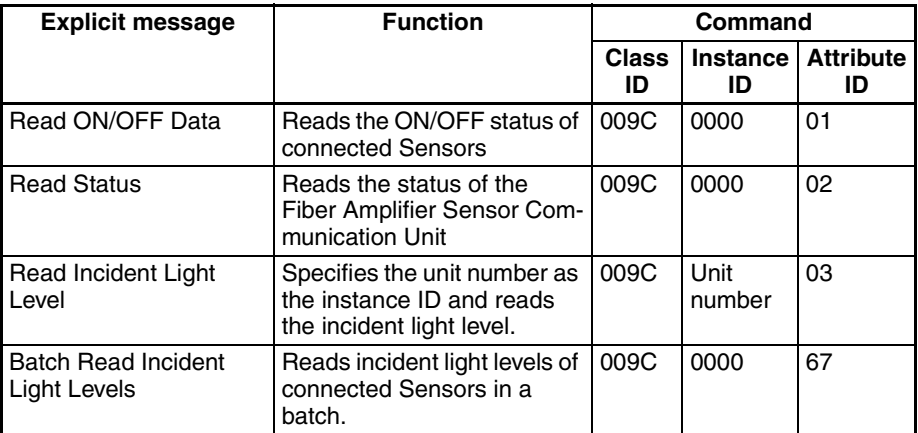

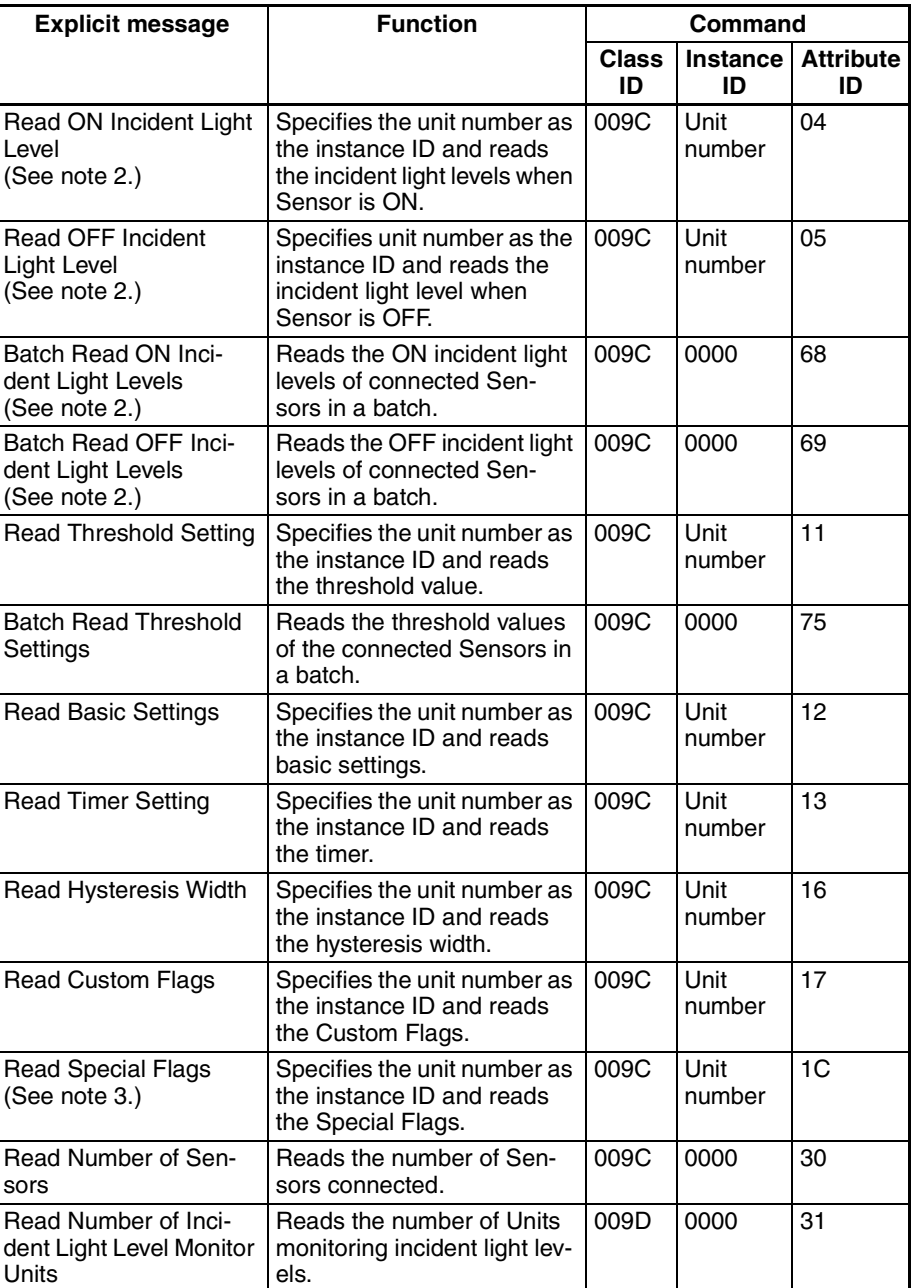

The unit number specified by the instance ID must be set between 0001 Hex and 0010 Hex.

- **Note** 1. The E39-TM1 Terminal Block Unit has no parameters that can be read, so an error will occur if the unit number of a Terminal Block Unit is specified.
	- 2. An error will occur if the (Batch) Read ON/OFF Incident Light Levels command is executed when the unit number of a Unit other than an E3X-DA6- P is specified.
	- 3. An error will occur if the Read Special Flags command is executed when the unit number of a Unit other than an E3X-DA6TW or E3X-DA8TW is specified.

The following tables and explanations provide the data format for each item.

### **Read ON/OFF Data**

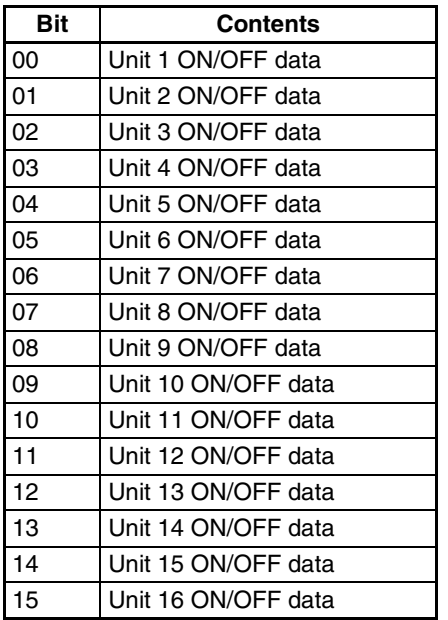

#### **Read Status**

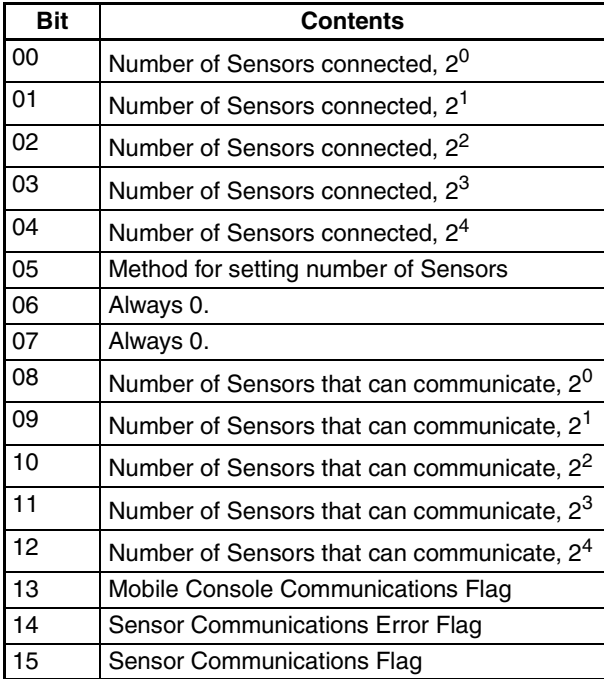

#### ■ **Number of Sensors Connected**

Bits 00 to 04 give in hexadecimal the number of Sensors that are currently registered.

### ■ **Switching Method for Setting Number of Sensors Connected**

Bit 05 gives the status of DIP switch pin 3, which controls the method for registering the number of Sensors connected. When this bit is set OFF, pin 3 is OFF, and when the bit is ON, pin 3 is ON.

■ **Number of Sensors That Can Communicate** 

Bits 08 to 12 give the number of Sensors that are currently able to communicate in hexadecimal. This setting enables the user to check how many Sensors are communicating normally when an error occurs.

#### ■ **Mobile Console Communications Flag**

Bit 13 turns ON when the Mobile Console is connected to the Communication Unit. When the Mobile Console is connected, explicit message communications cannot be used.

#### ■ **Sensor Communications Error Flag**

Bit 14 turns ON when the number of Sensors registered as connected does not match the number of Sensors that can communicate, or when a communications error occurs after communications have been established with the Sensors.

#### ■ **Sensor Communications Flag**

Bit 15 turns ON when communications are established with the Sensors.

**Read (ON/OFF) Incident Light Level** Reads the incident light level of the Sensor for the unit number specified in the instance ID. The data is given as a 2-byte (4-digit) hexadecimal value, and negative data is expressed as its two's complement.

> Data for the Read ON/OFF Incident Light Level commands can be read when using an E3X-DA6-P Sensor only. For details on ON/OFF incident light levels, refer to *[Appendix B Monitoring Incident Light Levels of E3X-DA6-P Sensors.](#page-117-0)*

**Batch Read (ON/OFF) Incident Light Levels** Reads as a batch the Sensor data starting from unit number 1 for the number of Sensors specified as connected. The data is given as hexadecimal values, with 16 bits of data for each Unit. Negative data is expressed as its two's complement.

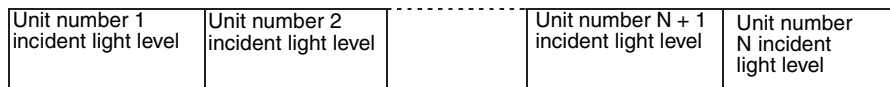

Units numbers specified as number of connected Sensors: N Units

The Batch Read Incident Light Level command cannot be used when one or more E39-TM1 Terminal Block Units is connected.

Data for the Batch Read ON/OFF Incident Light Level commands can be read only if all Sensors are E3X-DA6-P Sensors. The command cannot be used if one or more Sensors other than E3X-DA6-P Sensors are connected. For details on ON/OFF incident light levels, refer to *[Appendix B Monitoring Inci](#page-117-0)[dent Light Levels of E3X-DA6-P Sensors](#page-117-0).*

**Read Threshold Setting** Reads the threshold setting of the Sensor for the unit number specified in the instance ID. The data is given as a 2-byte (4-digit) hexadecimal value, and negative data is expressed as its two's complement.

**Batch Read Threshold Settings** Reads as a batch the Sensor data starting from unit number 1 for the number of Sensors specified as connected. The data is given as hexadecimal values, with 2 bytes (4 digits) of data for each Unit. Negative data is expressed as its two's complement.

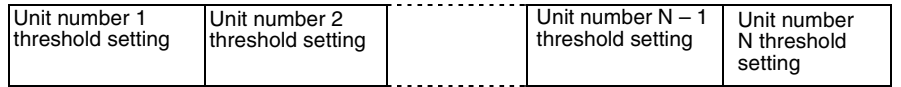

Units numbers specified as number of connected Sensors: N Units

This command cannot be used if one or more E39-TM1 Terminal Block Units is connected.

**Read Basic Settings** Reads the basic settings of the Sensor for the unit number specified in the instance ID. The data contents are as follows:

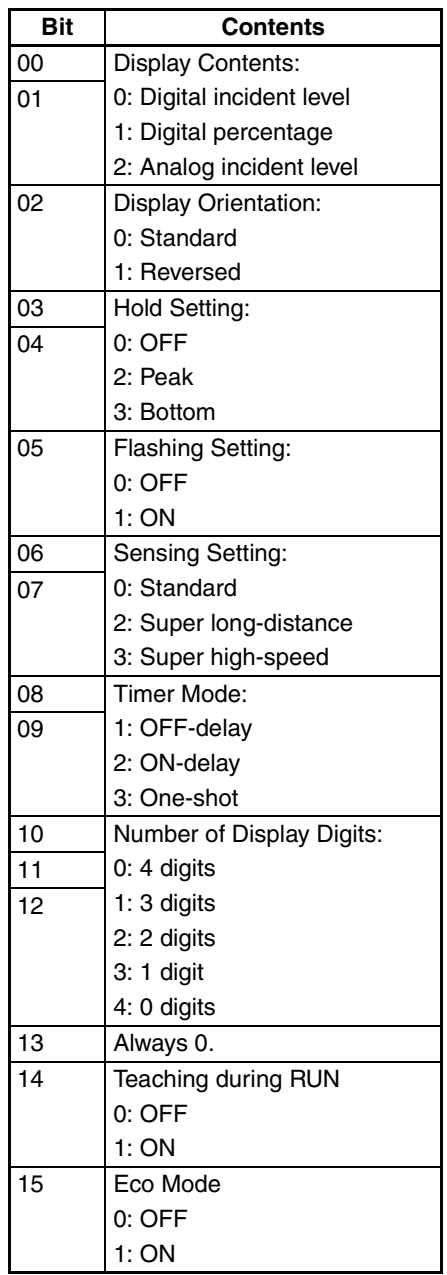

**Read Timer Settings** Reads the OFF-delay, ON-delay, and one-shot timers of the Sensor for the unit number specified in the instance ID. The data is given as a 2-byte (4-digit) hexadecimal value. The value is given in ms.

**Read Hysteresis Width** Reads the hysteresis width of the Sensor for the unit number specified in the instance ID. The data is given as a 3-digit hexadecimal value. Bits 14 and 15 are used to display the sensing setting.

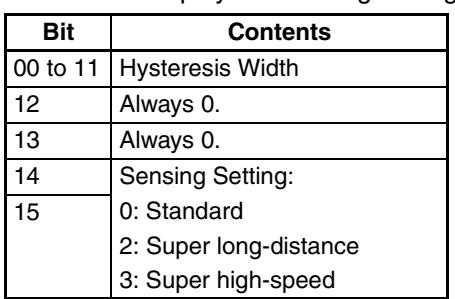

**Read Custom Flags** Reads whether the following settings for the Sensor of the unit number specified in the instance ID can be set or monitored from the sensor key switch.

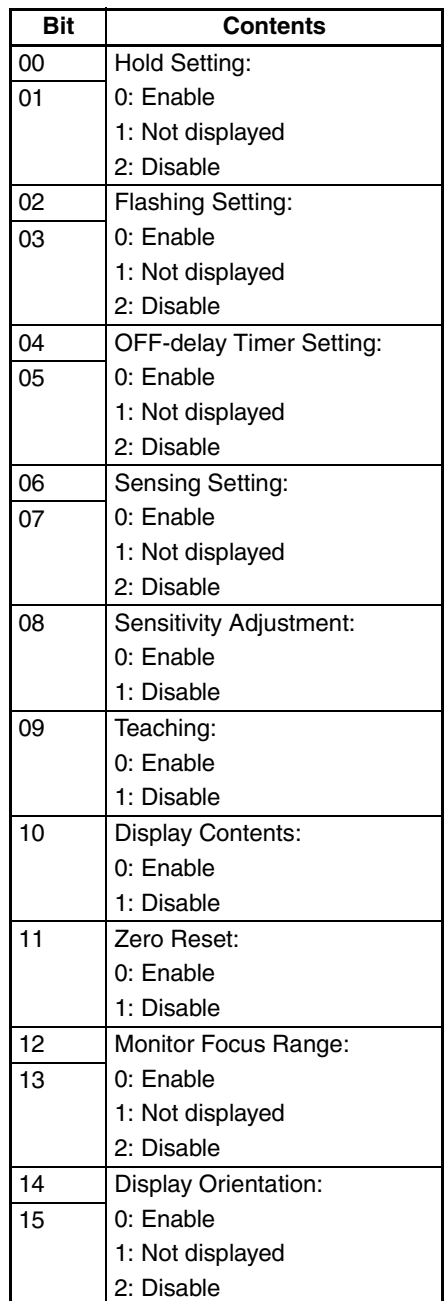

**Read Special Flags** Reads the status of the following settings for the Sensor of the unit number specified in the instance ID. This command is possible with E3X-DA6TW and E3X-DA8TW Sensors only. Executing this command for any other sensor will cause an error to occur.

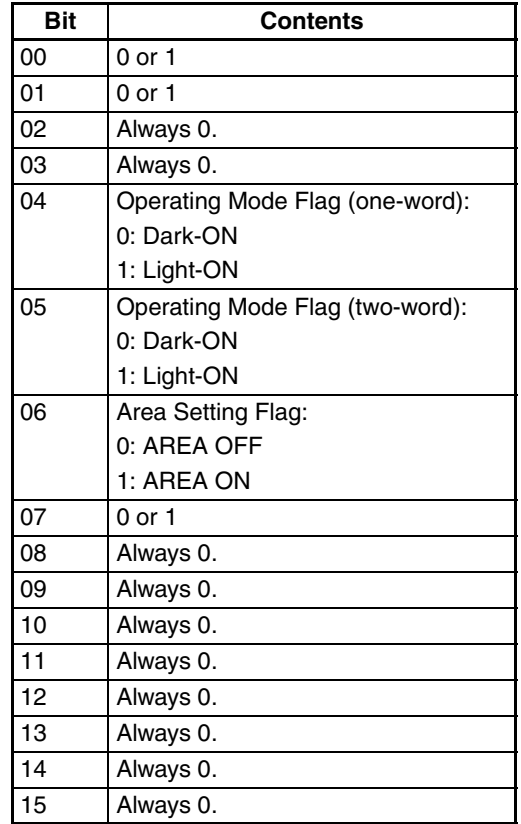

**Note** Bits 00, 01, and 07 are read as 0 or 1 according to the internal status of the Sensor.

**Read Number of Sensors** Reads the number of Sensors that are connected. The data is given as a 2byte (4-digit) hexadecimal value. When pin 3 is ON (registration using explicit messages or Configurator), the values from the internal memory are read, and when pin 3 is OFF (registration using rotary switch), the setting from the rotary switch is read. The data range is from 0001 Hex to 0010 Hex. **Read Number of Light Level Monitoring Units** Reads the number of Units monitoring incident light levels when using two-

word mode with incident light level monitoring (i.e., when DIP switch pins 1 and 2 are OFF). The data is given as a 2-byte (4-digit) hexadecimal value. When pin 3 is ON, the values from the internal memory are read, and when pin 3 is OFF, the values from the rotary switch are read. The data range is from 0000 Hex to 0010 Hex.

# **2-6-3 WRITE Command**

The WRITE command is used to write data to the Fiber Amplifier Sensor Communication Unit or the Sensors connected to it. When an OMRON master is used, the formats of the command and response blocks are as follows:

#### **Command Block**

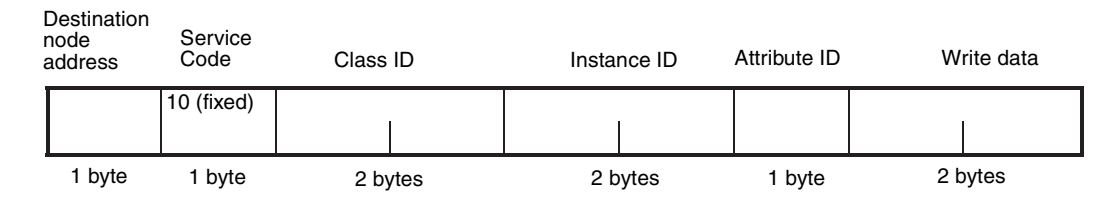

#### **Response Block Normal Format**

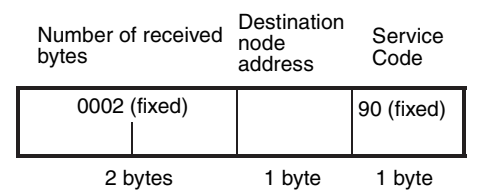

#### **Error Format**

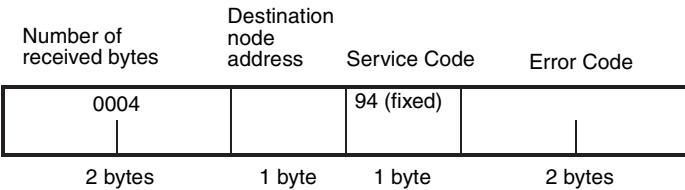

### **List of WRITE Commands**

#### The following table lists the explicit message WRITE commands.

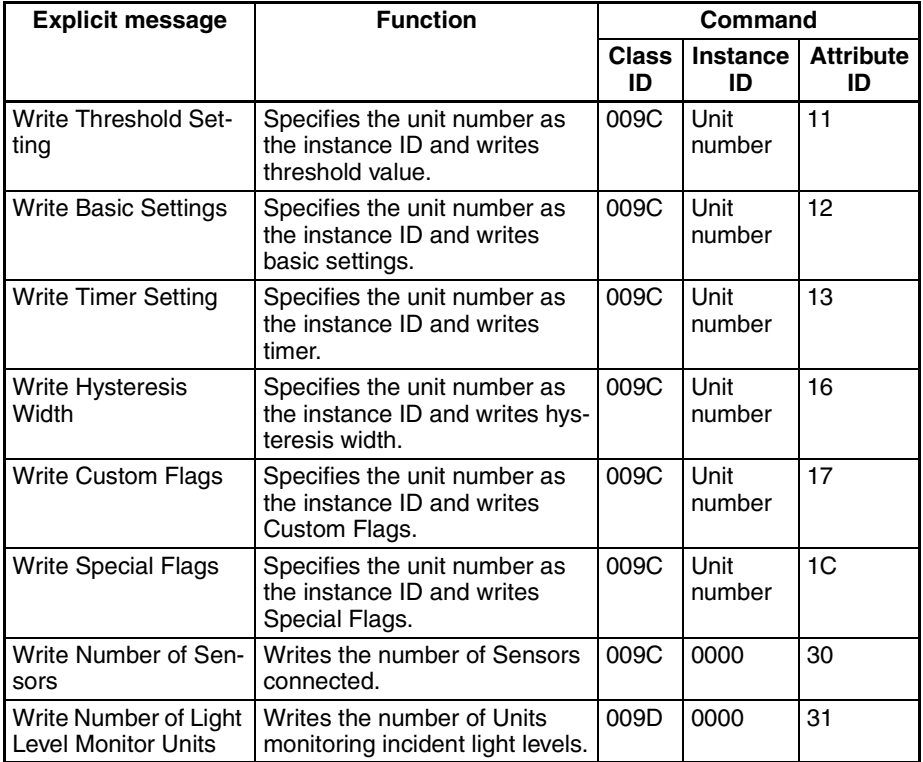

- **Note** 1. The unit number specified by the instance ID must be set between 0001 Hex and 0010 Hex.
	- 2. An error will occur if the unit number of an E39-TM1 Terminal Block Unit is specified.
	- 3. When WRITE commands are executed, the settings are written to the internal memory. The number of times that data can be written to the internal memory is limited. The internal memory may be corrupted if more than one million (1,000,000) write operations are performed for each Sensor and parameter. Therefore, when using WRITE commands, be sure to create a communications program that prevents the number of writing operations from exceeding one million (1,000,000) for each Sensor and parameter.
	- 4. Do not send commands for attribute ID that are not specified. Accidentally sending such commands may overwrite internal parameters. If the internal parameters of a connected Sensor are overwritten, execute the Initialize Sensor Settings operation command. If the internal parameters of the Fiber Amplifier Sensor Communication Unit are overwritten, write 0000 Hex for the following attribute ID settings to clear them.

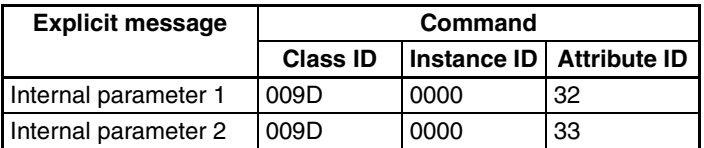

The following explanations provide the data format for each item.

**Write Threshold Setting** Writes the threshold setting of the Sensor for the unit number specified in the instance ID to the Sensor's internal memory. The data is given as a 2-byte (4 digit) hexadecimal value, and negative data is expressed as its two's complement.

- **Note** 1. The Write Threshold Setting command cannot be executed when the Zero Reset setting is enabled. Disable Zero Reset to execute the Write Threshold Setting command.
	- 2. The setting range of Write Threshold Setting command changes when the Write Hysteresis Width command is executed. An error will occur if the value written is outside the setting range.

Write Basic Settings Sets the basic settings of the Sensor for the unit number specified in the instance ID. The data contents is shown in the following table.

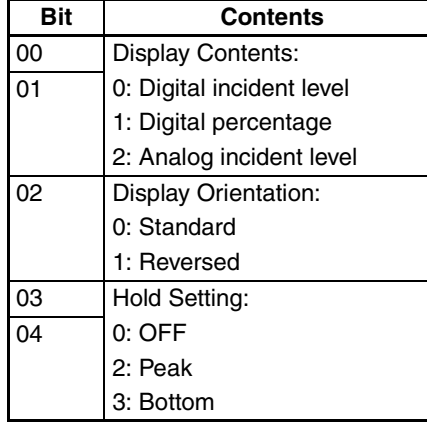

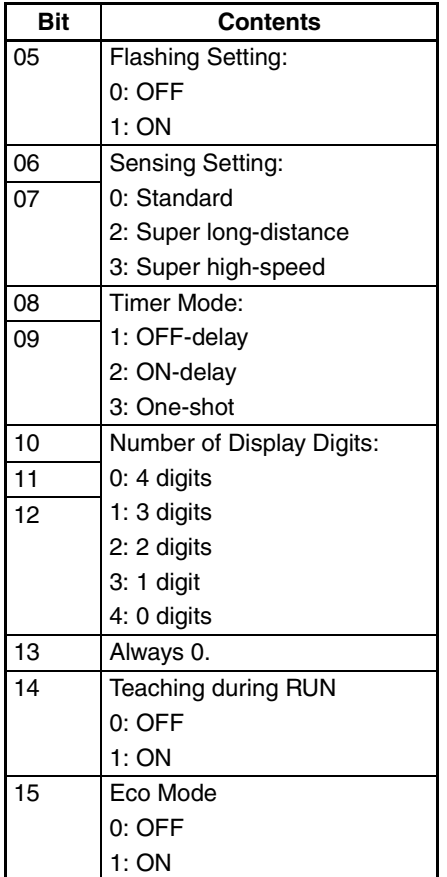

**Write Timer Setting** Writes the timer setting for the OFF-delay, ON-delay, or one-shot timer of the Sensor for the unit number specified in the instance ID. The data is given as a 2-byte (4-digit) hexadecimal value. The value is set in ms. The setting range is 0000 Hex to 00C8 Hex, but the possible settings are restricted as follows:

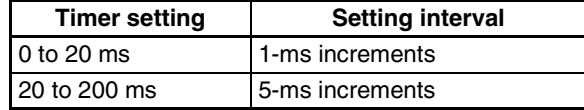

An error will occur if a value is written that does not meet the above setting interval conditions.

#### **Write Hysteresis Width** Writes the hysteresis width of the Sensor for the unit number specified in the instance ID. The data is given as a 2-byte (4-digit) hexadecimal value.

Write Custom Flags Set whether the following settings for the Sensor of the unit number specified in the instance ID can be set or monitored from the sensor key switch.

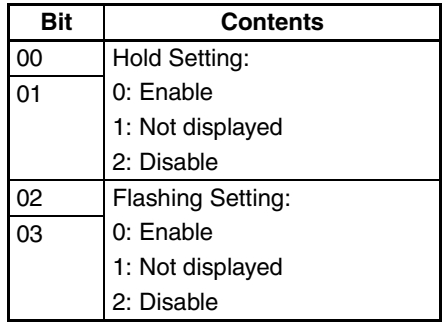

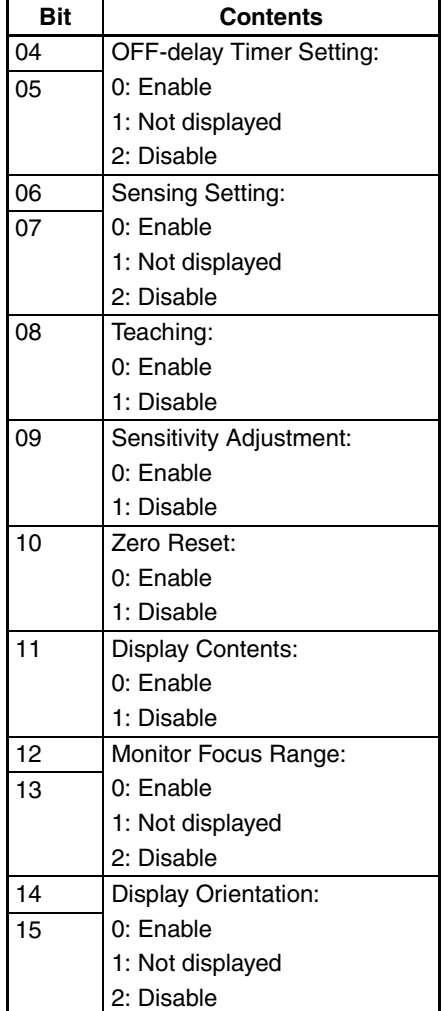

**Write Special Flags** Writes the following settings for the Sensor of the unit number specified in the instance ID. This command is possible with E3X-DA6TW and E3X-DA8TW Sensors only. Writing this command for any other sensor will cause an error.

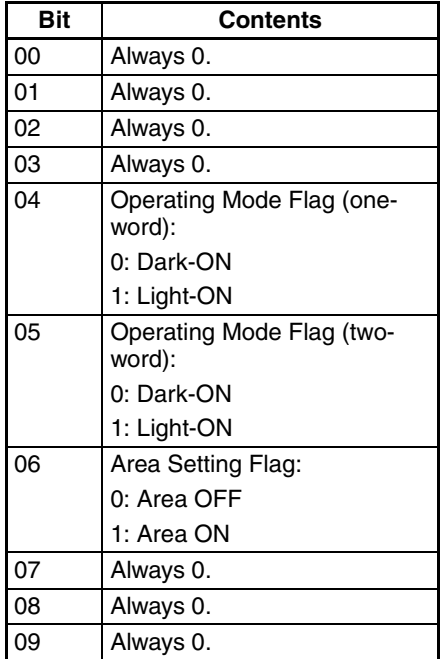

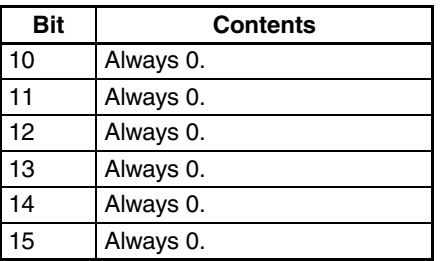

**Write Number of Sensors** Writes to the Fiber Amplifier Sensor Communication Unit's internal memory the number of Sensors that are connected. An error will occur if this command is executed when pin 3 is OFF. The data is given as a 2-byte (4-digit) hexadecimal value between 0001 Hex and 0010 Hex. The default setting is 16 Sensors.

**Write Number of Light Level Monitor Units** Writes to the Fiber Amplifier Sensor Communication Unit's internal memory the number of Units to be monitored for incident light levels when using twoword mode with incident light level monitoring (DIP switch pin 1 OFF and 2 ON). When pin 3 is ON, the value that was written for the number of Units to be monitored for incident light levels is enabled. The data is given as a 2-byte (4-digit) hexadecimal value between 0000 Hex and 0010 Hex. The default setting is 16 Units.

## **2-6-4 Operation Commands**

Executes teaching and other operations for the Sensors connected to the Communication Unit. When an OMRON master is used, the formats of the command and response blocks are as follows:

**Command Block Response Block Normal Format Error Format Destination** node address Service<br>Code Class ID Instance ID Operation data 009C (fixed) 1 byte 1 byte 2 bytes 2 bytes 2 bytes 1 byte Number of received bytes Destination node address Service Code 000<sub>2</sub> 2 bytes 1 byte 90 (fixed) 1 byte Number of received bytes 0004 94 (fixed) Destination node address Service<br>Code Error Code

2 bytes 1 byte 1 byte 2 bytes

### **List of Operation Commands**

The following table lists the explicit messages operation commands.

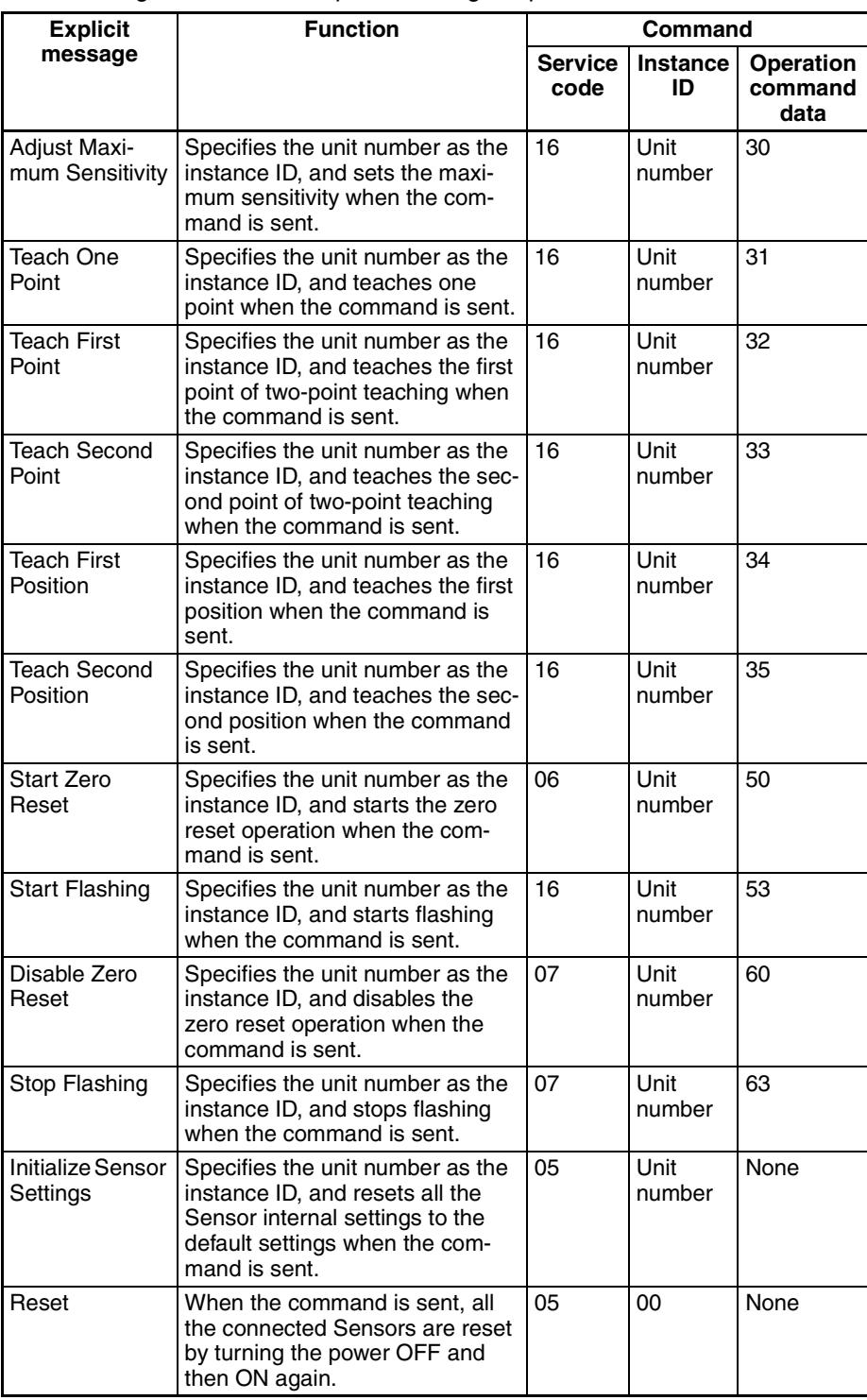

- 1. The unit number specified by the Instance ID must be set to between 0001 Hex and 0010 Hex.
- 2. An error will occur if the unit number of an E39-TM1 Terminal Block Unit is specified.
- 3. An error will occur when performing two-point teaching or two-position teaching if the command for the second point is sent without sending the command for the first point/position. Send the command for the first point/ position before sending the command for the second one.
- 4. The Initialize Sensor Settings command will return the settings for each Sensor to its default value. The Sensor Reset command interrupts the power by turning the Sensor power OFF and ON again.

# <span id="page-50-0"></span>**2-6-5 List of Error Codes**

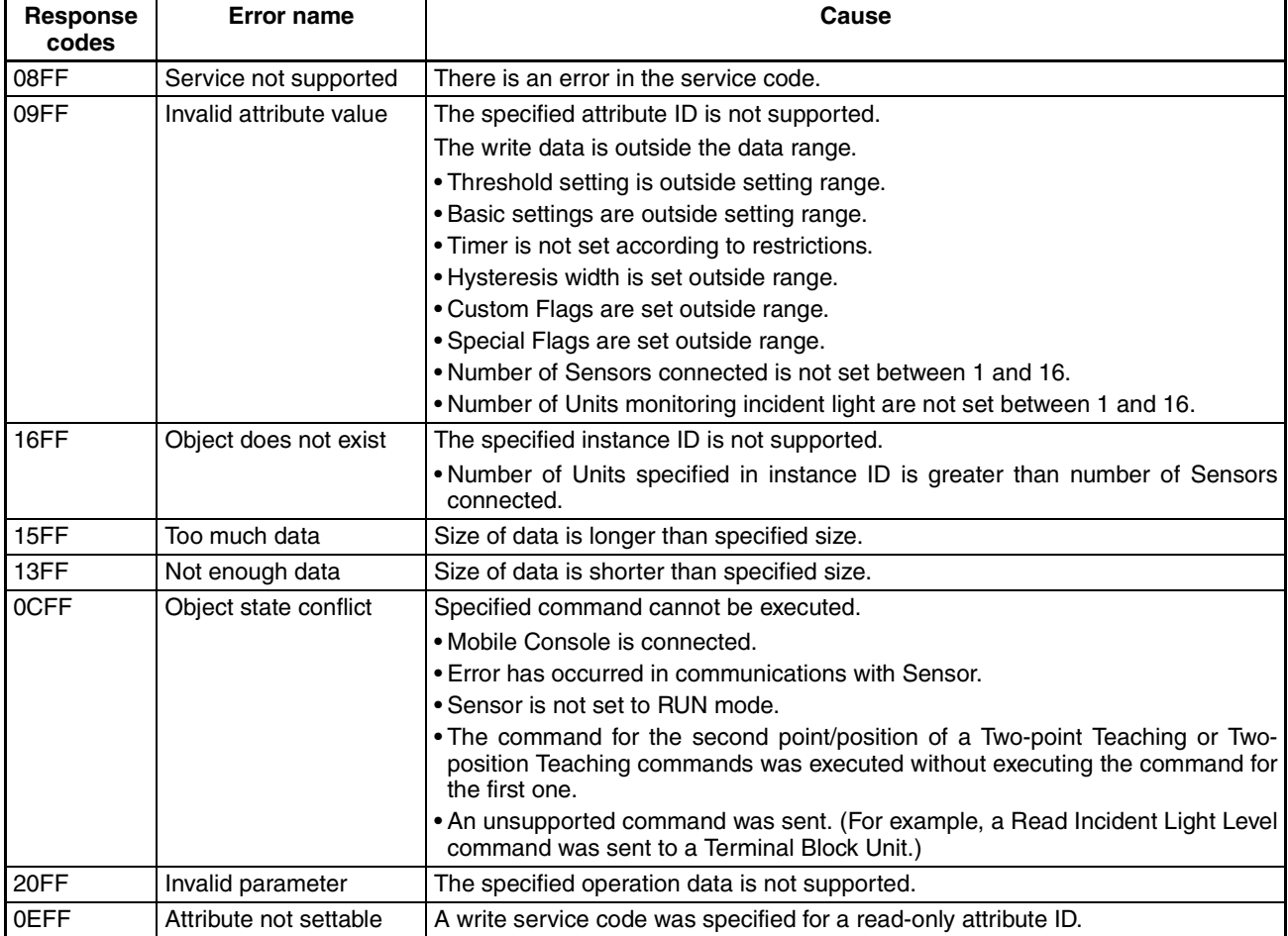

# **2-6-6 Using Explicit Messages: Example**

The following example is for sending explicit messages using a CS1W-DRM21 DeviceNet Unit.

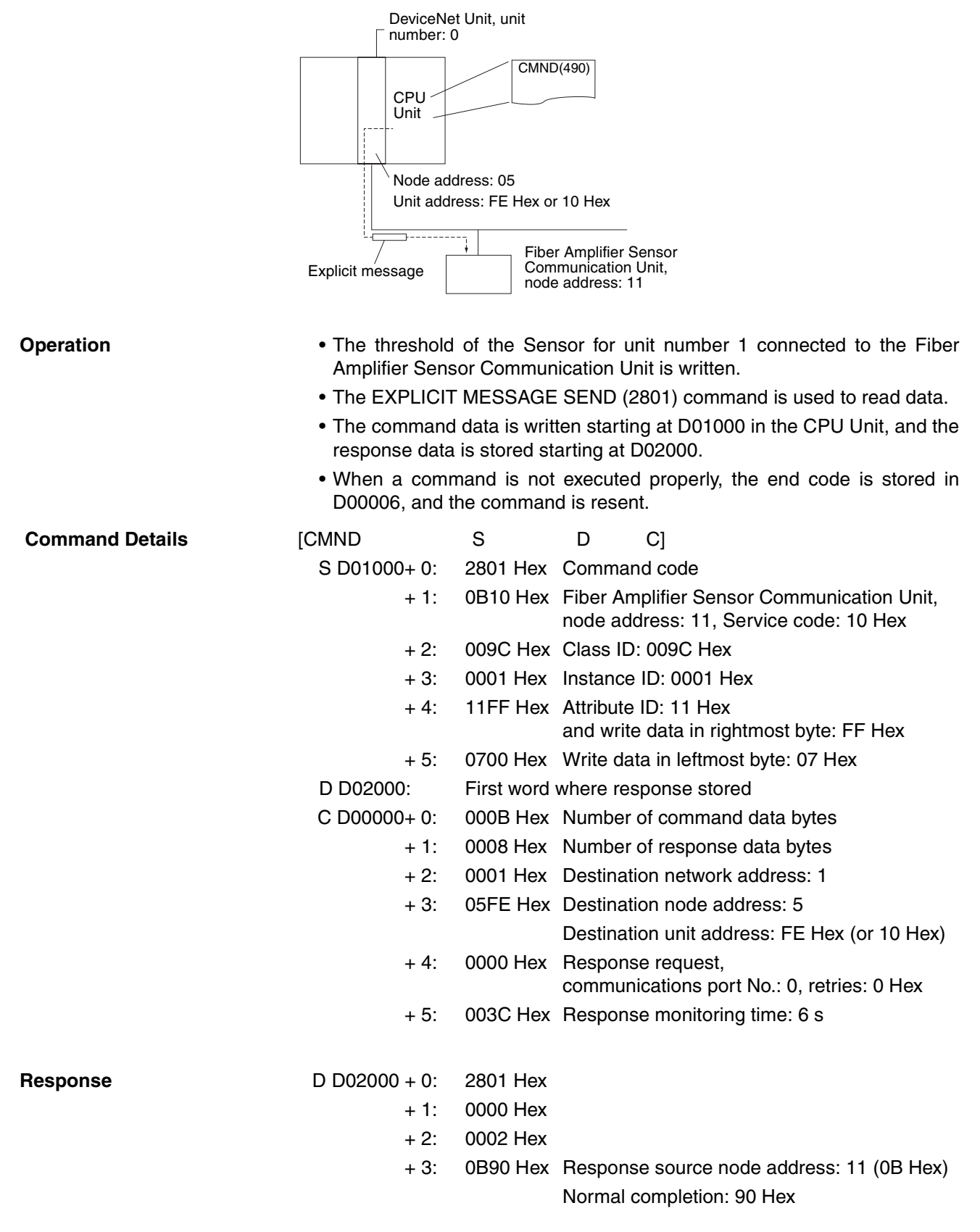

#### A20011  $\mathcal{F}^{(071)}_{\mathsf{BSET}}$  #0000  $\,$  D00000 po2999. 000000 First Cycle Flag  $\frac{-(021)}{M\text{O}}$  #000B set in D00000 (send data bytes: 11).  $\frac{-(021)}{M\text{OV}}$  #00001  $\frac{1}{2}$  #0008 set in D00001 (receive data bytes: 8).  $\frac{-}{0.021}$   $_{\#0001}$   $_{\#00002}$   $\frac{1}{1.000002}$  (destination network address: 01)  $\frac{-(021)}{M\text{OV}}$  #000003  $\frac{1}{2}$ #05FE set in D00003 (destination node address: 05, destination unit address: FE)  $\frac{-(021)}{M\text{O}}$   $\frac{1}{2}$  =  $\frac{1}{4}$  #0000 set in D00004 (response required, communications port No.: 0, retries: 0).  $\frac{-}{0.021}$   $\frac{1}{0.030}$   $\frac{1}{0.030005}$   $\frac{1}{0.0300005}$  (response monitoring time: 6 s)  $\sqrt{\frac{621}{100}}$   $\frac{1}{2801}$  D01000  $\sqrt{\frac{1}{1000}}$  #2801 set in D01000 (explicit command).  $\frac{-(021)}{M\text{OV}}$ #0B10 set in D01001.  $\frac{(-1021)}{M\text{OV}}$  #009C set in D01002. Command data  $\frac{(-1)(021)}{1000}$  #0001 set in D01003.  $\left[\begin{array}{cc} (021) \ \text{MOV} \end{array}\right]$  #11FF set in D01004.  $\frac{-(021)}{M\text{OV}}$  #0700 set in D01005.  $\frac{(-1021)}{M\text{OV}}$  #0001 set in CIO 0000. Execute conditions 000000 A20200 151100 11 bytes of command data is sent from D01000 to — (490)<br>CMND D01000 D02000 D00000  $++$ 000014 ΗF H F destination node address 05, and 8 bytes of response data is stored in D02000 of the local node. (D00000 is Network Online status control data). Communications (word n + 1, Enabled Flag bit 00) – (025)<br>ASL 0000 Contents of CIO 0000 is shifted one bit to the left. (CIO 000001 turns ON) 000001 A20200 A21900 MOV A203 D00006 (021) A203 (Network Communications Response Code) is H F 000019 ┨┠ ┤┠ Network Network stored in D00006. Communications Communications Enabled Flag Error Flag– (026)<br>ASR 0000 Contents of CIO 0000 is shifted one bit to the right and retry executed in next cycle. (CIO 000000 turns ON). – (001)<br>END 000025

#### **Ladder Program Example**

END

# **2-7 Setting, Monitoring, and Operating Sensors from the DeviceNet Configurator**

# **2-7-1 Overview**

The DeviceNet Configurator (Ver. 2.10 or higher) can be used to edit and monitor device parameters to support the following setting, monitoring, and operating functions.

#### **Setting and Downloading from the Communication Unit**

**Setting and Downloading Sensor Settings** 

#### **Monitoring the Communication Unit**

- Setting the number of Sensors connected.
- Setting the number of Units monitoring incident light levels.

The above settings, however, are enabled only when pin 3 of the Communication Unit DIP switch is ON.

- Threshold settings
- Basic settings
- Timer setting
- Hysteresis width
- Custom Flags
- Special Flags (E3X-DA6TW and E3X-DA8TW)
- Sensor ON/OFF data
- The following status:
	- Normal communications with E3X
	- Communications errors with E3X
	- Number of Sensors that can communicate
	- Switching method for setting number of Sensors connected
	- Number of Sensors connected
- **Sensor Operations** Adjusting the maximum sensitive
	- Teaching one point
	- Teaching the first point for two-point teaching
	- Teaching the second point for two-point teaching
	- Teaching the first position for two-position teaching
	- Teaching the second position for two-position teaching
	- Starting a zero reset
	- Disable zero reset
	- Start flashing
	- Stop flashing
	- Initializing Sensor settings
	- Reset
	- **Note** If the number of Sensors connected to the Communication Unit does not match the number of Sensors that are enabled to communicate, the response time is substantially delayed when the Configurator is put online and information uploaded from the Communication Unit.

# **2-7-2 Setting the Communication Unit and Sensors, and Downloading**

Use the following procedure to set the Communication Unit and each Sensor.

*1,2,3...* 1. Select and double-click the applicable Communication Unit to display the following Edit Device Parameters Dialog Box.

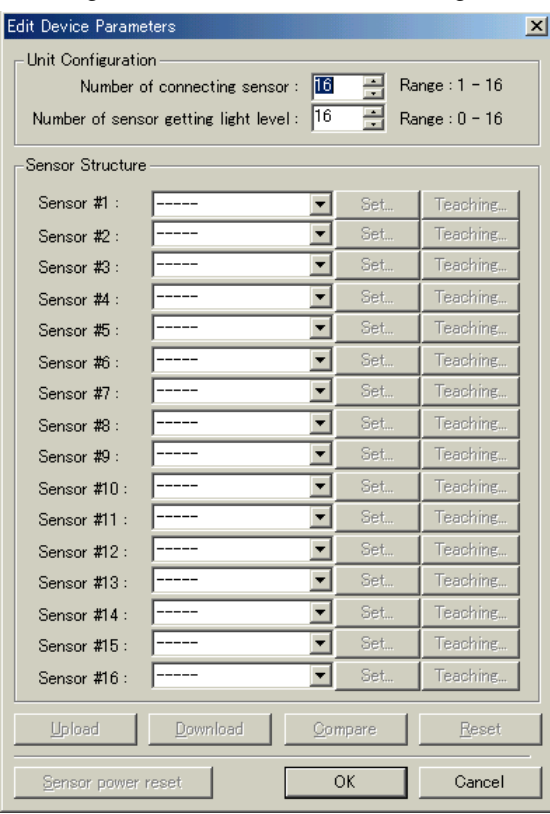

2. Edit the parameters.

#### **Communication Unit Settings**

Under *Unit Settings*, set the number of Sensors connected in the *Number of Sensors* Field and the number of Units monitoring incident light in the *Incident Light Monitoring Units* Field.

#### **Sensor Settings**

a) Under *Sensor Structure*, select the field to the right of the relevant Sensor number (Sensor  $# \square$ , where the box is the unit number), click the down arrow, and select the Fiber Amplifier Unit model number from the pull-down menu.

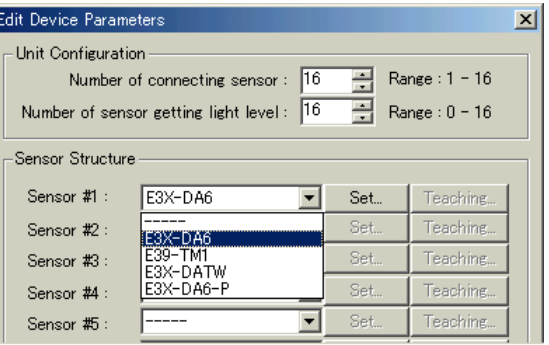

- **Note** Select *E3X-DA6* for the E3X-DA8, E3X-DAB6, E3X-DAB8, E3X-DAG6, and E3X-DAG8. Select *E3X-DATW* for the E3X-DA6TW and E3X-DA8TW.
- b) Click the **Settings** Button to the right of the registered Fiber Amplifier Unit to display the following Edit Sensor Parameters Dialog Box.
- **Note** There are no settings for E39-TM1 Terminal Block Units, so the Settings Button is disabled.

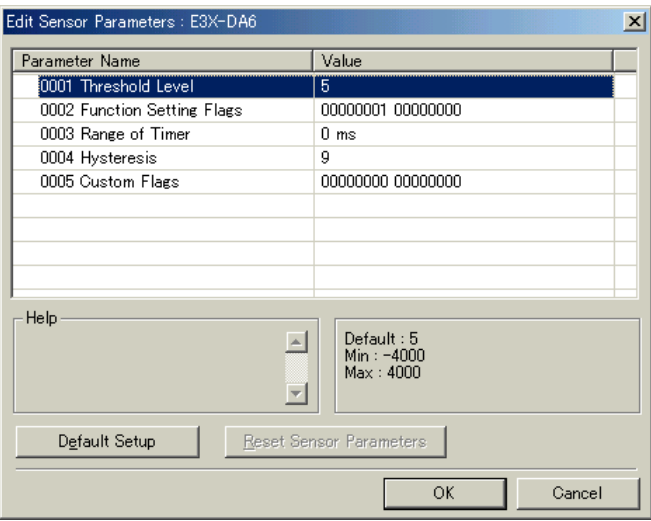

- c) Set the following items from the Edit Sensor Parameters Dialog Box. (The items displayed will vary according to the Fiber Amplifier Unit model used.)
	- Threshold Level: Threshold Settings
	- Function Setting Flags: Basic Settings
	- Range of Time: Timer Setting
	- Monitor Output Upper Limit
	- Monitor Output Lower Limit
	- Hysteresis: Hysteresis Width
	- Custom Flags
	- Special Flags

For Basic Settings (Function Setting Flags), double-click the *Function Setting Flags* Field to display the following dialog box. Set the basic settings, such as Eco Mode (see note below), for each Sensor.

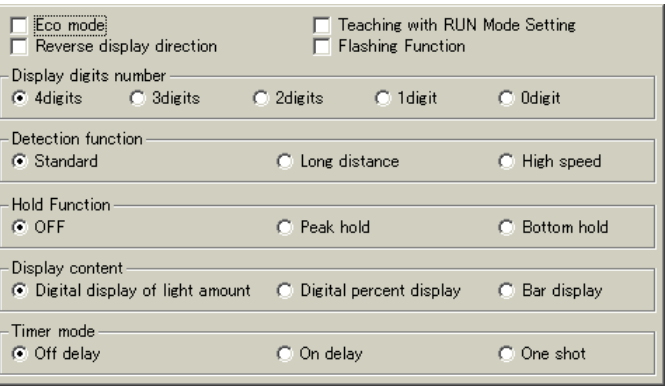

**Note** "Eco Mode" is a power-saving mode and stands for "ecologically friendly" mode.

For Custom Flags, double-click the *Custom Flags* Field to display the following dialog box. Set the Sensor Custom Flags such as the Hold Setting (Hold function).

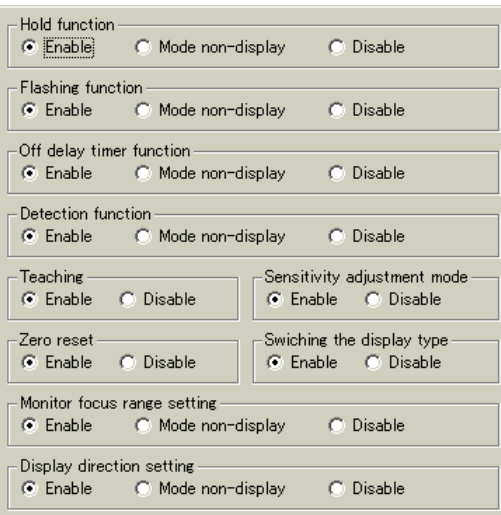

- 3. After completing all settings, return to the Edit Device Parameters Dialog Box.
- 4. Switch the Configurator to online mode by selecting *Network* and *Connection*.
- 5. Click the **Download** Button in the Edit Device Parameters Dialog Box.

# **2-7-3 Uploading to Communication Unit and Monitoring/Setting Parameters Online**

Use the following procedure to monitor the Communication Unit.

#### **Communication Unit Monitoring**

- *1,2,3...* 1. Switch the Configurator to online mode by selecting *Network* and *Connection*.
	- 2. Select *Network* and *Upload* to upload the network configuration.
	- 3. Select and double-click the applicable Communication Unit.

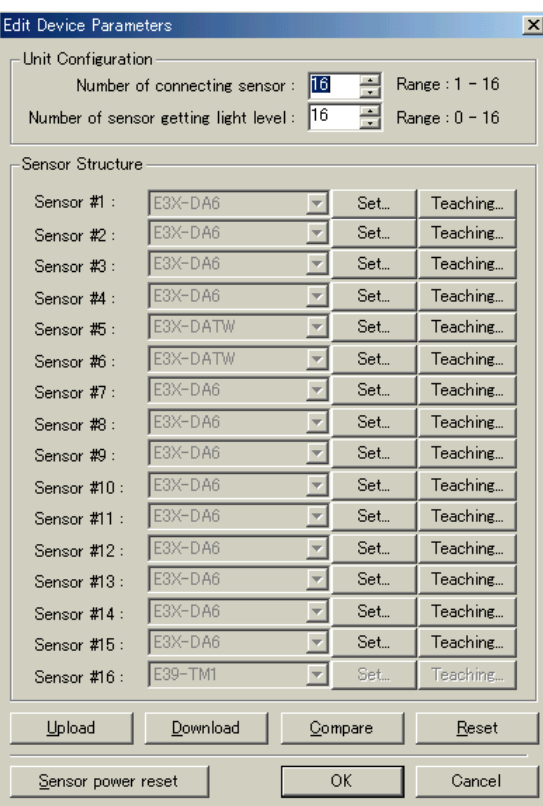

4. Click the **Settings** Button to the right of the Fiber Amplifier Unit model to monitor the current settings.

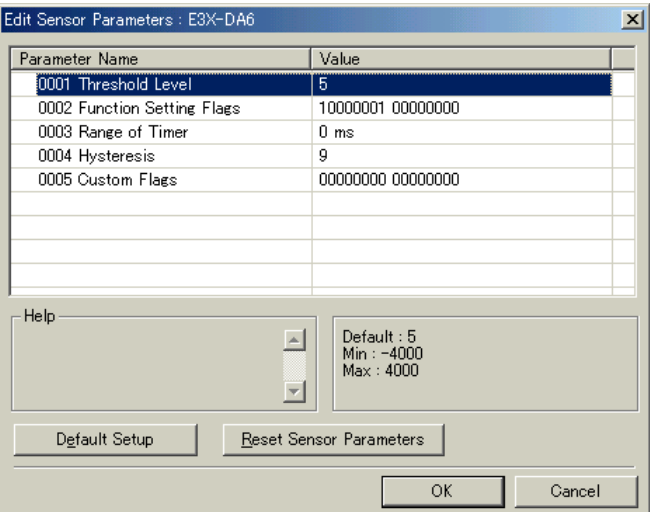

5. Change the settings and then click the **Download** Button in the Edit Device Parameters Dialog Box.

# **2-7-4 Sensor Operations**

- *1,2,3...* 1. Switch the Configurator to online mode by selecting *Network* and *Connection*.
	- 2. Select and double-click the Communication Unit.
	- 3. From the Edit Device Parameters Dialog Box, click the **Teaching** Button to the right of the Fiber Amplifier Unit model.

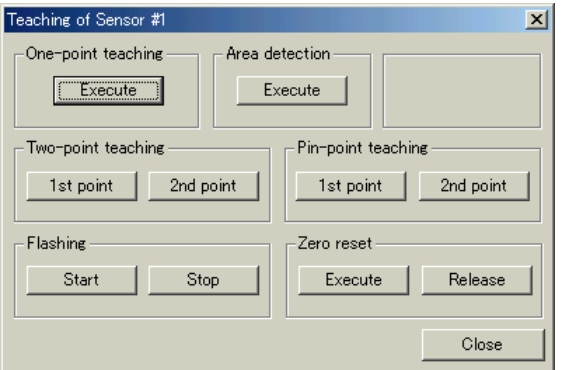

- 4. Set the following items from in the Sensor Teaching Dialog Box.
	- One-point Teaching
	- Maximum Sensitivity Adjustment
	- Zero Reset
	- Two-point Teaching
	- Pin-point Teaching
	- Flashing

# **2-7-5 Online Monitoring**

Use the following procedure to monitor the Communication Unit.

- *1,2,3...* 1. Switch the Configurator to online mode by selecting *Network* and *Connection*.
	- 2. Select the applicable Communication Unit, click the right mouse button, and select *Monitor*.
	- 3. Monitor the Units from the following screen.

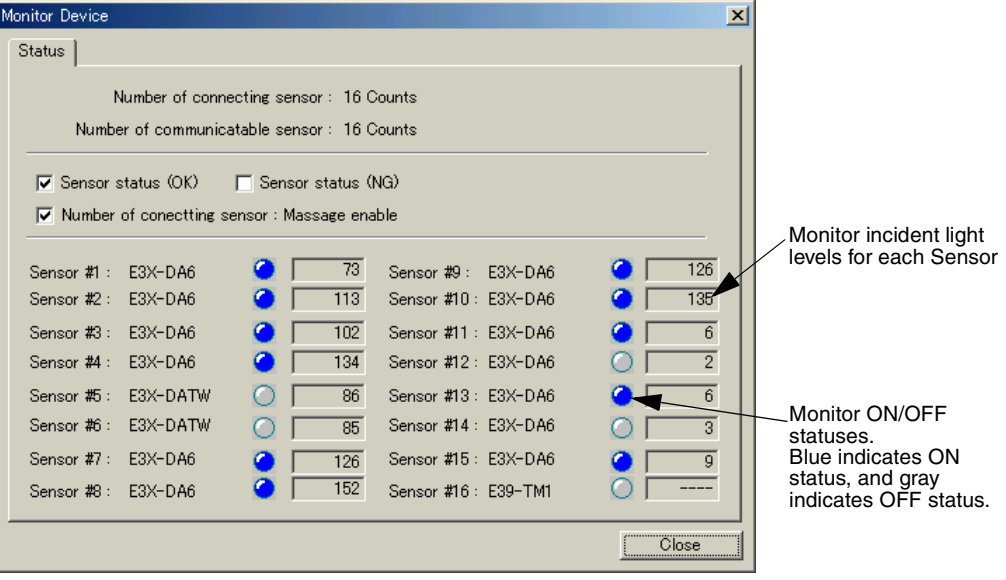

# **SECTION 3 E3X-SRT21 for CompoBus/S Communications**

This section provides details on the Fiber Amplifier Sensor Communication Unit for CompoBus/S communications, including procedures and application examples for CompoBus/S remote I/O communications used by the Unit, part names and functions, operation procedures, and wiring.

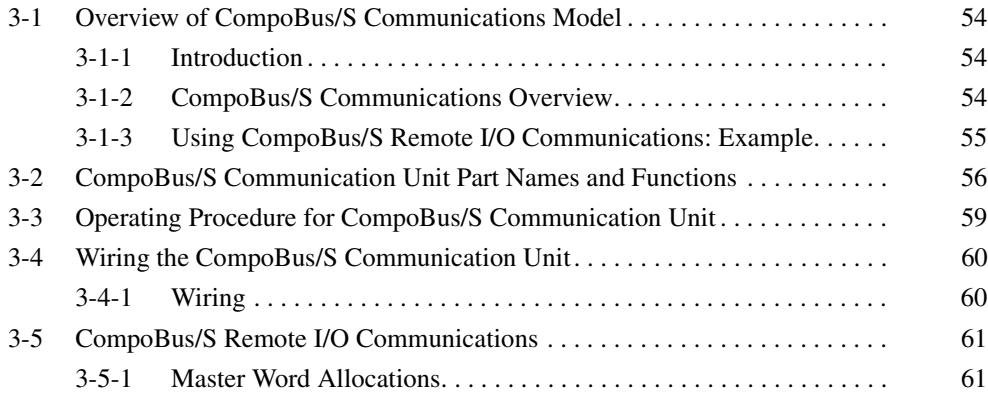

# <span id="page-61-0"></span>**3-1 Overview of CompoBus/S Communications Model**

## <span id="page-61-1"></span>**3-1-1 Introduction**

The E3X-SRT21 for CompoBus/S communications is a Communication Unit that uses the CompoBus/S to monitor the ON/OFF output signals of one or more Fiber Optical Sensors through Fiber Amplifier Units. Remote I/O communications can be used to monitor ON/OFF output signals without any special programming.

**Note** When using CompoBus/S Communication Units, do not read ON/OFF signals via the Fiber Amplifier Unit cable. (Fiber Amplifier Units can be connected to Cordless Slave Connectors only. They cannot be connected to Slave Connectors with Cords.)

Refer to the following manual when using the CompoBus/S Communication Unit:

*CompoBus/S Operation Manual (W266).*

# <span id="page-61-2"></span>**3-1-2 CompoBus/S Communications Overview**

Words in the IN Area of the master can be allocated to the E3X-SRT21 Communication Unit for storage of the ON/OFF data and status data of the Sensors for CompoBus/S remote I/O communications.

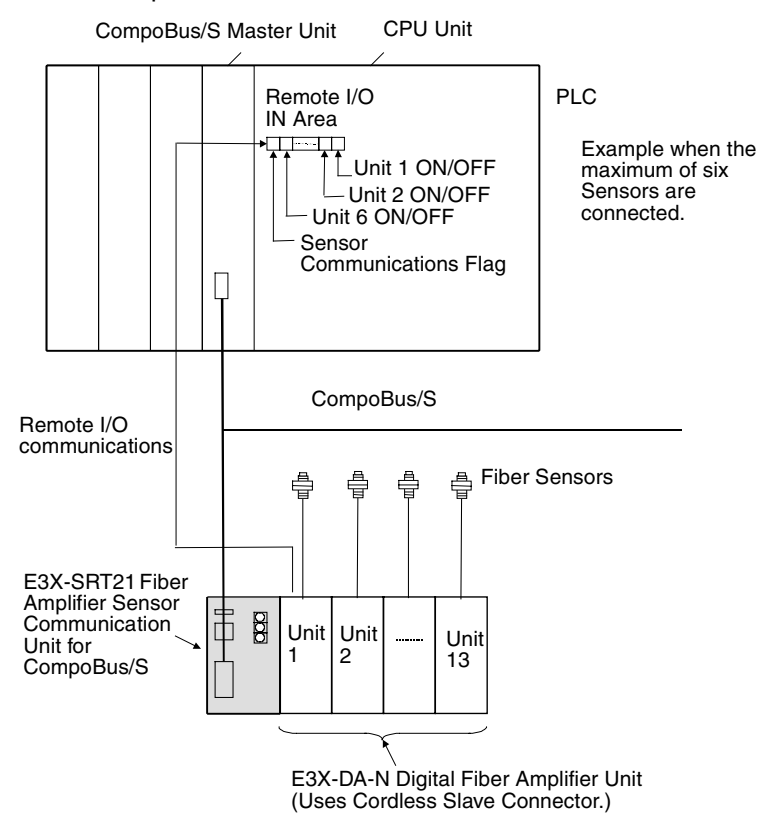

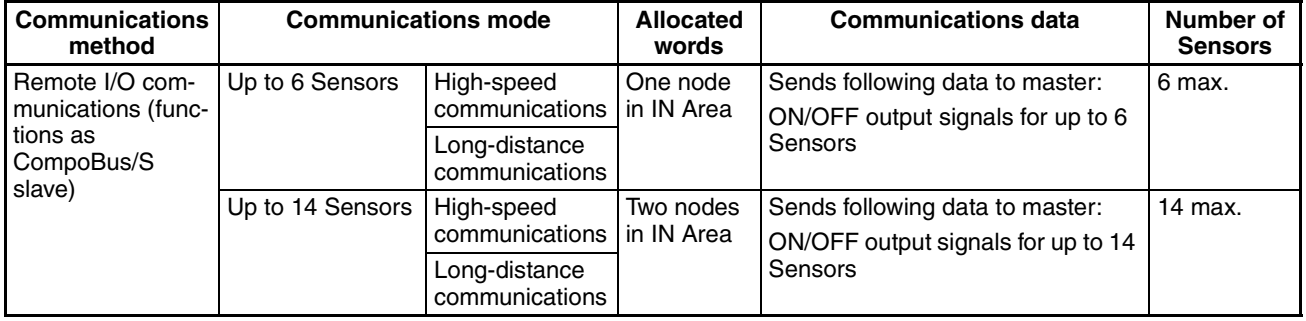

# <span id="page-62-0"></span>**3-1-3 Using CompoBus/S Remote I/O Communications: Example**

The following example is for monitoring the ON/OFF output status of Fiber Amplifier Unit number 1, with DIP switch pin 1 OFF, E3X-SRT21 CompoBus/S node address 00, and CompoBus/S Master Unit Special I/O Unit number 0. The IN Area starts at CIO 2000 and runs through the rightmost byte (bits 00 to 07) of CIO 2004 (word  $n + 4$ ) in the IN Area. The eight bits of the Communication Unit slave 00 are allocated bits 00 to 07 of CIO 2004.

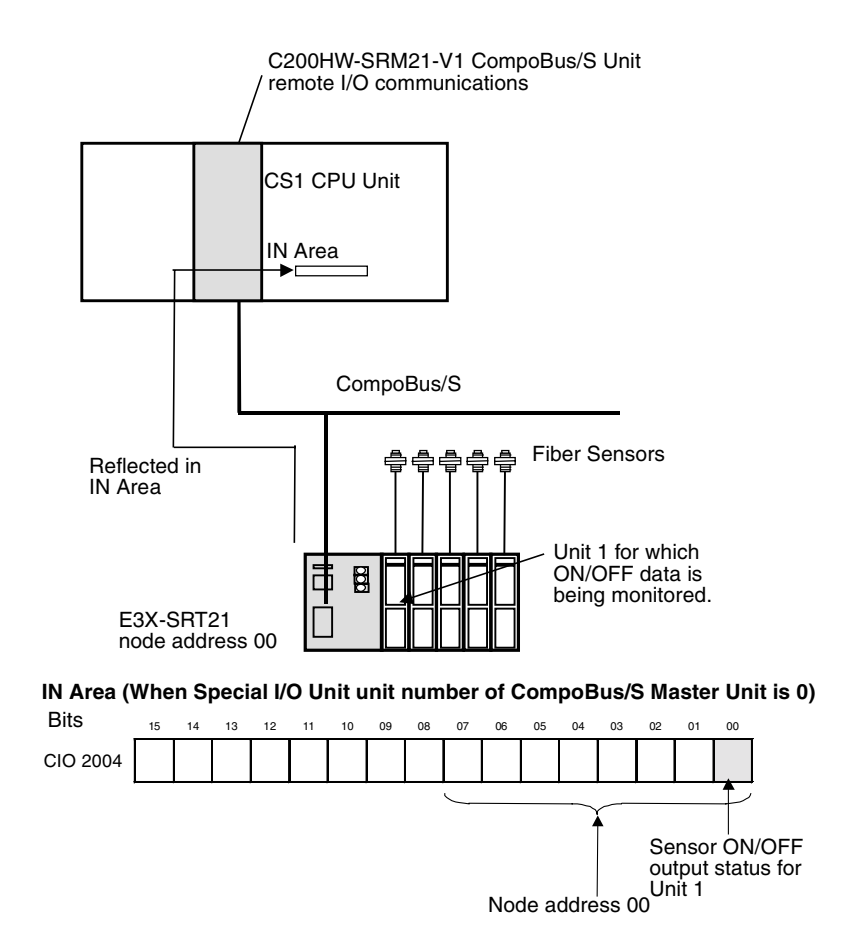

# <span id="page-63-0"></span>**3-2 CompoBus/S Communication Unit Part Names and Functions**

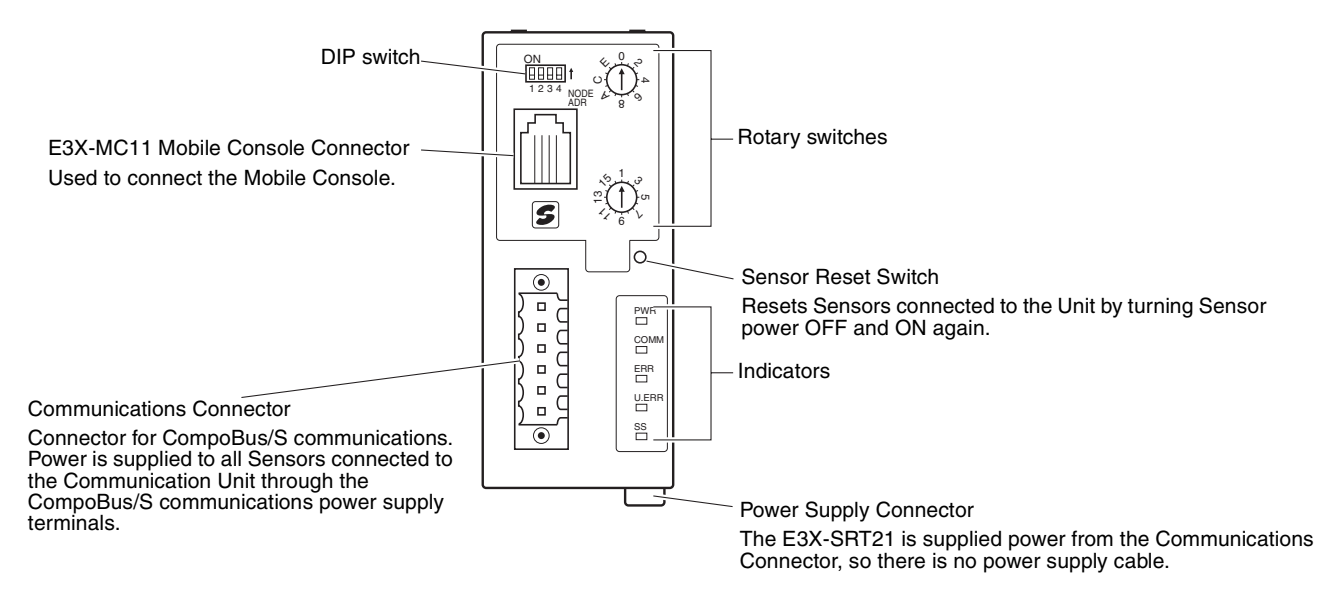

- **Note** 1. Do not turn ON the power to the Communication Unit when the Mobile Console is connected. Communications will not be established with the Sensors if the Mobile Console is already connected when the Unit power is turned ON.
	- 2. Always set the Sensors to RUN mode when using the Fiber Amplifier Sensor Communication Unit for CompoBus/S.
	- 3. A Sensor communications error will occur under the following conditions after the Mobile Console is connected with it's power turned ON.
		- When the power to the Mobile Console is turned OFF.
		- When the Mobile Console is left idle while connected, causing the power to automatically turn OFF.
		- When the Mobile Console battery goes low, causing the power to turn OFF.

Do not allow the above conditions to occur when using the Mobile Console, or use the Mobile Console when problems will not occur even if a Sensor communications error occurs.

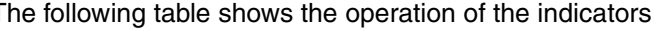

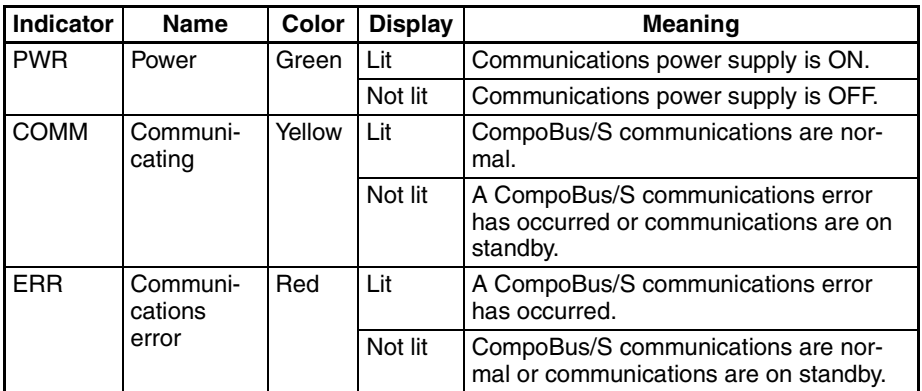

### **Indicators** The The indicators the indicators of the indicators of the indicators of the indicators of the indicators of the indicators in the indicators of the indicators in the indicators in the indicators in the indica

## **CompoBus/S Communication Unit Part Names and Functions <b>Section 3-2**

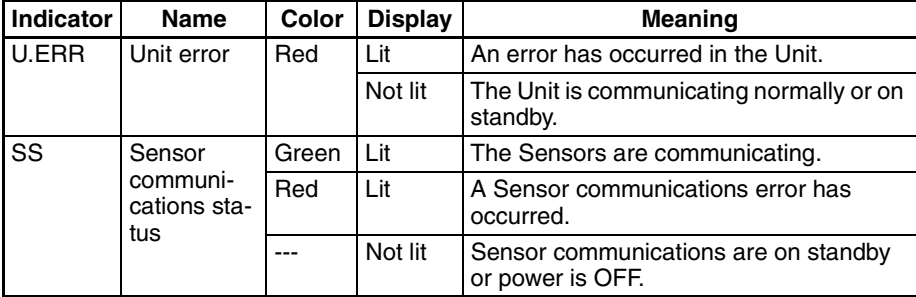

#### **Normal Status of Indicators**

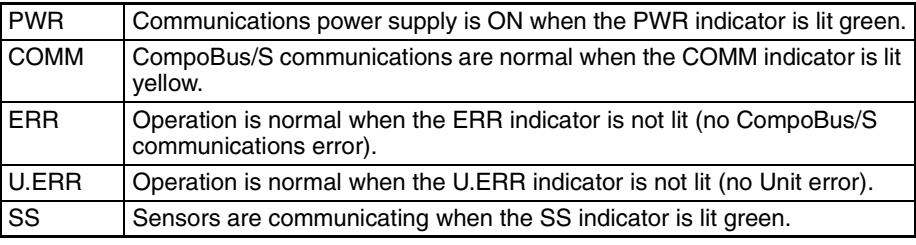

## **Switches**

#### **Rotary Switches**

م 2 4 ৾৽  $\frac{1}{8}$ e<br>E

CompoBus/S Node Address Setting

- Connected Number of Sensors Setting<br>  $\bigotimes_{i=1}^{n}$  Registers the number of Sensors conn  $\lozenge$  Registers the number of Sensors connected. By setting the number of Sensors, errors can be detected in the network configuration.
	- The maximum number of Fiber Amplifier Units that can be connected is 14, so an error will occur if the number of Sensors is set to 15 or 16.
- **Note** Fiber Amplifier Units (E3X-DA6TW and E3X-DA8TW) that are allocated two unit numbers must be counted as two Units when counting the number of connected Sensors.

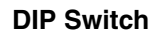

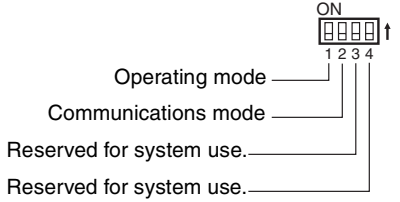

### **Pin 1: Operating Mode**

This pin sets the operating mode. The maximum number of Fiber Amplifier Units that can be connected and the number of allocated nodes depends on the operating mode, as shown in the following table.

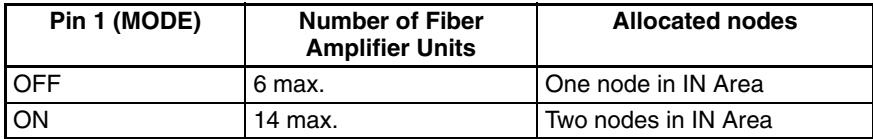

**Note** Fiber Amplifier Units (E3X-DA6TW and E3X-DA8TW) that are allocated two unit numbers must be counted as two Units when counting the number of connected Sensors.

#### **Pin 2: Communications Mode**

This pin selects the CompoBus/S communications mode.

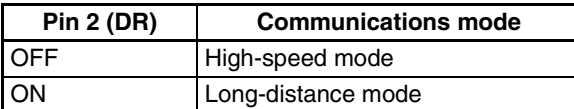

#### **Reserved for System Use (Pins 3 and 4)**

These pins must always be OFF.

**Sensor Reset Switch** Press this switch to reset the connected Sensors by executing power interruption processing. This switch is used in the following case.

> If the number of Sensors with communications enabled does not match the number of Sensors connected, one or more Sensors may have become disconnected. The power reset switch is required to enable the Sensors to be reconnected properly and for communications to be reestablished between Sensors. Turning OFF the power supply would disconnect the Fiber Amplifier Sensor Communication Unit from CompoBus/S, which may effect the entire system. The Sensor reset switch is thus used to reestablish communications with the Sensors.

# <span id="page-66-0"></span>**3-3 Operating Procedure for CompoBus/S Communication Unit**

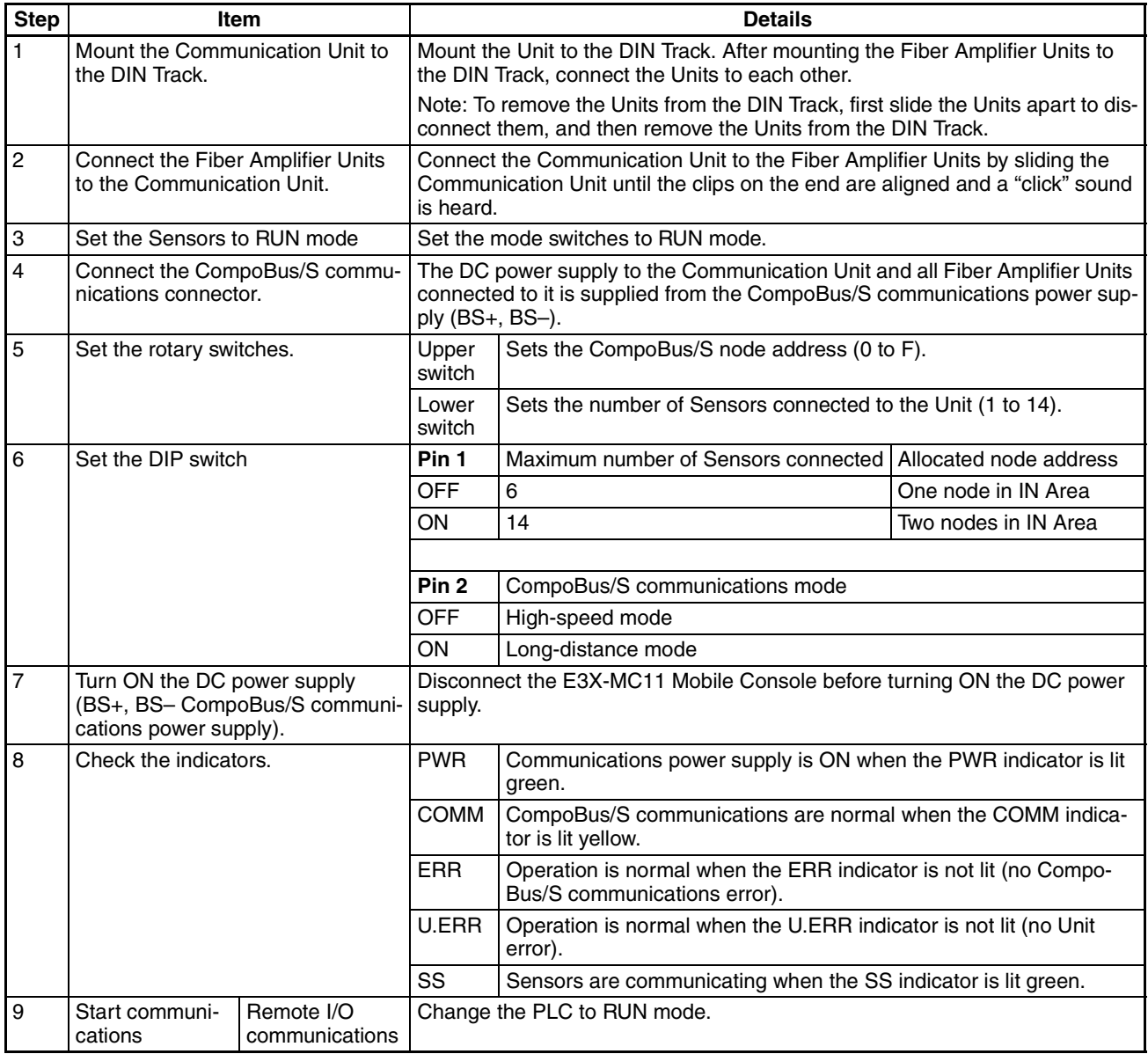

# <span id="page-67-0"></span>**3-4 Wiring the CompoBus/S Communication Unit**

# <span id="page-67-1"></span>**3-4-1 Wiring**

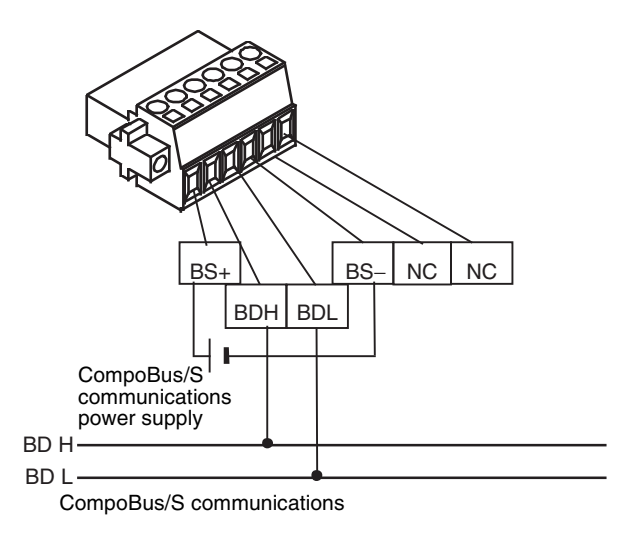

**Note** The CompoBus/S communications power supply provides power to the Communication Unit and all the Sensors connected to it. Select a power supply for the Communication Unit so that it has sufficient capacity for the current consumption of the Sensors.

The Unit can be supplied power from the CompoBus/S Network. Power is supplied from a special Flat Cable. Be sure to confirm that the power supply capacity of the Flat Cable is not exceeded.

The following crimp terminals are recommended (from Weidmuller).

Sleeve (part No.: 046290) Two-wire insertion type (part No.: 901851)

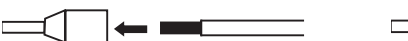

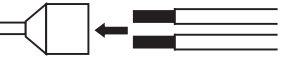

The following tool is recommended.

Manufacturer: Weidmuller

PZ1.5 Crimper (Part No. 900599)

Contact: Weidmuller Inc., Nihon Weidmuller Co.Ltd., phone: 03-5820-5748 The tightening torque is 0.2 to 0.4 N·m.

# <span id="page-68-0"></span>**3-5 CompoBus/S Remote I/O Communications**

# <span id="page-68-1"></span>**3-5-1 Master Word Allocations**

The E3X-SRT21 data is stored in the IN Slave Area of the CompoBus/S master. Select the data by setting pin 1 of the DIP switch as shown in the following table.

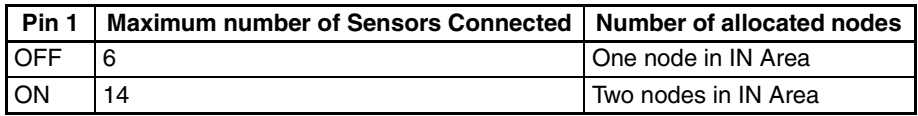

**Note** Fiber Amplifier Units (E3X-DA6TW and E3X-DA8TW) that are allocated two unit numbers must be counted as two Units when counting the number of connected Sensors.

### **Pin 1 OFF (Six Sensors Max.)**

Up to six Sensors can be connected in this mode. The Sensors are allocated 8 bits of data as the IN Area, which functions as the area for the designated node address as follows:

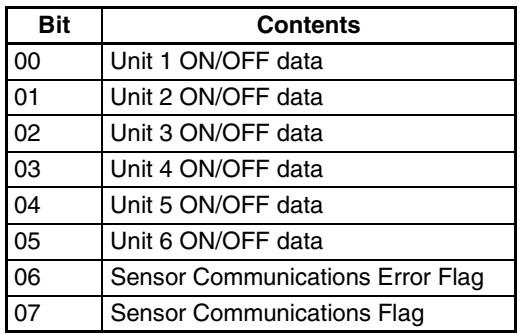

### **Sensor Communications Error Flag**

Bit 06 turns ON when the number of Sensors registered as connected does not match the number of Sensors able to communicate, or when a communications error occurs after communications have been established with the Sensors.

### **Sensor Communications Flag**

Bit 07 turns ON when communications are established with the Sensors.

## **Pin 1 ON (14 Sensors Max.)**

Up to 14 Sensors can be connected in this mode. The Sensors are allocated 16 bits of data as the IN Area, as follows:

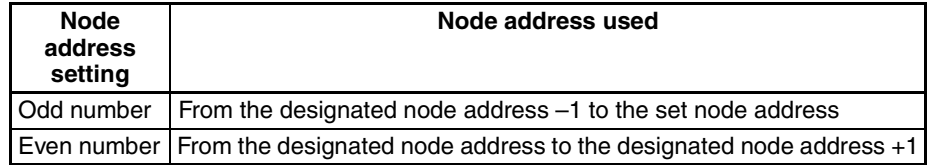

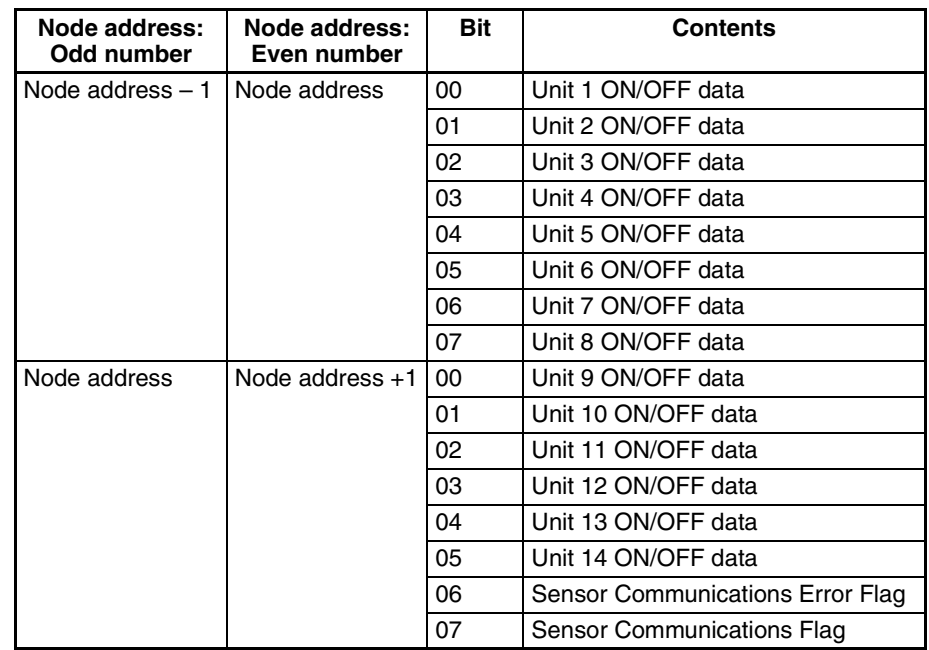

**Note** If DIP switch pin 1 is ON (up to 14 Sensors connected), the same internal processing is performed as for an Analog Terminal. Therefore, calculate the I/O response time as for the Analog Terminal. (Calculate the I/O response time as a normal Terminal when pin 1 is OFF.)

When DIP switch pin 1 is ON and the following masters are connected, the Sensor Communications Error Flag and Sensor Communications Flag are not synchronized with the ON/OFF data for Units 1 to 8.

- C200HW-SRM21 (pre-version 1) and CQM1-SRM21 (pre-version 1) Master Control Units.
- SRM1-C0<sup>[</sup> (pre-version 1) and SRM1-C0<sup>[1</sup>-V1 Programmable Controllers
- 3G8B3-SRM0@ VME Board
- C200PC-ISA<sub>[2-SRM</sub> SYSMAC Board
- SDD-CS1 Uniwire Send Unit (Manufactured by NKE Ltd.)

When a communications error occurs, for example, the data for Units 1 to 8 may be set to 0 before the Sensor Communications Error Flag has been turned ON. If this is a problem, do not use the Unit with pin 1 set to ON (up to 14 Sensors connected).

# **SECTION 4 E3X-CIF11 for RS-422 Communications**

This section provides details on the Fiber Amplifier Sensor Communication Unit for RS-422 communications, including information on the models, procedures, settings, and application examples of CompoWay/F message communications used by the Unit, part names and functions, operation procedures, and wiring.

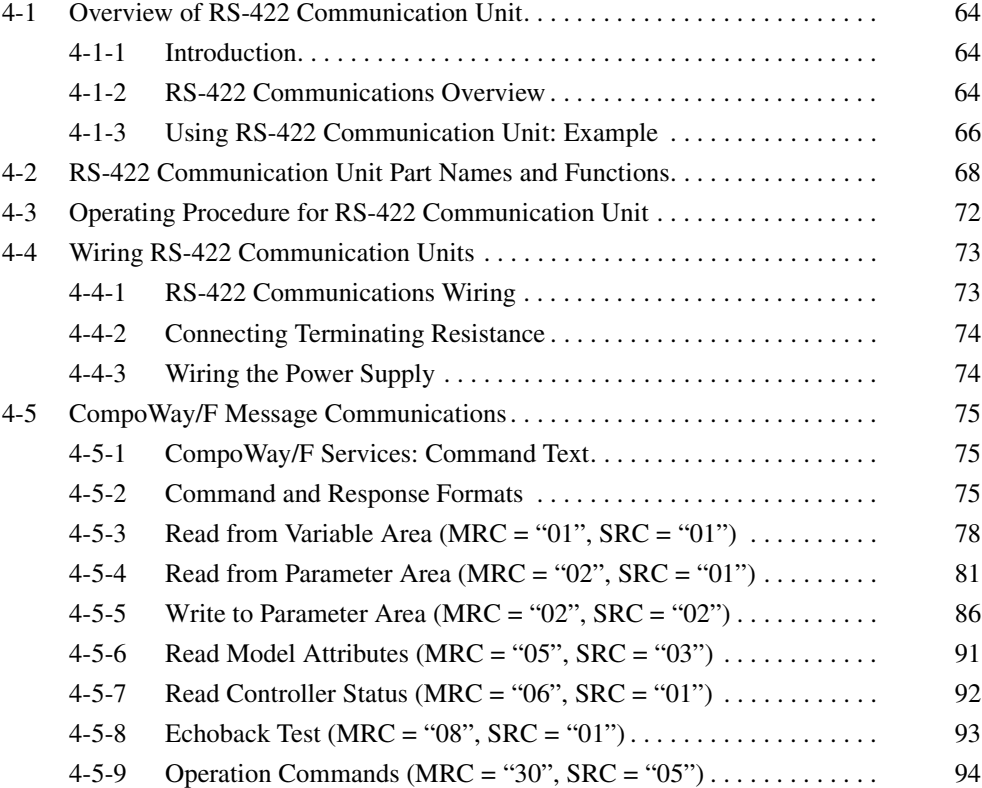

# <span id="page-71-0"></span>**4-1 Overview of RS-422 Communication Unit**

# <span id="page-71-1"></span>**4-1-1 Introduction**

The E3X-CIF11 for RS-422 communications is a Communication Unit that uses RS-422 to communicate with one or more Fiber Optical Sensors through Fiber Amplifier Units, including monitoring incident light levels, writing parameters, and controlling operation. Using CompoWay/F messages allows reading and writing parameters.

# <span id="page-71-2"></span>**4-1-2 RS-422 Communications Overview**

Sending CompoWay/F commands from the CompoWay/F master to the Communication Unit, which functions as a CompoWay/F slave, allows reading and writing of parameters for the connected Sensors using CompoWay/F message communications.

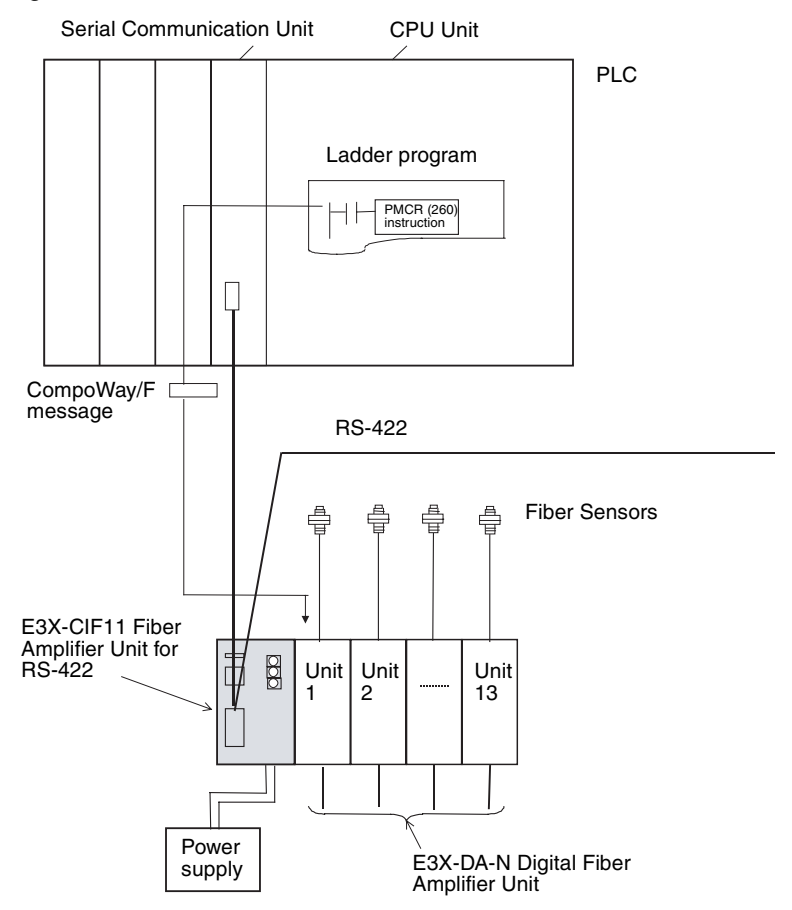
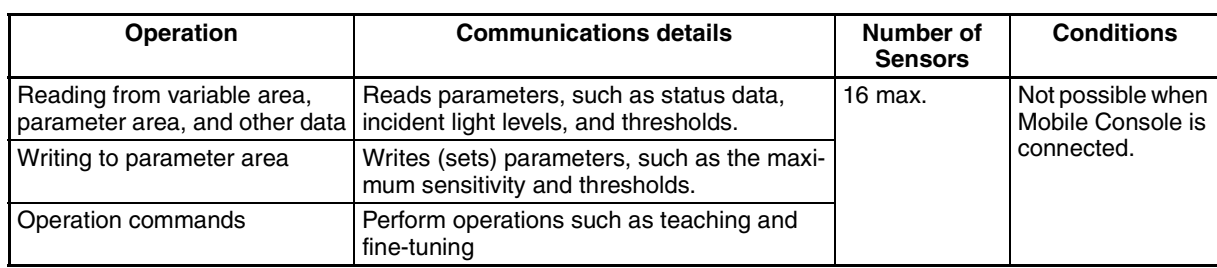

The following types of CompoWay/F messages communications are supported.

Note The following table lists the CompoWay/F commands that can be sent to the Communication Unit.

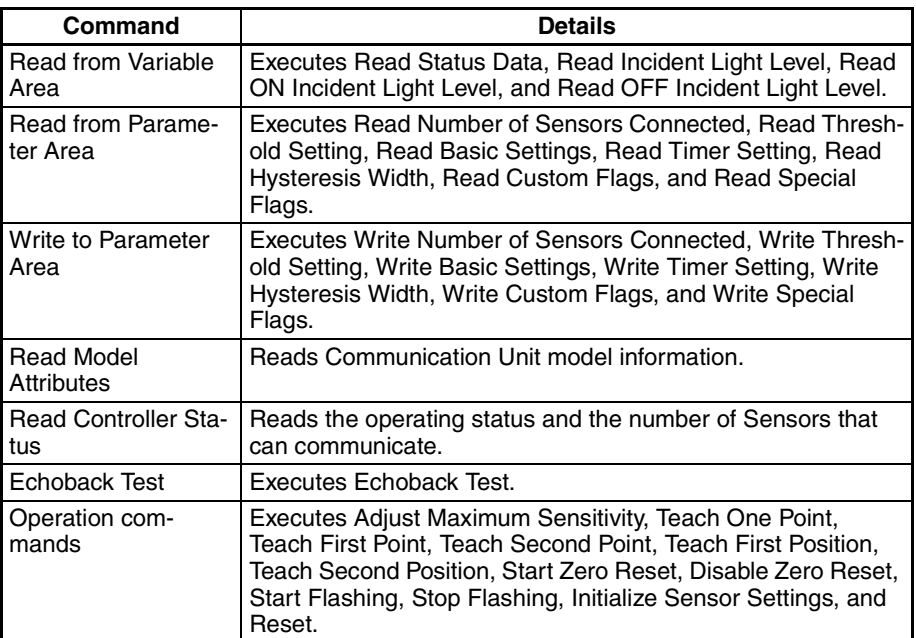

**Note** When using a PLC as the master to send CompoWay/F message communications, CompoWay/F commands are executed from the Serial Communications Board or Unit using the following standard system protocol macros.

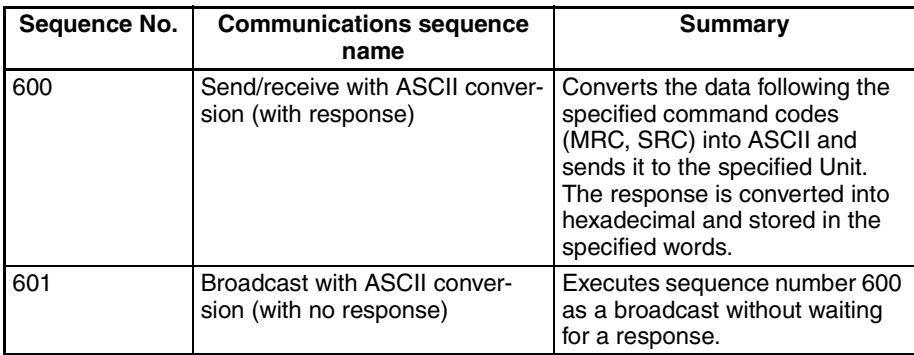

## **4-1-3 Using RS-422 Communication Unit: Example**

The following example is for executing Adjust Maximum Sensitivity for unit number 1.

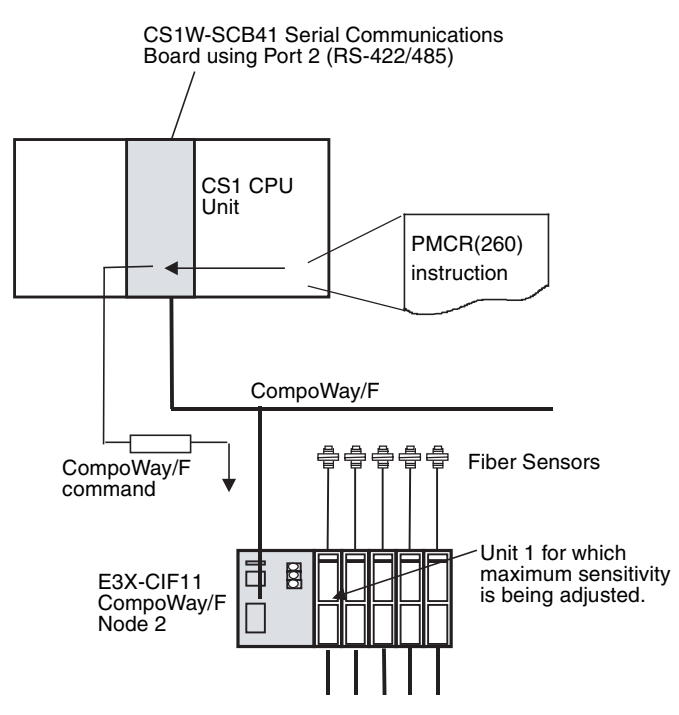

### **Adjust Maximum Sensitivity Command Block**

The following CompoWay/F command block is executed.

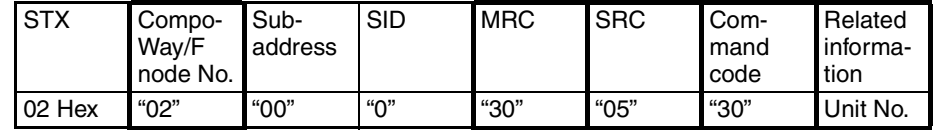

**Note** When using the PMCR(260) instruction to send messages, the data from the command block shown in bold is stored in word S onwards in the order shown in the following diagram.

Example: Sending communications sequence 600 (with ASCII conversion)

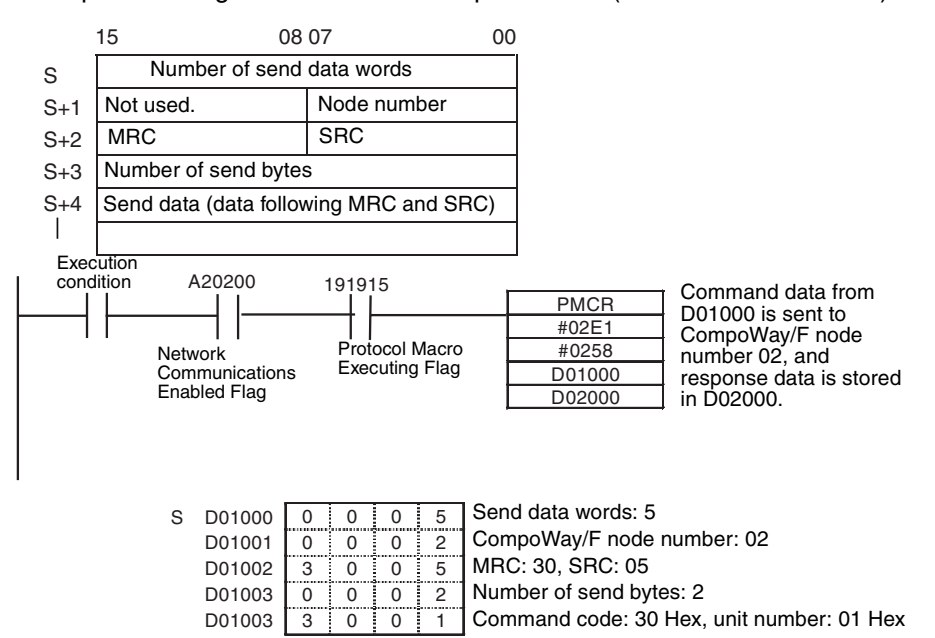

# **4-2 RS-422 Communication Unit Part Names and Functions**

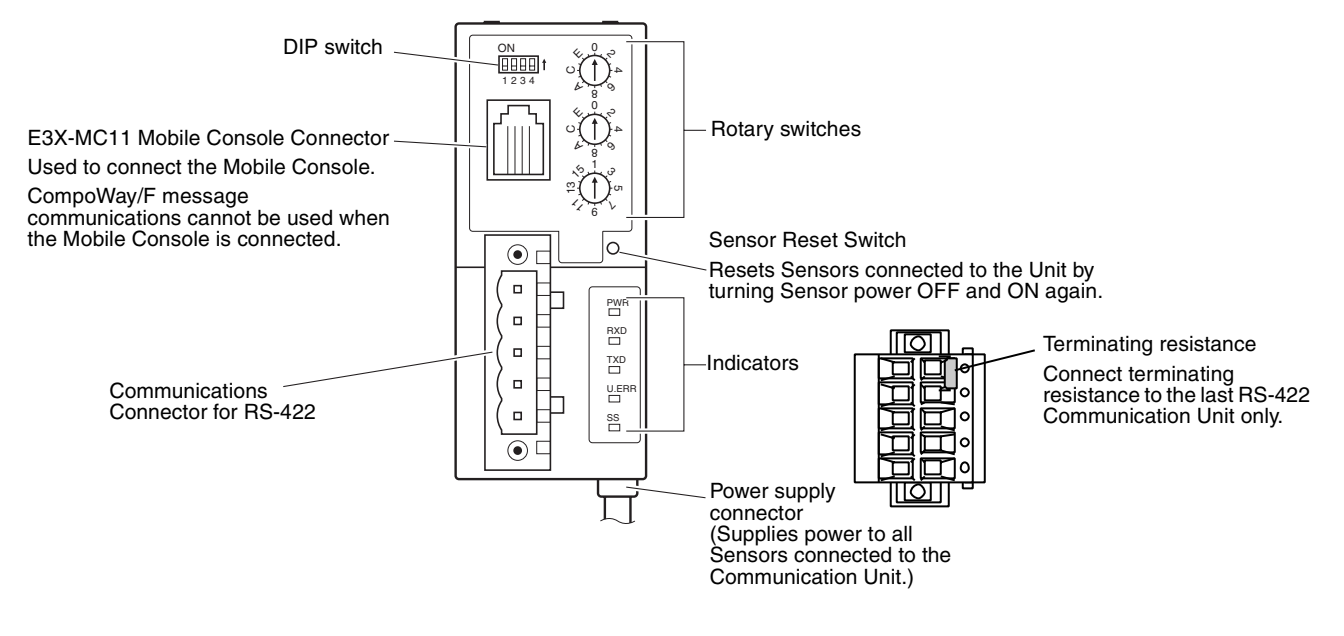

- **Note** 1. Do not turn ON the power to the Communication Unit when the Mobile Console is connected. Communications will not be established with the Sensors if the Mobile Console is already connected when the Unit power is turned ON.
	- 2. Always set the Sensors to RUN mode when using the Fiber Amplifier Sensor Communication Unit for RS-422. When other modes (SET or ADJ) are set, the Fiber Amplifier Sensor Communication Unit cannot read or write Sensor data.
	- 3. A Sensor communications error will occur under the following conditions after the Mobile Console is connected with it's power turned ON.
		- When the power to the Mobile Console is turned OFF.
		- When the Mobile Console is left idle while connected, causing the power to automatically turn OFF.
		- When the Mobile Console battery goes low, causing the power to turn OFF.

Do not allow the above conditions to occur when using the Mobile Console, or use the Mobile Console when problems will not occur even if a Sensor communications error occurs.

**Indicators** The following table shows the operation of the indicators.

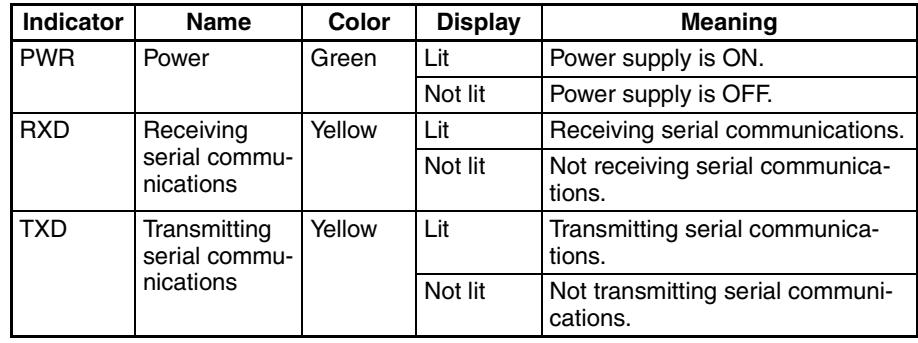

### *RS-422 Communication Unit Part Names and Functions* **Section 4-2 Section 4-2**

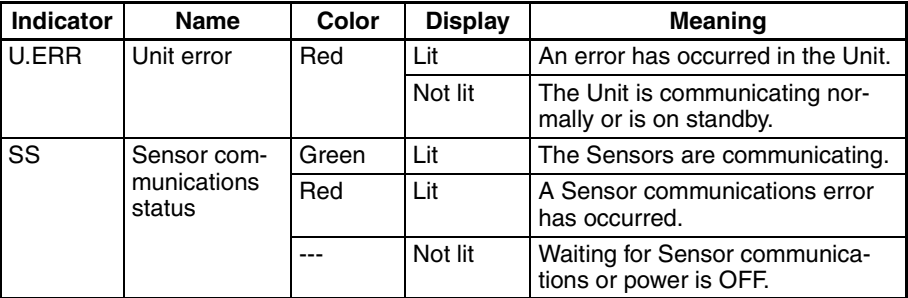

#### **Normal Status of Indicators**

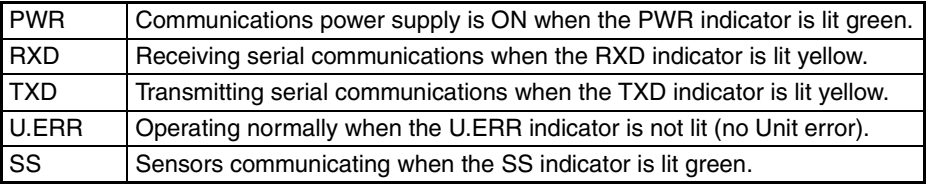

### **Switches**

**Rotary Switches**

4 6 لكريم م<br>م 4 6 لكريم

م 2

ق 1 `v  $\frac{1}{2}$ 

 $^{\circ}$ <<br>√

≪<br>>{

- CompoWay/F Node Number Setting
- Sets the CompoWay/F node number. Set in combination with DIP switch pin 4.
- CompoWay/F Communications Mode Setting
	- Sets the CompoWay/F communications mode.
	- Connected number of Sensors Setting
		- Registers the number of Sensors connected. By setting the number of Sensors, errors can be detected in the network configuration.

This switch is disabled when DIP switch pin 3 is ON. The value set using CompoWay/F message communications is enabled instead.

**Note** Fiber Amplifier Units (E3X-DA6TW and E3X-DA8TW) that are allocated two unit numbers must be counted as two Units when counting the number of connected Sensors.

#### **CompoWay/F Node Number Setting**

This switch sets the CompoWay/F node number. The CompoWay/F node number is set by setting the rotary switch in combination with DIP switch pin 4.

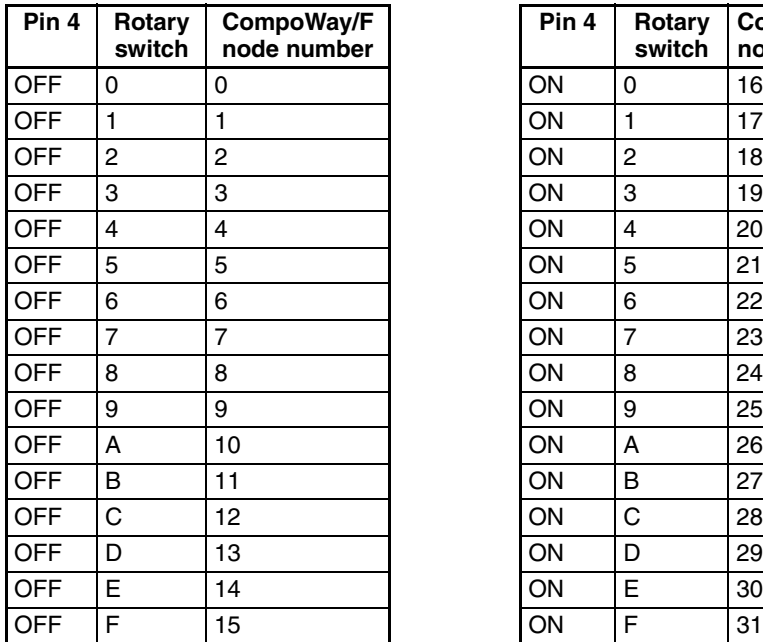

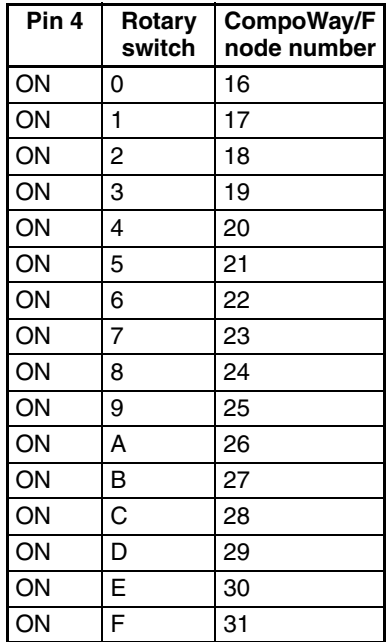

### **CompoWay/F Communications Mode Setting**

This switch is used to select the settings for CompoWay/F data bits, parity, and stop bits according to the following table.

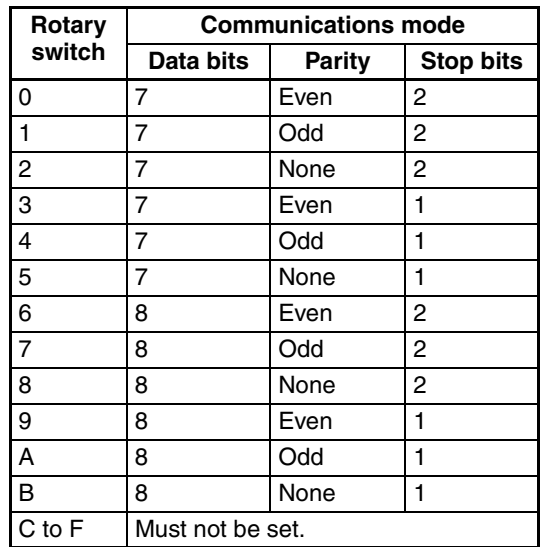

### **DIP Switch Settings**

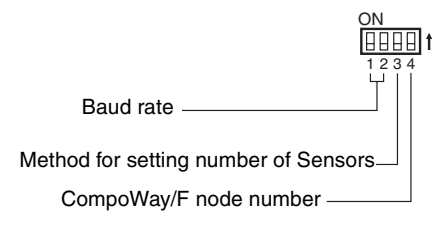

**Pins 1 and 2: Baud Rate Setting** 

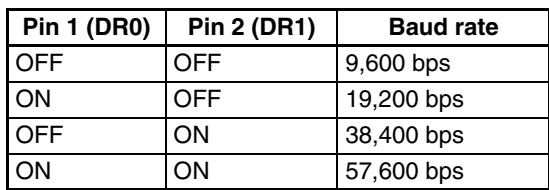

#### **Pin 3: Method for Setting the Number of Connected Sensors**

This pin sets whether the number of Sensors connected is set from the rotary switch or by using CompoWay/F message communications. The CompoWay/ F message used is the Write to Parameter Area command for Write Number of Sensors Connected (MRC = "02", SRC = "02", parameter type 4005).

When pin 3 is ON (registration using CompoWay/F messages), the value for the number of Sensors able to communicate that is stored in the internal memory of the Fiber Amplifier Sensor Communication Unit is enabled. The default value in the internal memory is 16 Sensors. This value can be changed using CompoWay/F message communications. The setting methods are shown in the following table.

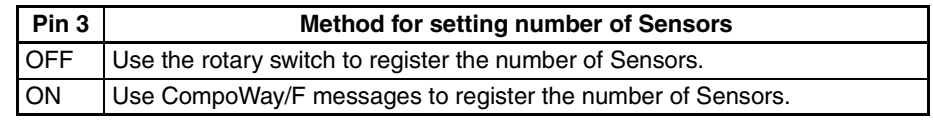

### **Pin 4: CompoWay/F Node Number Setting**

This pin sets the unit number when set in combination with the rotary switch.

**Sensor Reset Switch** Press this switch to reset the connected Sensors by executing power interruption processing. This switch is used in the following case. If the number of Sensors with communications enabled does not match the number of Sensors connected, one or more Sensors may have become disconnected. The power reset switch is required to enable the Sensors to be reconnected properly and for communications to be reestablished between Sensors. Turning OFF the power supply would result in no response to Com-

used to reestablish communications with the Sensors.

poWay/F, which may effect the entire system. The Sensor reset switch is thus

# **4-3 Operating Procedure for RS-422 Communication Unit**

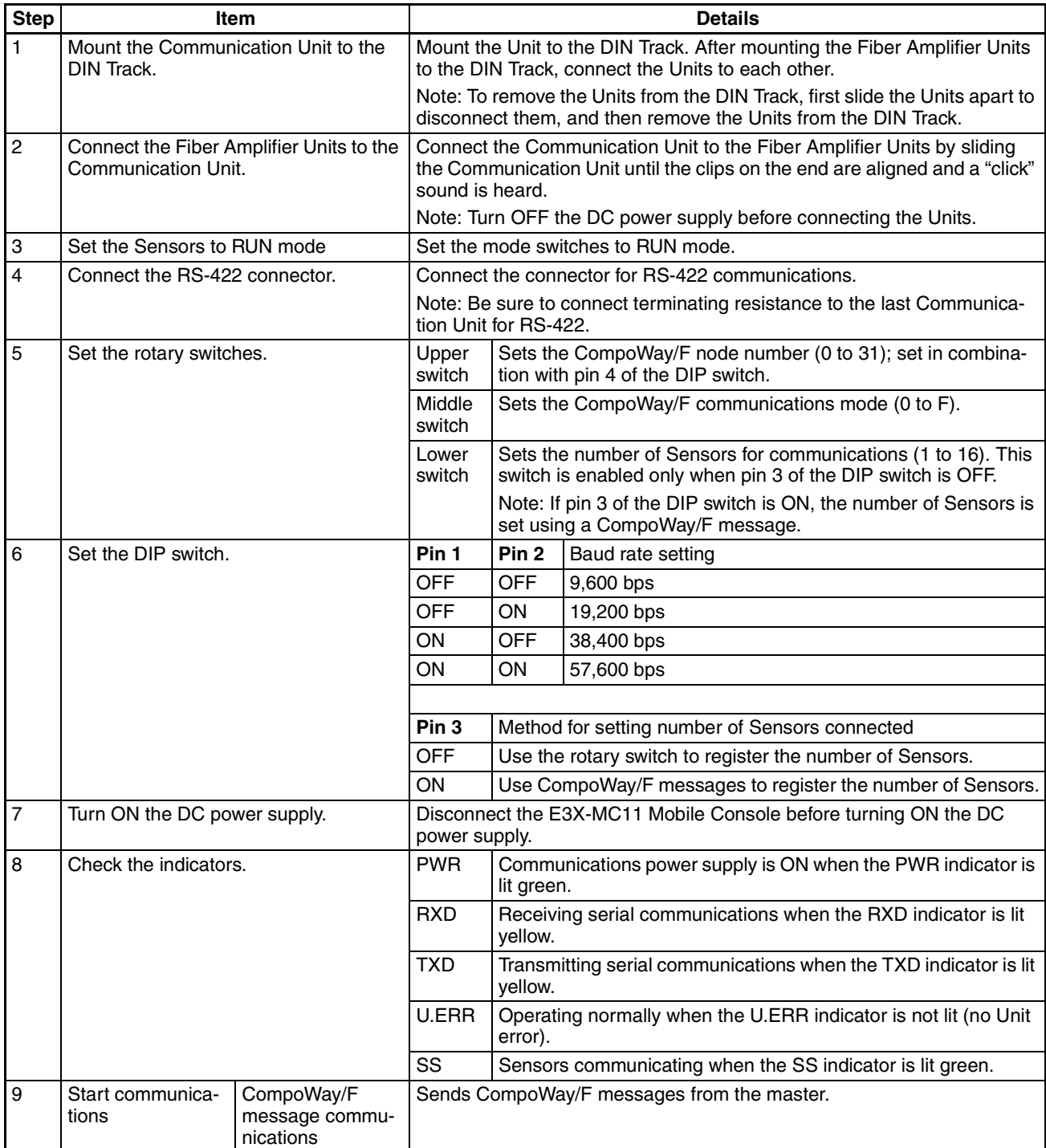

# **4-4 Wiring RS-422 Communication Units**

## **4-4-1 RS-422 Communications Wiring**

The RS-422 Connector pin arrangement is as follows:

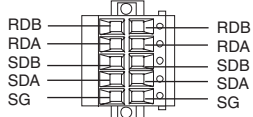

- Multidrop wiring can be used. (The left and right terminals are internally connected to allow multidrop connections).
- Connect the RS-422 in a 1:1 or a 1: N configuration. For a 1:N configuration, up to 32 nodes can be connecting, including the host computer or PLC.
- The total cable length is 500 m max.
- Use shielded, twisted-pair cables with a wire gauge of AWG24 to AWG12.

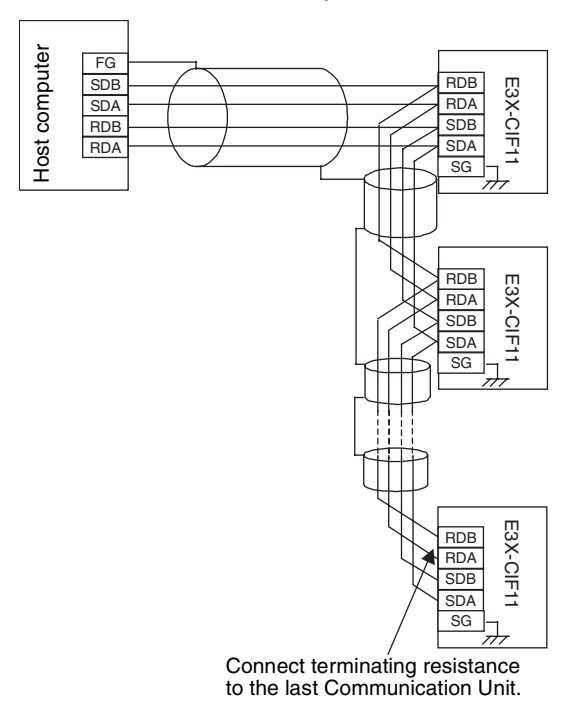

- Note 1. The following crimp terminals are recommended for cables.
	- Phoenix Contact AI Series

AI0, 5-8 (AWG20) or other (Use a crimp terminal appropriate for the wire diameter)

The following tool is recommended.

ZA3 manufactured by Phoenix Contact

• Nichifu TC Series

TME TC-1.25-11 (AWG22 to AWG16) or other (Use a crimp terminal appropriate for the wire diameter.)

The following tool is recommended.

NH-32 manufactured by Nichifu

- 2. The following Adaptors are recommended when converting from RS-232C to RS-422.
	- Connecting to PLC: OMRON NT-AL001 Link Adaptor
	- Connecting to computer: OMRON B500-AL004 Link Adapter

## **4-4-2 Connecting Terminating Resistance**

Connect the provided terminating resistance (220  $\Omega$  ±1%) between the RDA and RDB terminals of the last Commmunications Unit for RS-422. Do not connect terminating resistance to any other Unit.

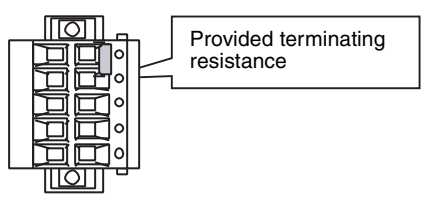

## **4-4-3 Wiring the Power Supply**

Wire the power supply as shown in the following diagram.

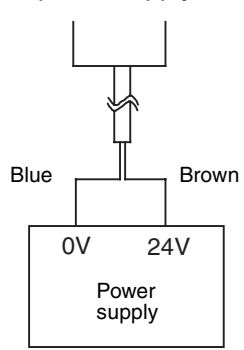

- **Note** 1. The power supply provides power to the Communication Unit and all the Sensors that are connected to it. Select a power supply for the Communication Unit so that it has sufficient capacity for the current consumption of the Sensors.
	- 2. Do not remove the power supply connector.

Disconnecting the power supply connector and then accidentally connecting the E3X-CN11 Master Connector to the Fiber Amplifier Sensor Communication Unit or connecting the disconnected cables to the Fiber Amplifier Unit may damage the Fiber Amplifier Sensor Communication Unit or the Fiber Amplifier Unit.

# **4-5 CompoWay/F Message Communications**

Sending CompoWay/F messages from the master to the Communication Unit allows reading and writing parameters of a specified Fiber Amplifier Unit. The Communication Unit processes the commands sent by the master and returns responses.

## **4-5-1 CompoWay/F Services: Command Text**

CompoWay/F allows the following services to be specified using the command text. The service is defined in the command text using the MRC (Main Request Code) and SRC (Sub-request Code) at the beginning of the command text.

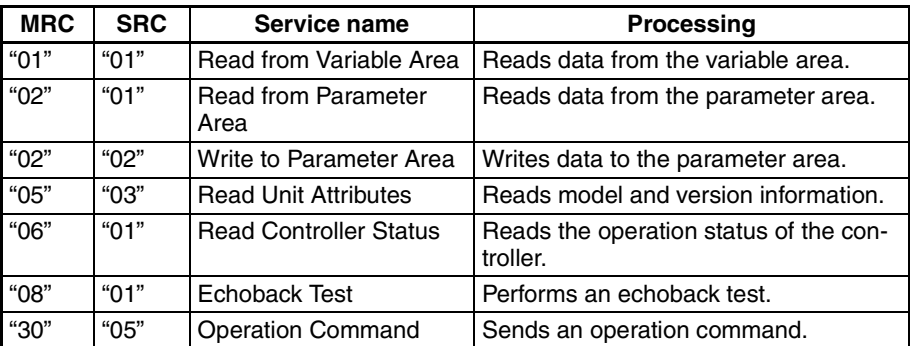

## **4-5-2 Command and Response Formats**

The formats of command and response blocks for CompoWay/F messages are shown here. Numeric values followed by Hex, such as 02 Hex, indicate hexadecimal values. Numeric values in double quotation marks, such as "02", or without any other indication are ASCII values.

## **Command Block**

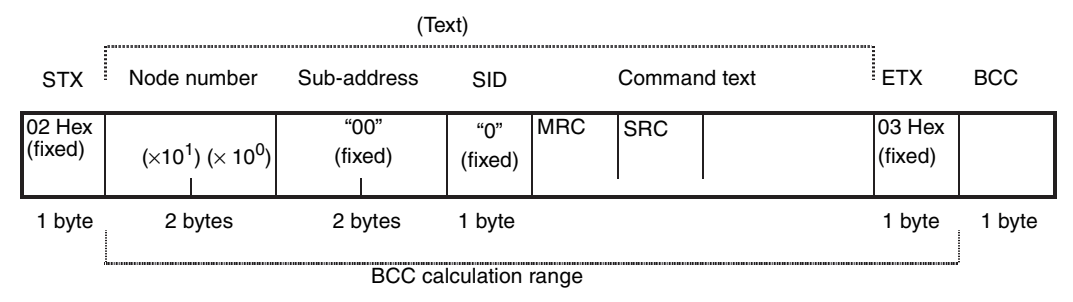

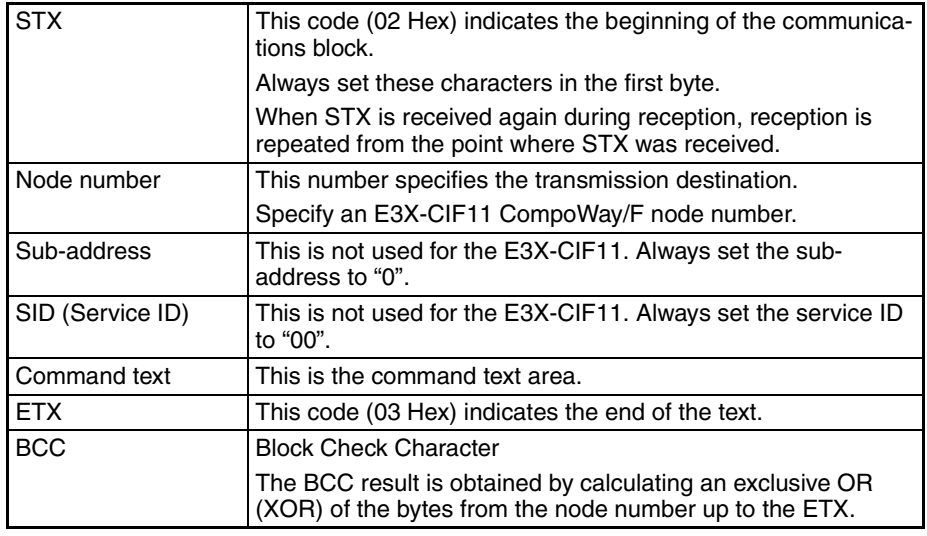

### **BCC Calculation Example**

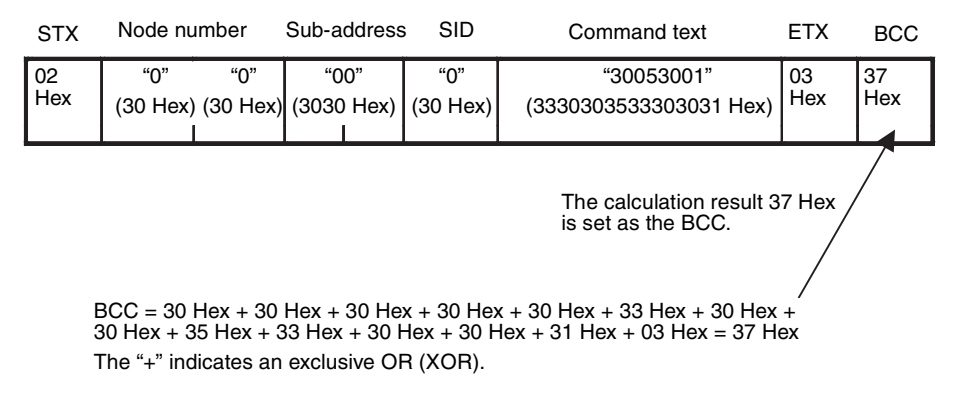

## **Response Block**

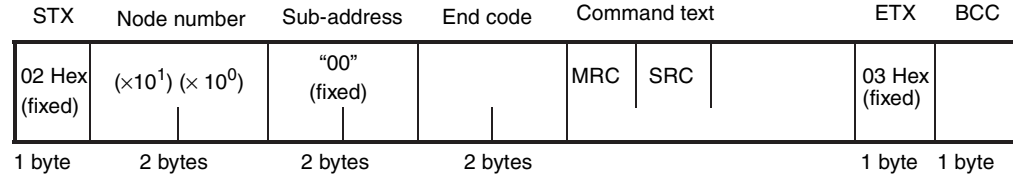

The response end codes are as follows:

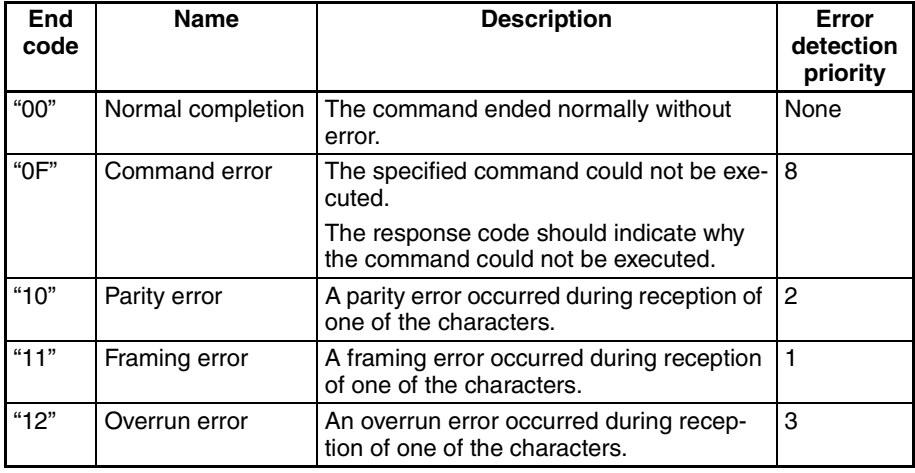

**Examples of End Codes when Errors Occur**

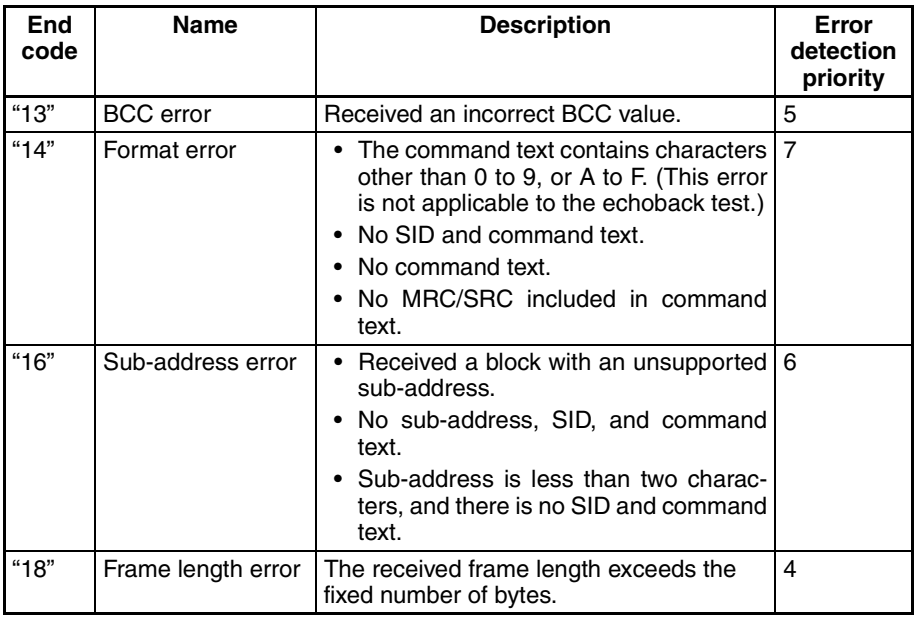

An end code is returned for each command block addressed to the local node. A response is not returned if the characters in the response block are incomplete up to the ETX and BCC. The error detection priority indicates the order by which errors are detected when multiple errors occur simultaneously.

- **Note** 1. Noise interference may prevent a response being returned or cause an error response to occur. Always perform retry processing from the master if noise interferes with responses.
	- 2. The response time after sending a command can be as much as 6 s. If a response has not been returned, wait 6 s before sending the next command.

The following examples show an end codes for commands that did not end normally.

### **Example 1: Illegal Sub-address, No SID, and No Command Text**

#### Command Block

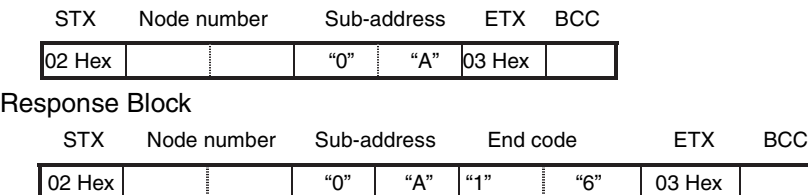

The end code is 16 (sub-address error). This end code is used because the sub-address was received and the error detection priority of a sub-address error is higher than a format error.

#### **Example 2: No Command Text**

#### Command Block

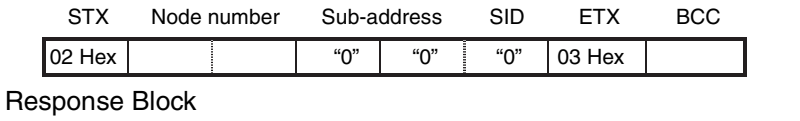

## STX Node number Sub-address End code

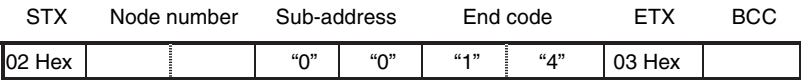

The end code is 14 (format error).

#### **Example 3: Node Number Missing**

#### Command Block

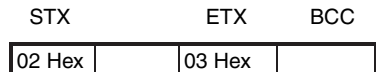

The node number is missing one character.

Response Block

There is no response.

### **Example 4: No Sub-address and Incorrect BCC**

#### Command Block

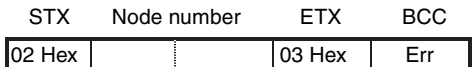

Response Block

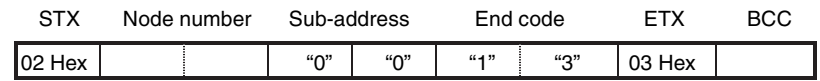

The sub-address is 00 and the end code is 13 (BCC error).

## **4-5-3 Read from Variable Area (MRC = "01", SRC = "01")**

This service reads from the variable area.

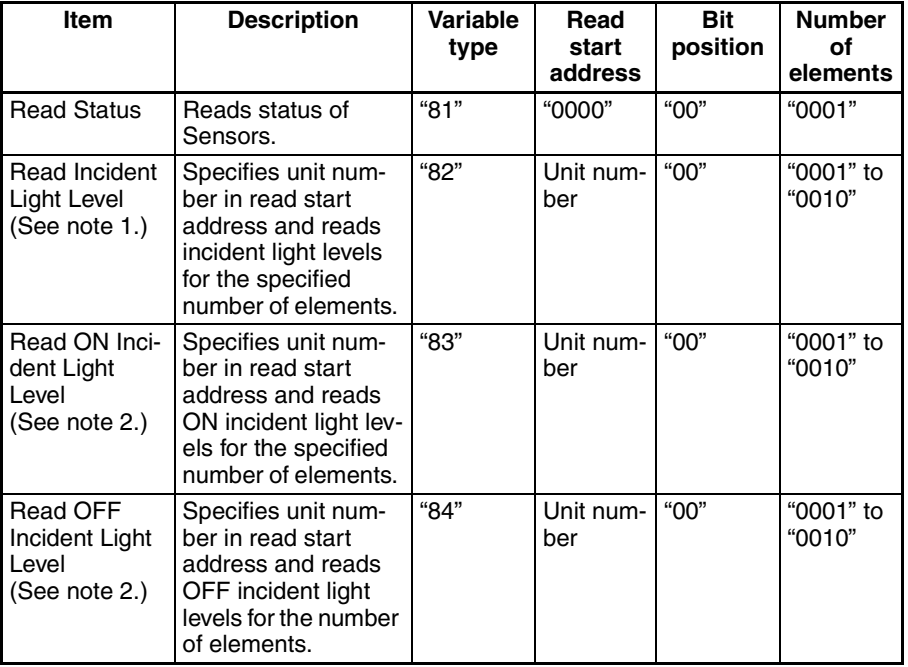

**Note** 1. An error will occur if the Read Incident Light Level command is sent with the unit number of an E39-TM1 Terminal Block Unit.

> 2. An error will occur if the Read ON/OFF Incident Light Level command is sent with the unit number for a Unit other than the E3X-DA6-P.

### **Command Block** The following diagram shows the command text in the CompoWay/F command block.

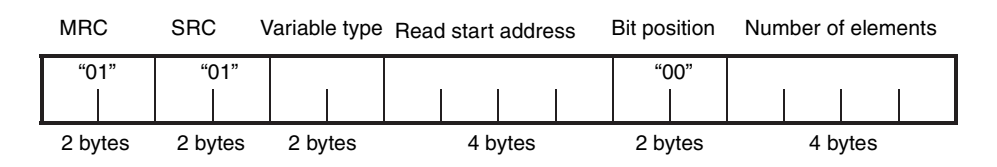

**Response Block** The following diagram shows the command text in the CompoWay/F response block.

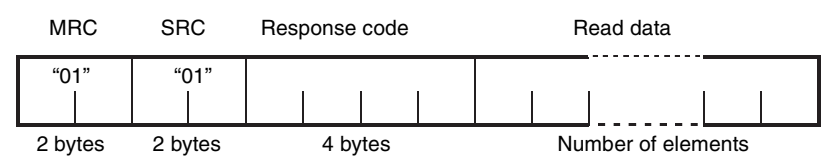

#### **Read Start Address**

Specifies as hexadecimal ASCII the unit number of the Sensor that is to be read from. For example, to specify unit number 10, set the address to "000A" (30303041 Hex). The read start address is always "0000" for commands that do not require a unit number to be specified.

#### **Bit Position**

Bit access is not supported by the E3X-CIF11. This setting is always "00".

#### **Number of Elements**

Specifies as hexadecimal ASCII the number of Units after the specified unit number that are to be read from. The number of elements for Read ON/OFF Data and Read Status can be set to "0001" only.

#### **Read Data**

Provides the data read in hexadecimal ASCII.

The following information describes the data format for each item.

#### **Read Status**

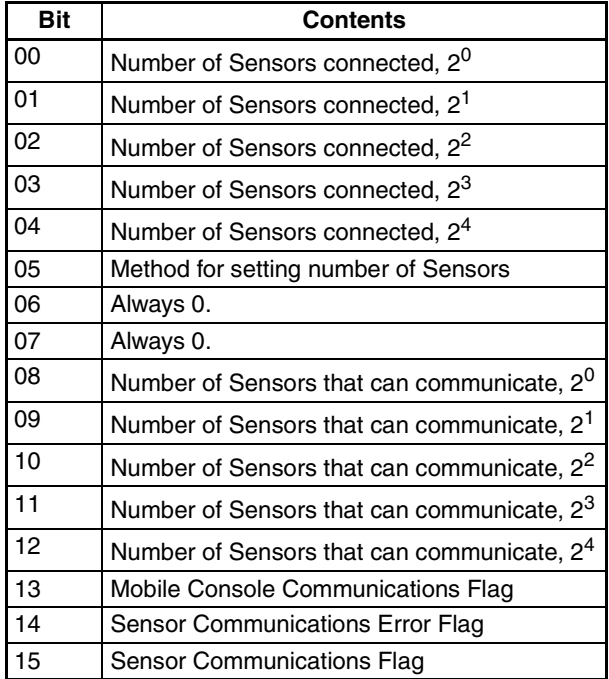

### **Number of Sensors Connected**

Bits 00 to 04 give the number of Sensors that are currently registered in hexadecimal.

#### **Method for Setting Number of Sensors**

Bit 05 gives the status of DIP switch pin 3, which determines the method for registering the number of Sensors connected. When this bit is OFF, pin 3 is OFF, and when the bit is ON, pin 3 is ON.

#### **Number of Sensors That Can Communicate**

Bits 08 to 12 gives the number of Sensors that are currently able to communicate in hexadecimal. This setting allows the user to check how many Sensors are communicating normally when an error occurs.

#### **Mobile Console Communications Flag**

Bit 13 turns ON when the Mobile Console is connected to the Communication Unit. Communications cannot be used when the Mobile Console is connected.

#### **Sensor Communications Error Flag**

Bit 14 turns ON when the number of Sensors registered as connected does not match the number of Sensors that can communicate, or when a communications error occurs after communications have been established with the Sensors.

#### **Sensor Communications Flag**

Bit 15 turns ON when communications are established with the Sensors.

**Read (ON/OFF) Incident Light Level** Reads the incident light levels as a batch for the number of Units specified in the number of elements starting from the unit number specified in the read start address. The data is given in 16-bit (4-digit) hexadecimal data for each Unit. Negative data is expressed as its two's complement.

> The incident light levels of E39-TM1 Terminal Block Units cannot be read. Do not specify the Terminal Block Unit when sending the Read Incident Light Level command.

> Read ON Incident Light Level and Read OFF Incident Light Level can be sent when using E3X-DA6-P Sensors only. Do not specify any other model of Sensor when sending the Read ON/OFF Light Level commands. For details on ON and OFF incident light levels, refer to *[Appendix B Monitoring Incident](#page-117-0) [Light Levels of E3X-DA6-P Sensors](#page-117-0).*

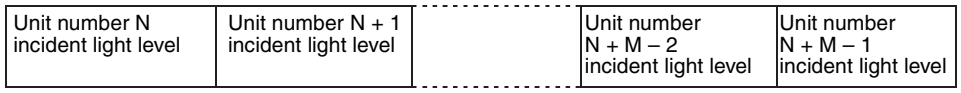

Unit number specified for the read start address: Unit number N Number of Units specified in the number of elements: M Units

### **Response Codes**

**Normal Completion**

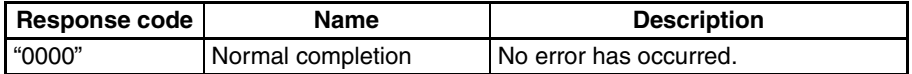

### **Error Completion**

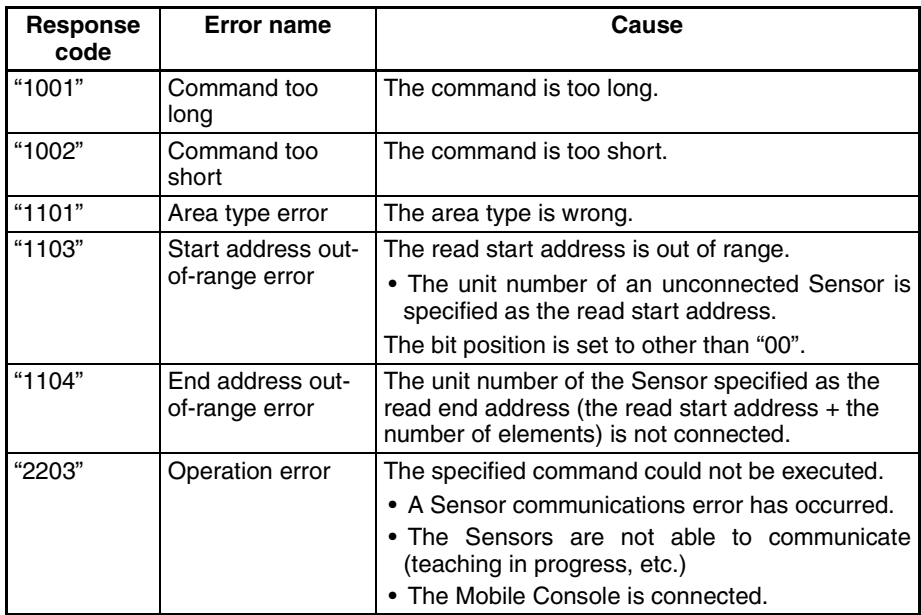

## **4-5-4 Read from Parameter Area (MRC = "02", SRC = "01")**

This service reads from the parameter area.

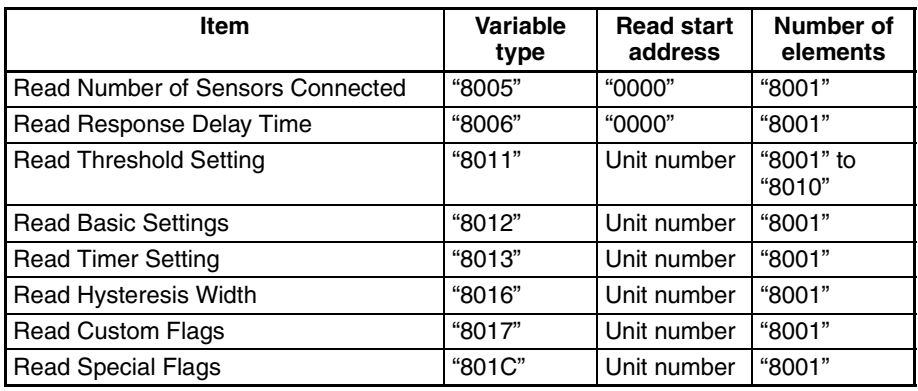

**Note** 1. An error will occur if the Read from Parameter Area command is sent with the unit number of an E39-TM1 Terminal Block Unit.

> 2. An error will occur if the Read Special Flags command is sent with a unit number of a Unit other than the E3X-DA6TW or E3X-DA8TW.

**Command Block** The following diagram shows the command text in the CompoWay/F command block.

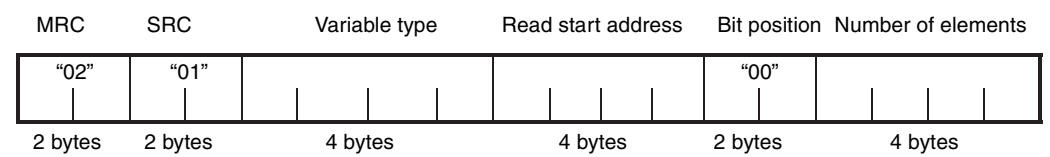

**Response Block** The following diagram shows the command text in the CompoWay/F response block.

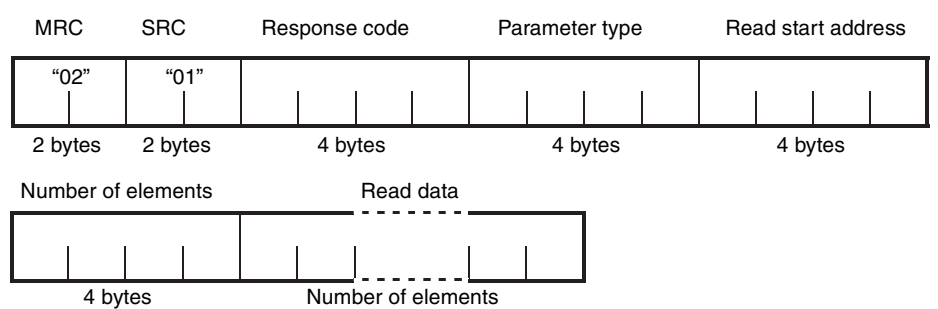

### **Number of Elements**

Specifies as hexadecimal ASCII the number of Units starting from the specified unit number that are to be read from. The leftmost bit is set to 1. Therefore, the number of elements is set to "8001" to read one Unit. Unless executing Read Threshold Setting, the number of elements can be set to "8001" only.

#### **Read Data**

Gives the data read in hexadecimal ASCII.

The following information describes the data format for each item.

## **Read Number of Sensors**

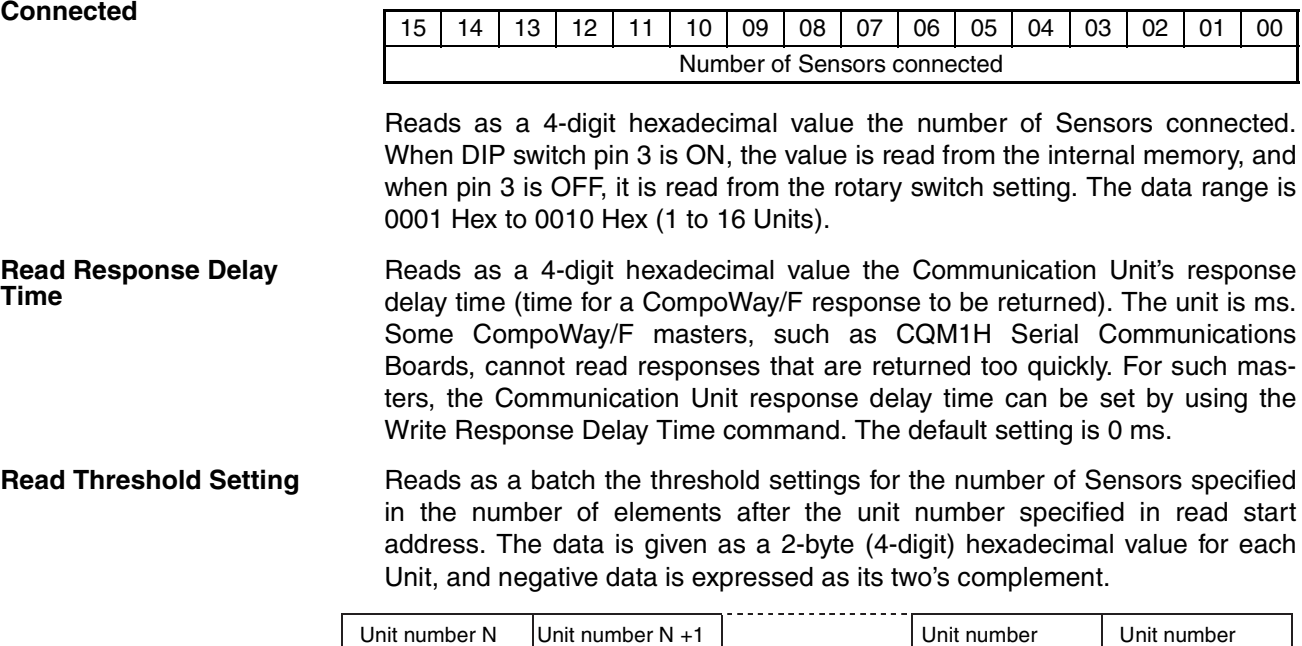

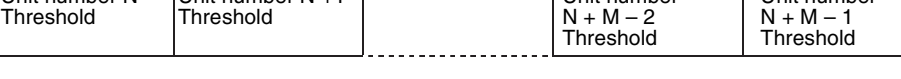

Unit number specified in the read start address: Unit number N Number of Units specified in the number of elements: M Units

**Read Basic Settings** Reads the basic settings as shown in the following table.

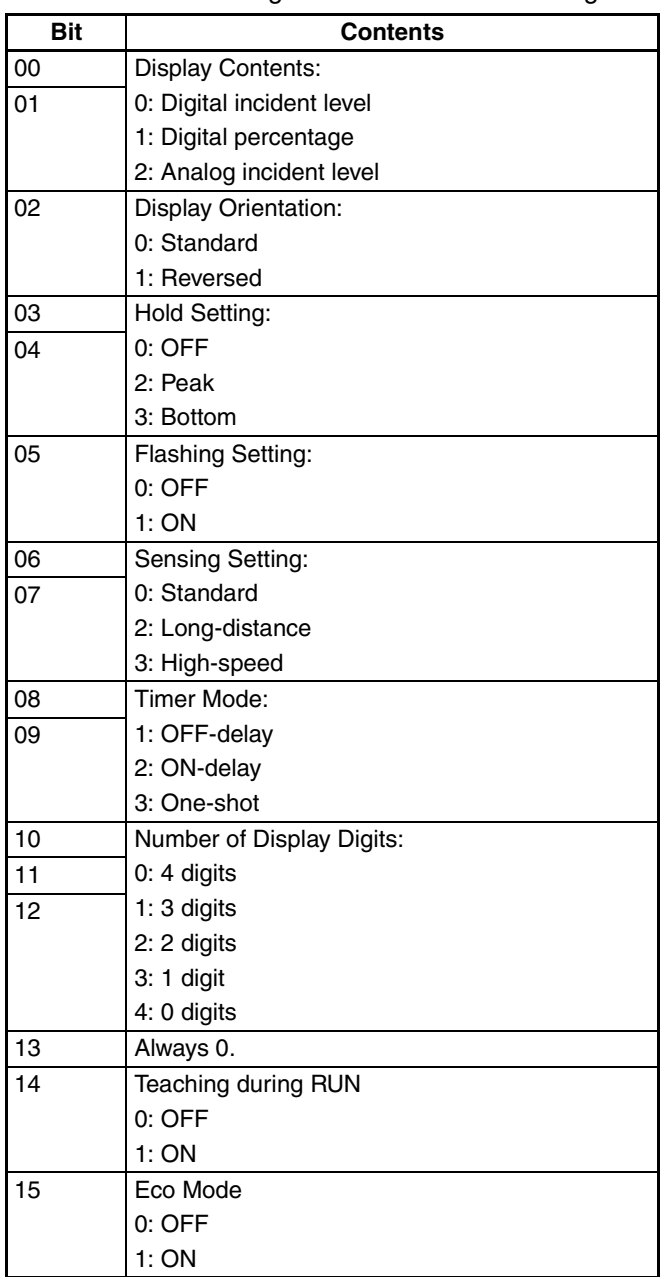

**Read Timer Setting** Reads the timer setting of the OFF-delay, ON-delay, or one-shot timer as a 4digit hexadecimal value. The value is set in ms.

Read Hysteresis Width Reads the hysteresis width as a 3-digit hexadecimal value. Bits 14 and 15 are used to display the sensing setting.

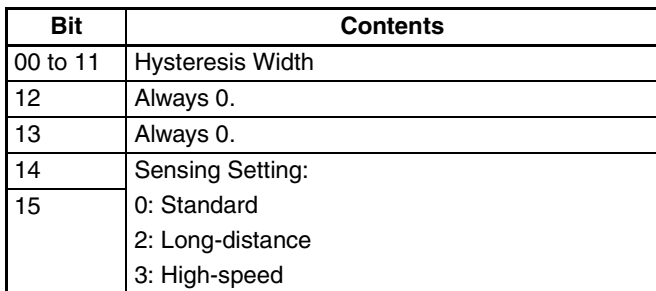

**Read Custom Flags** Reads whether the following settings can be set or monitored from the sensor key switch.

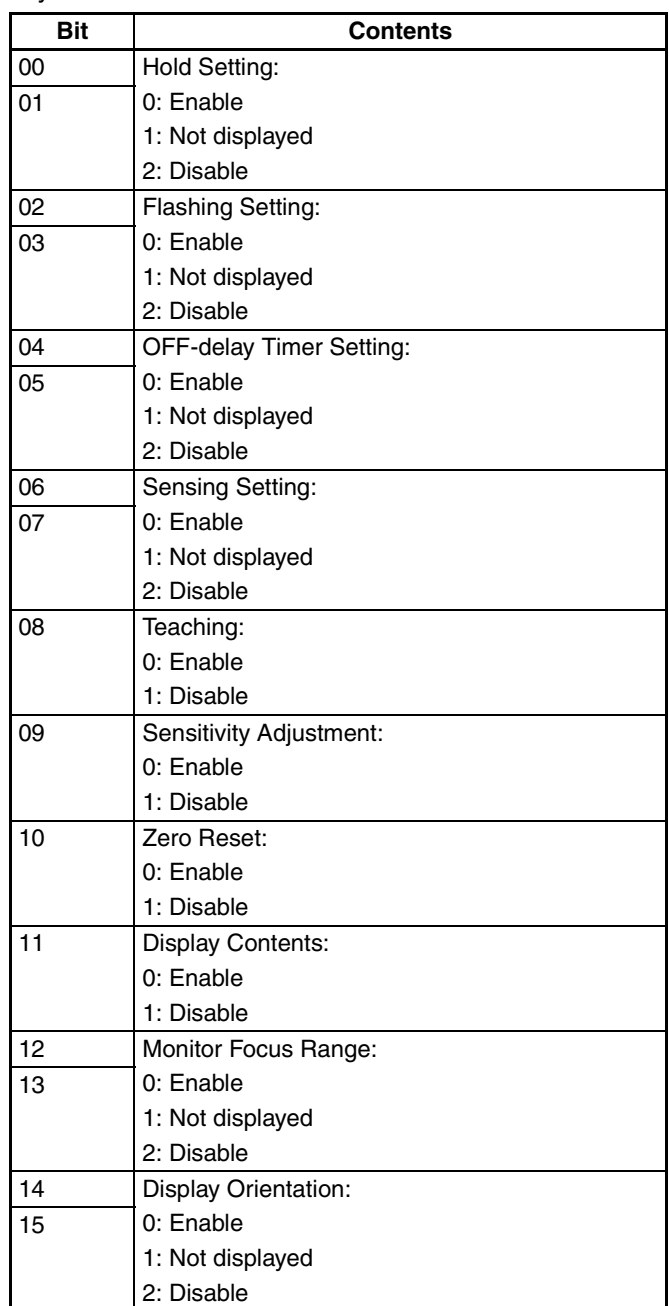

**Read Special Flags** Reads the status of the following setting items. This command is possible with E3X-DA6TW and E3X-DA8TW Sensors only. An error will occur if this command is executed for any other Sensor.

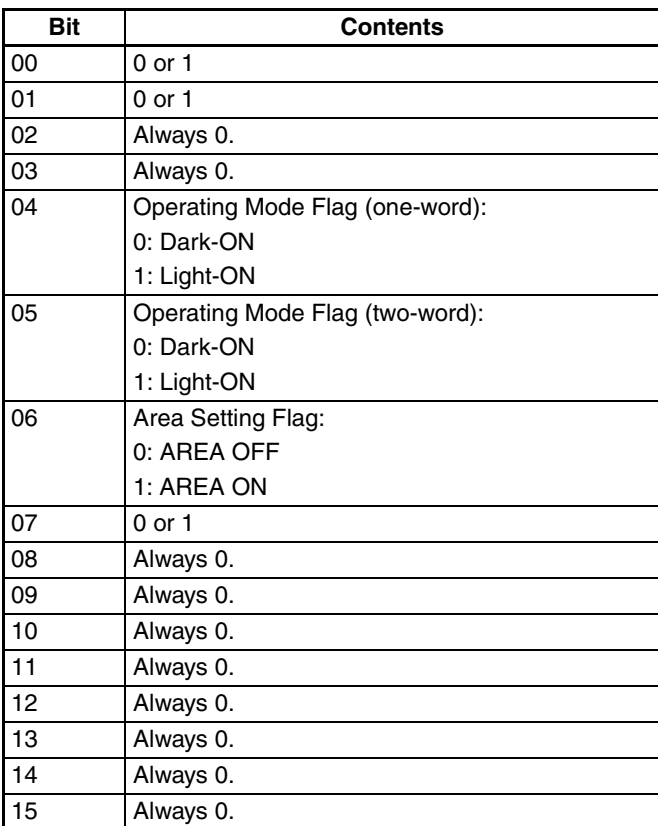

**Note** Bits 00, 01, and 07 are read as 0 or 1 according to the internal status of the Sensor.

## **Response Codes**

**Normal Completion**

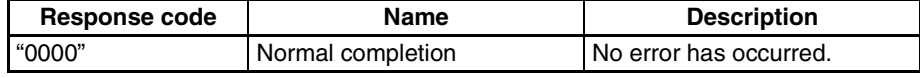

### **Error Completion**

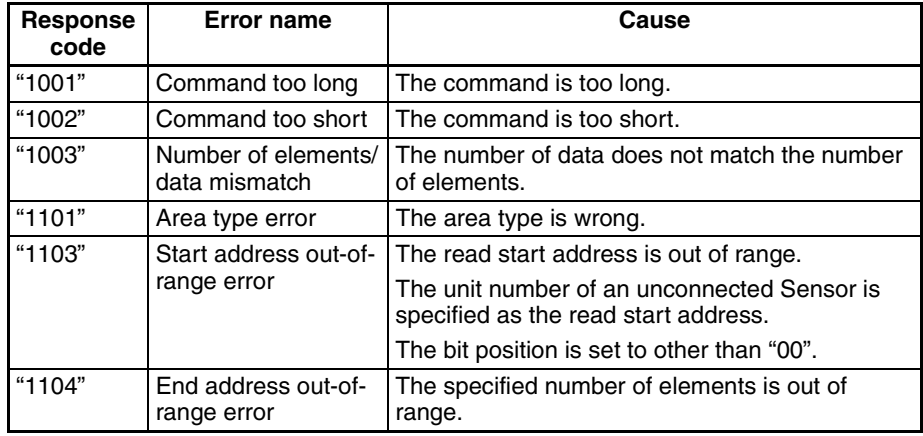

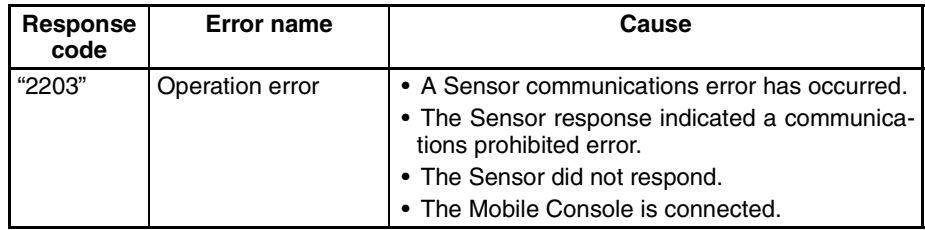

## **4-5-5 Write to Parameter Area (MRC = "02", SRC = "02")**

Writes the following data to the parameter area.

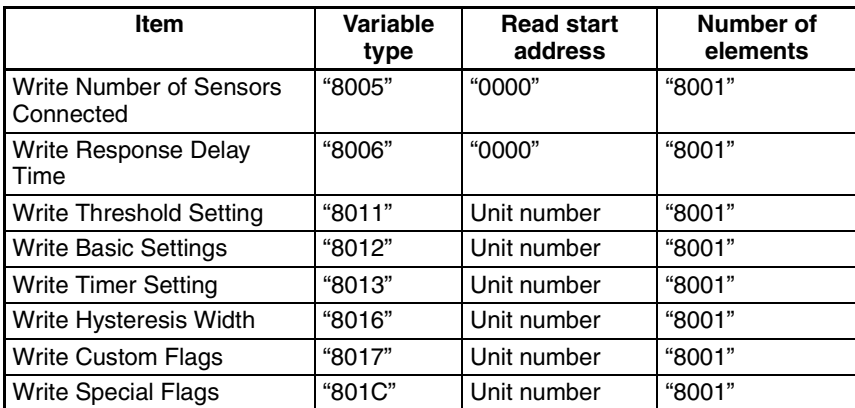

**Note** An error will occur if the unit number of an E39-TM1 Terminal Block Unit is specified.

**Command Block** The following diagram shows the command text in the CompoWay/F command block.

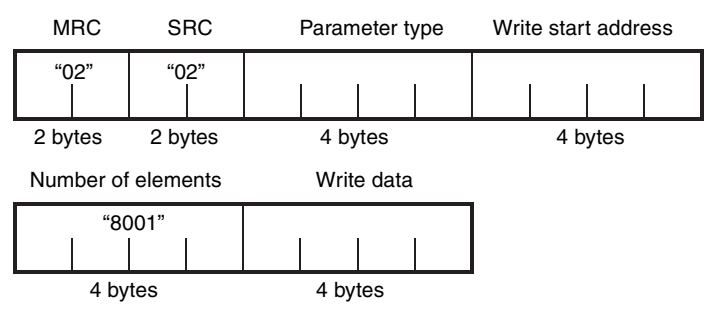

**Response Block** The following diagram shows the command text in the CompoWay/F response block.

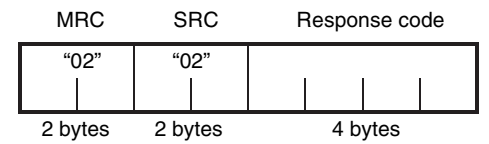

**Note** 1. When WRITE commands are executed, the settings are written to the internal memory. The number of times that data can be written to the internal memory is limited. The internal memory may be corrupted if more than one million (1,000,000) write operations are performed for each Sensor and parameter. Therefore, when using the Write to Parameter Area, be sure to create a communications program that prevents the number of writing operations from exceeding one million (1,000,000) for each Sensor and parameter

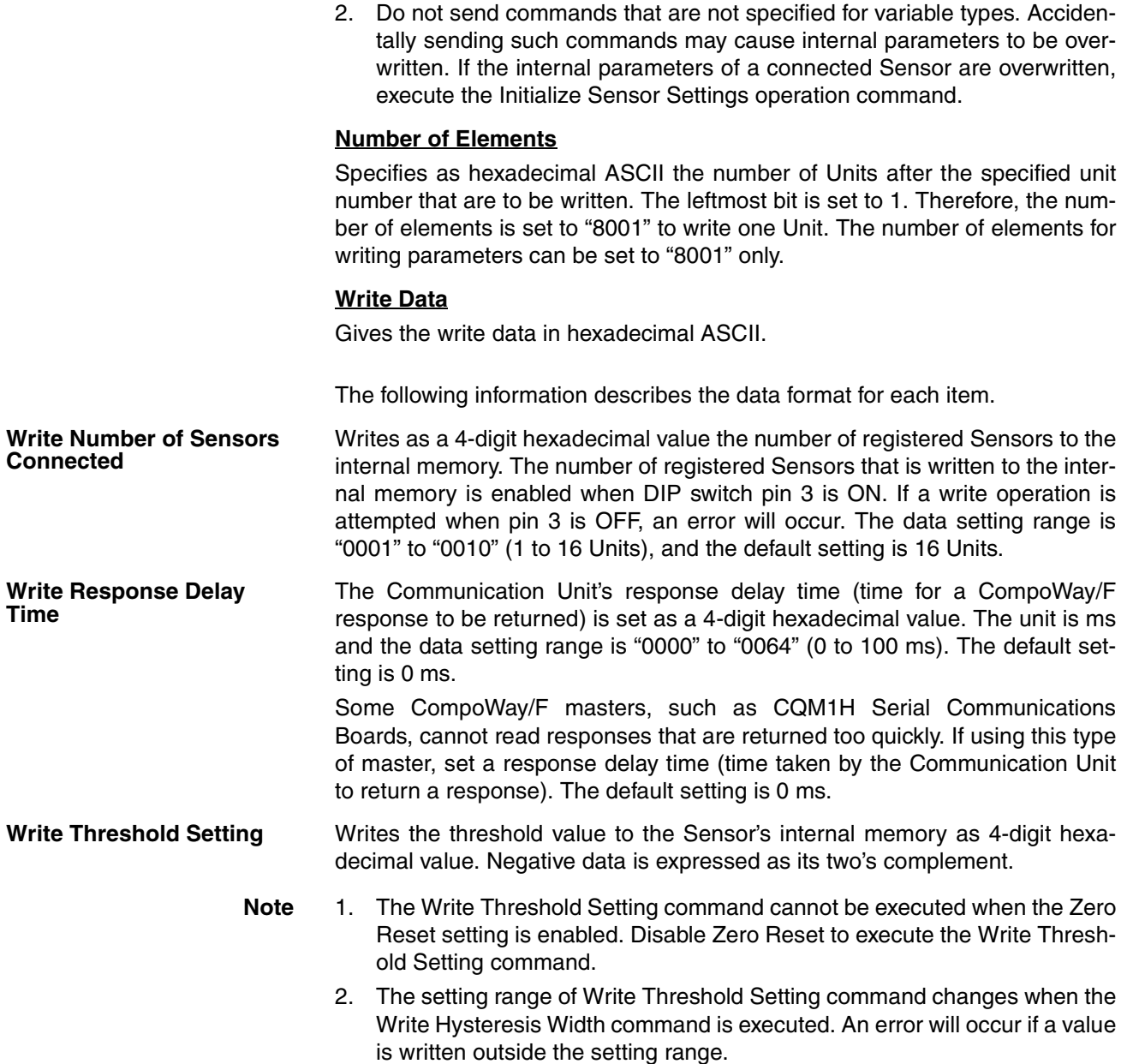

### Write Basic Settings The data contents are shown in the following table.

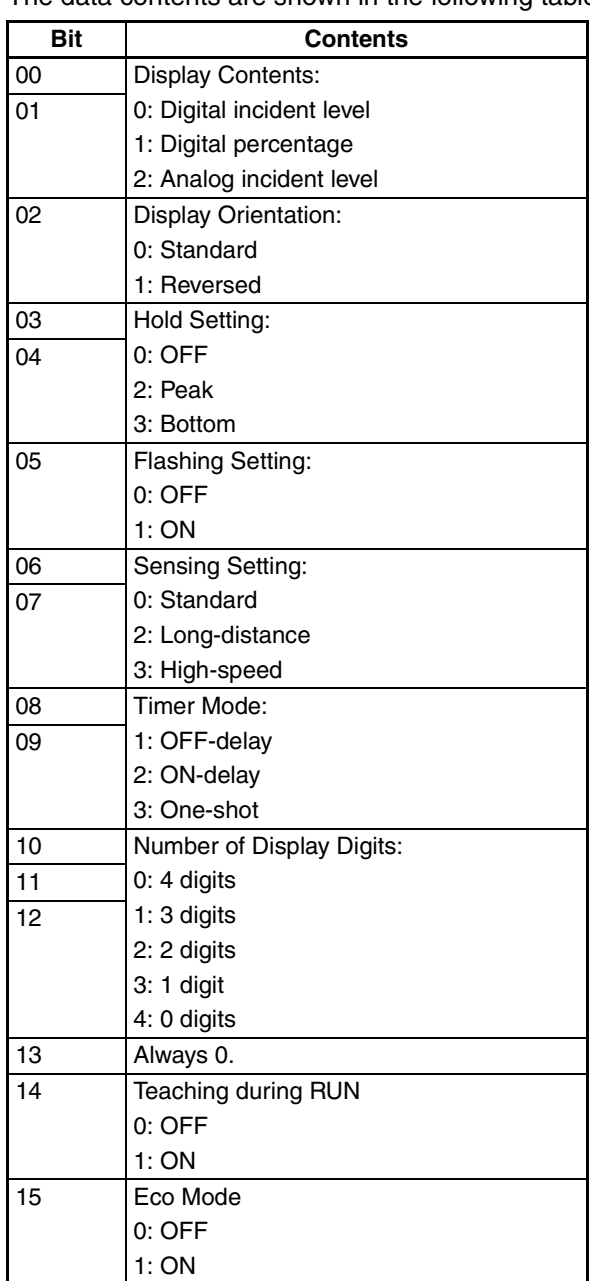

**Write Timer Setting** Writes the timer setting for the OFF-delay, ON-delay, or one-shot timer as a 4 digit hexadecimal value. The setting range is "0000" to "00C8" (0 to 200 ms), but the possible settings are restricted as follows:

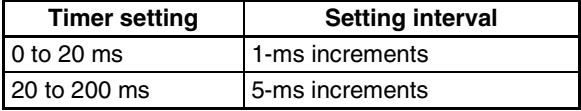

An error will occur if a write operation is executed using a setting interval that does not meet the restrictions.

#### **Write Hysteresis Width** Writes the hysteresis width as a 4-digit hexadecimal value.

Write Custom Flags Sets whether the following settings can be set or monitored using the sensor key switch.

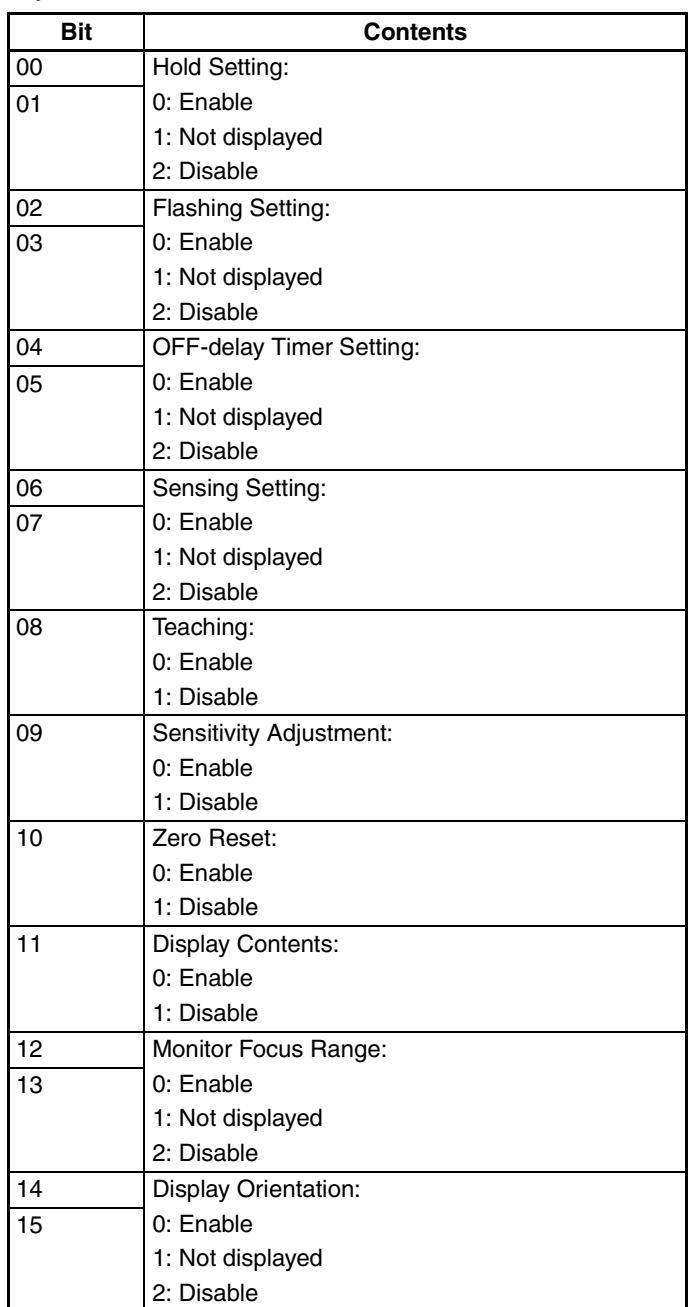

**Write Special Flags** Writes the following settings for the Sensor of the specified unit number. This command is possible with E3X-DA6TW and E3X-DA8TW Sensors only. An error will occur if this command is written for any other Sensor.

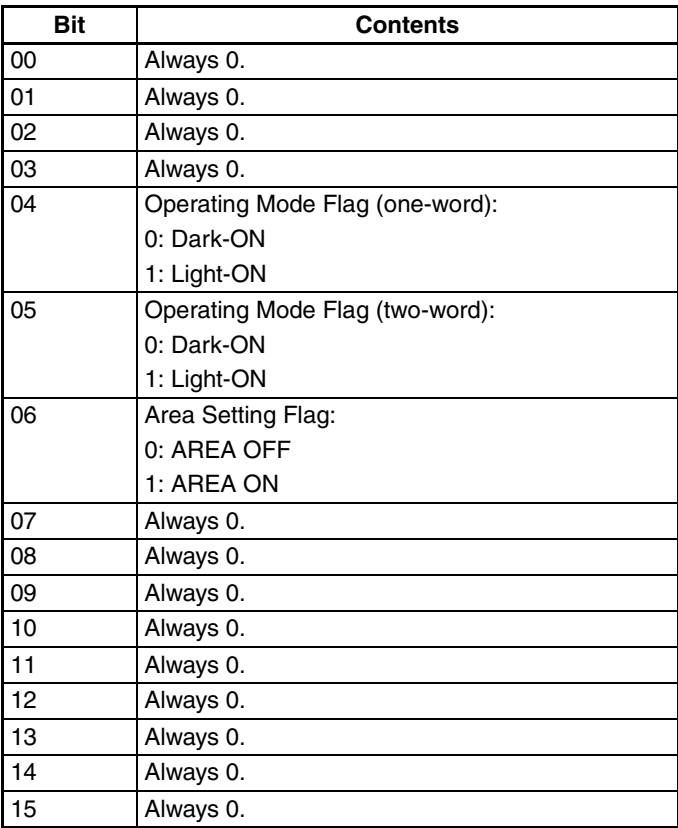

## **Response Codes**

**Normal Completion**

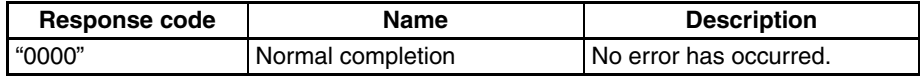

### **Error Completion**

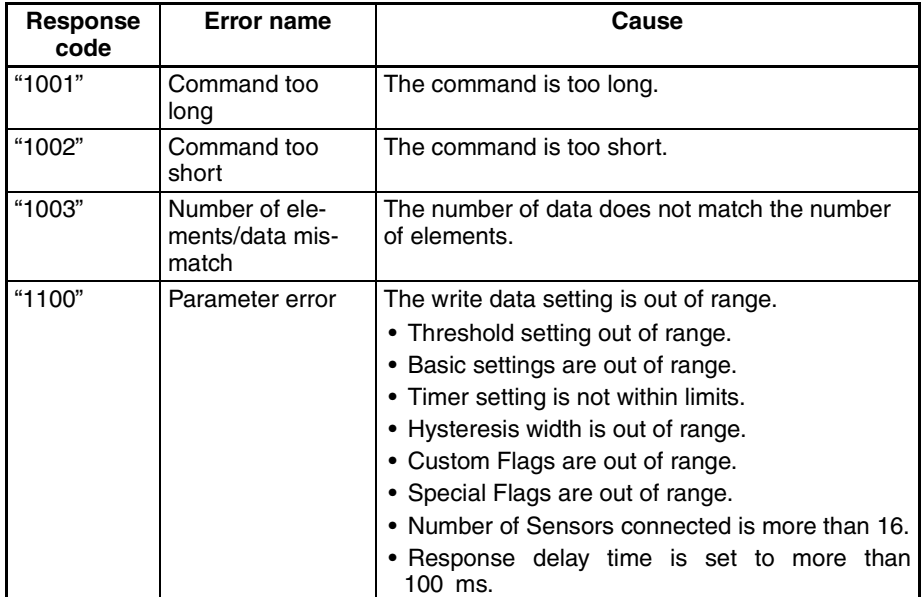

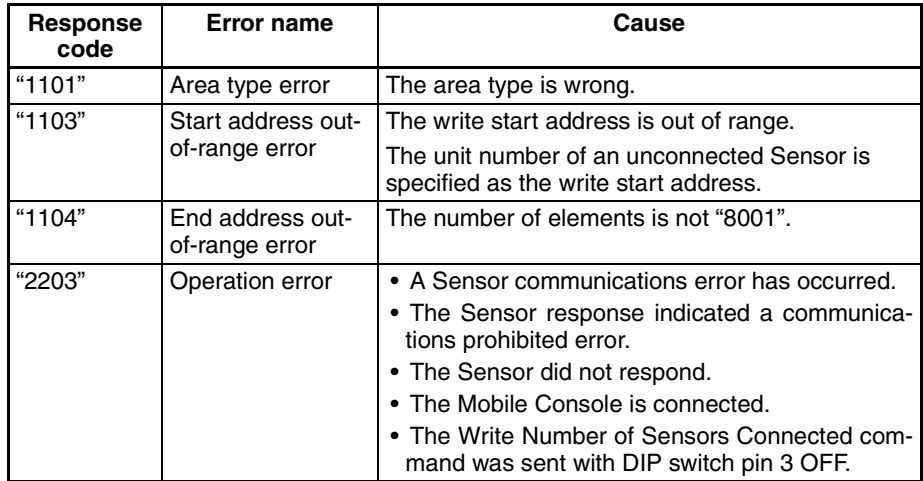

## **4-5-6 Read Model Attributes (MRC = "05", SRC = "03")**

This service reads the model and version information for the Fiber Amplifier Sensor Communication Unit.

**Command Block** The following diagram shows the command text in the CompoWay/F command block.

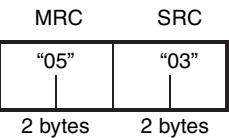

**Response Block** The following diagram shows the command text in the CompoWay/F response block.

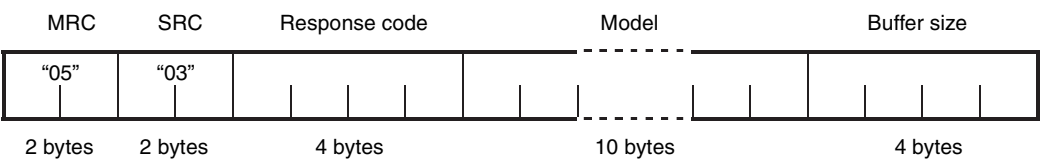

Model: The device model number is expressed in 10-byte ASCII.

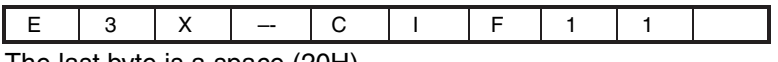

The last byte is a space (20H).

Buffer size: The size the smaller of the CompoWay/F communications buffers is expressed as 4-digit hexadecimal and returned as 4-digit ASCII.

#### **Response Codes Normal Completion**

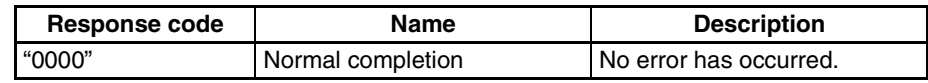

### **Error Completion**

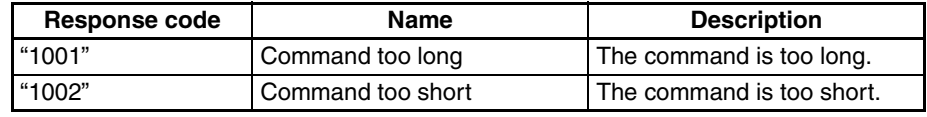

## **4-5-7 Read Controller Status (MRC = "06", SRC = "01")**

This service reads the operating status and number of Sensors able to communicate.

**Command Block** The following diagram shows the command text in the CompoWay/F command block.

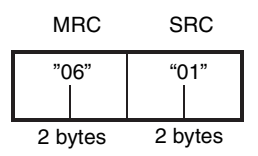

**Response Block** The following diagram shows the command text in the CompoWay/F response block.

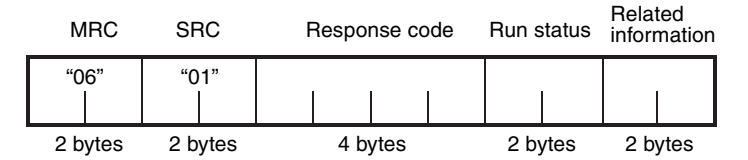

### **Operating Status**

"00": Sensors communicating normally.

"01": Sensor communications error.

"02": Mobile Console is connected.

#### **Related Information**

The related information is 00 unless the operating status is "01".

The information varies according to the type of error, as follows:

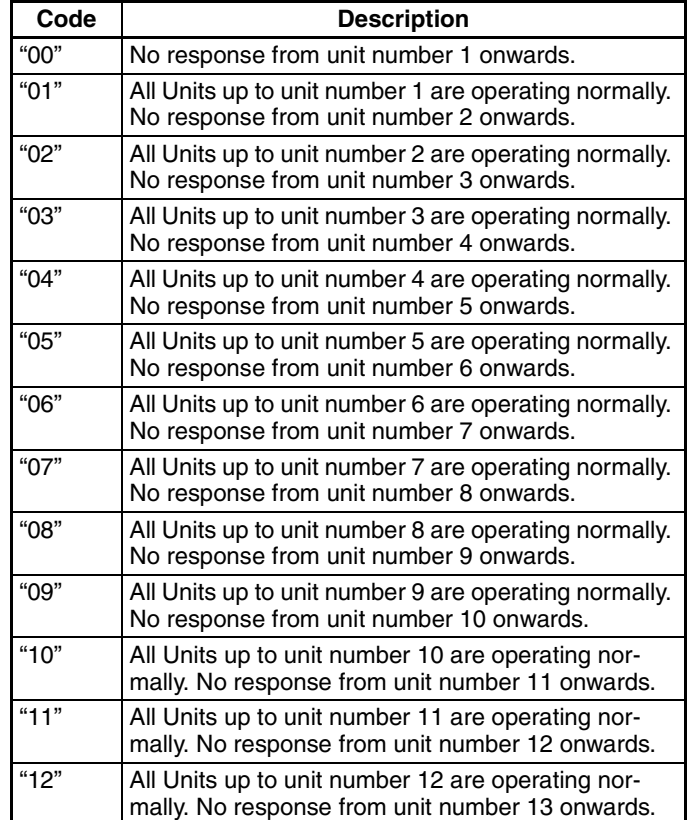

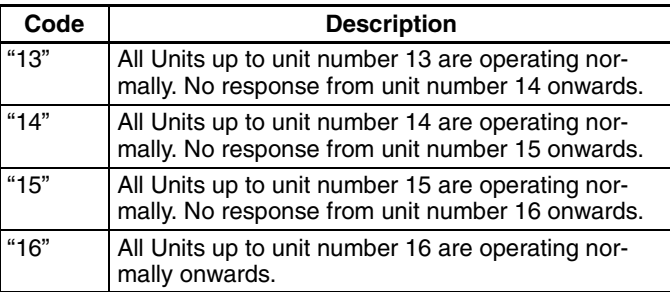

#### **Response Codes Normal Completion**

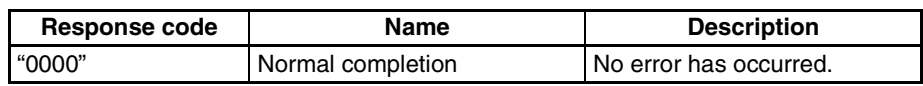

#### **Error Completion**

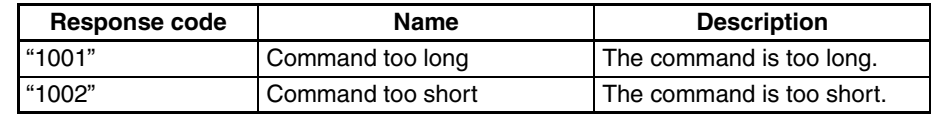

## **4-5-8 Echoback Test (MRC = "08", SRC = "01")**

This service performs the echoback test.

**Command Block** The following diagram shows the command text in the CompoWay/F command block.

> MRC SRC "01" Test data 2 bytes 2 bytes 0 to 111 bytes "08"

#### **Test Data**

Sets any test data from 0 to 111 bytes.

**Response Block** The following diagram shows the command text in the CompoWay/F response block.

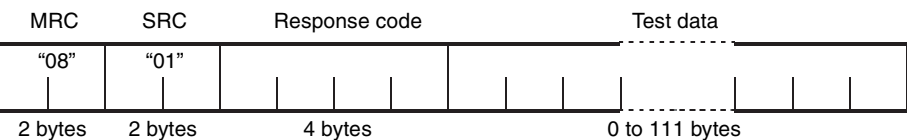

#### **Response Codes Normal Completion**

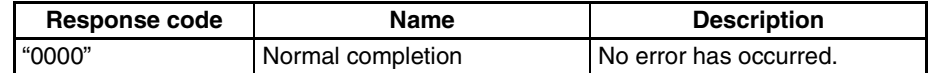

#### **Error Completion**

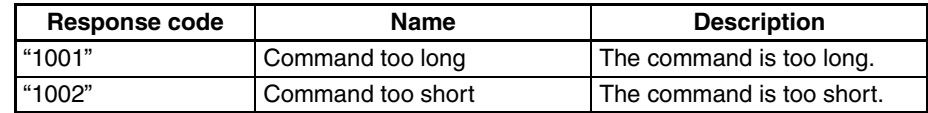

## **4-5-9 Operation Commands (MRC = "30", SRC = "05")**

This service executes operation commands, such as Teach and Zero Reset commands.

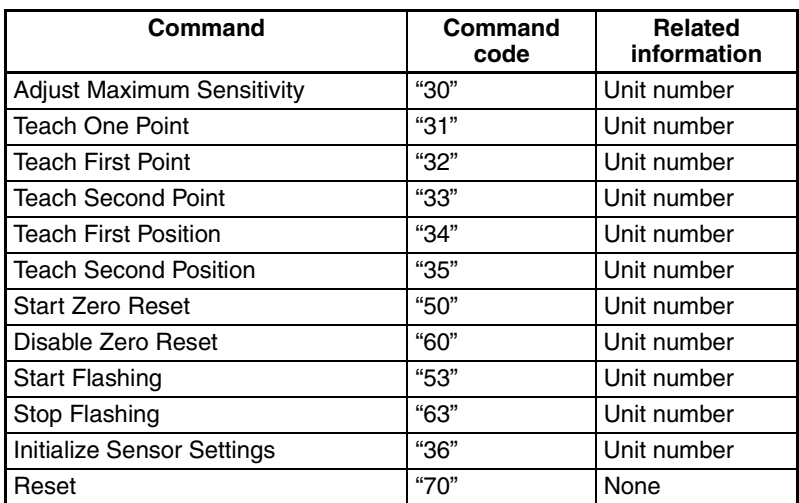

**Note** An error will occur if the unit number of an E39-TM1 Terminal Block Unit is specified.

**Command Block** The following diagram shows the command text in the CompoWay/F command block.

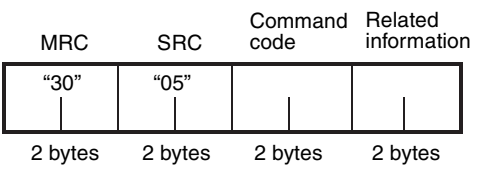

**Response Block** The following diagram shows the command text in the CompoWay/F response block.

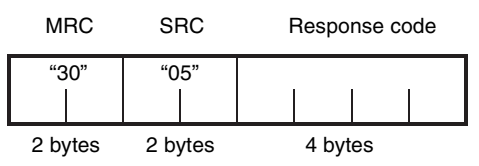

- **Note** 1. Teaching operations for the second point or position can only be performed after sending the commands for the first point/position. Be sure to send the command for the first point/position before sending that for the second one.
	- 2. The Reset command will return the Sensor settings to their default values. The Reset command resets the Sensors by turning their power OFF and ON again.

## **Response Codes**

**Normal Completion**

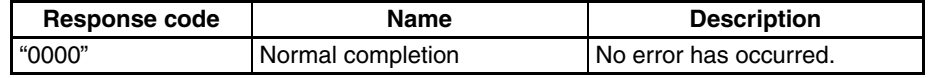

## **Error Completion**

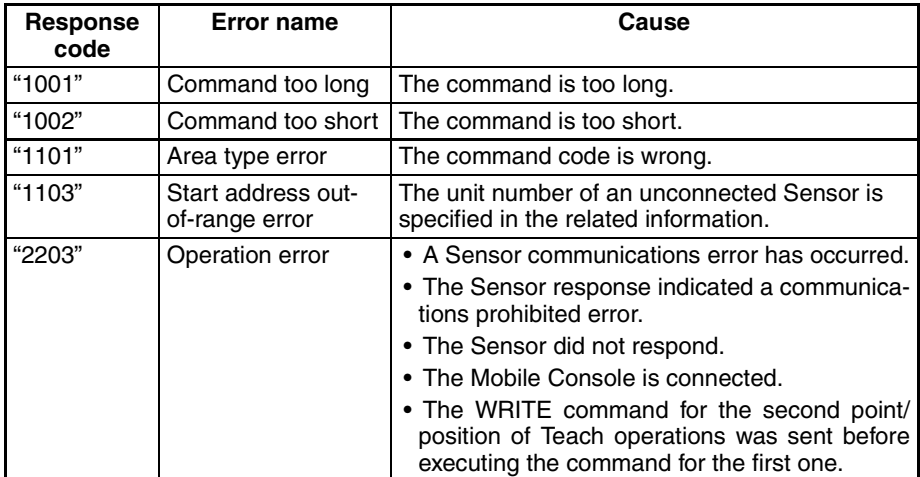

# **SECTION 5 Installation and Dimensions**

This section describes the procedure used to mount the Fiber Amplifier Sensor Communication Unit to DIN Track and provides the dimensions of the Units.

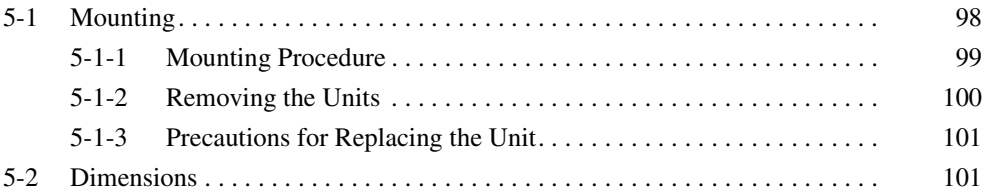

# <span id="page-104-0"></span>**5-1 Mounting**

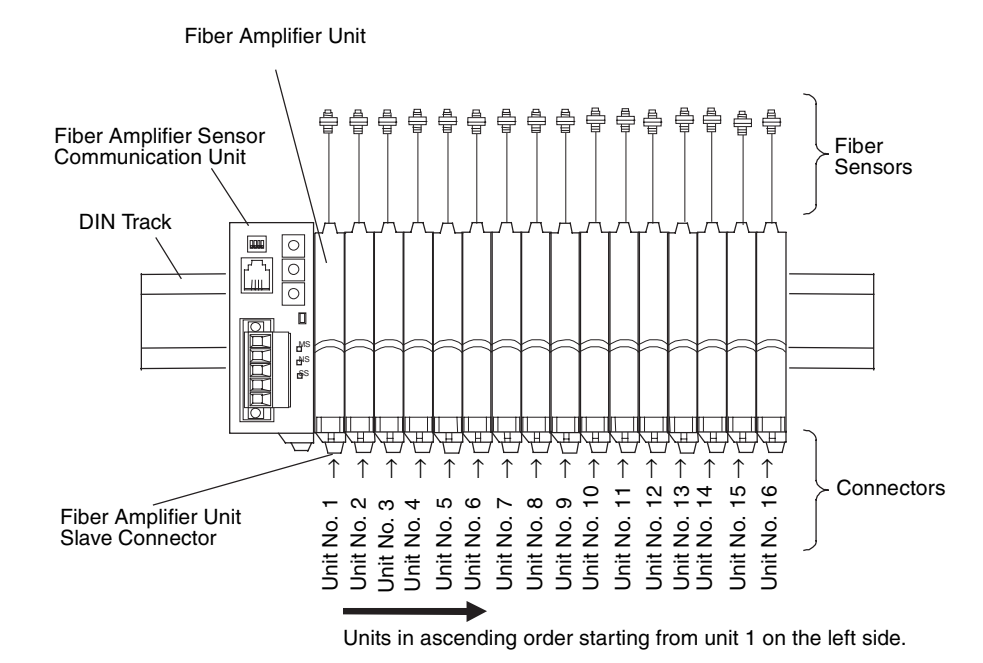

Use DIN Track for mounting the Units.

- **Note** 1. The number of Fiber Amplifier Units that can be connected depends on the model of Communication Unit that is used.
	- 2. Connect the Communication Unit to the left side of the Fiber Amplifier Units.
	- 3. The Fiber Amplifier Units all function as slaves (the Fiber Amplifier Units connected to Slave Connectors). When connecting a Fiber Amplifier Sensor Communication Unit, the Slave Connector used to connect the Fiber Amplifier Units depends on the model of Fiber Amplifier Sensor Communication Unit.

| <b>Fiber Amplifier Sensor</b><br><b>Communication Unit</b> | <b>Slave Connector for Fiber Amplifier Unit</b> |                            |                             |
|------------------------------------------------------------|-------------------------------------------------|----------------------------|-----------------------------|
|                                                            | <b>Cordless</b>                                 | <b>Cord with</b><br>1 wire | <b>Cord with</b><br>2 wires |
|                                                            | E3X-CN02                                        | <b>E3X-CN12</b>            | <b>E3X-CN22</b>             |
| E3X-DRT21 (DeviceNet)                                      | Yes                                             | No                         | No                          |
| E3X-SRT21 (CompoBus/S)                                     | Yes                                             | No                         | No                          |
| E3X-CIF11 (RS-422)                                         | Yes                                             | Yes                        | No                          |

**Applicable Slave Connectors (Yes: Can be used; No: Cannot be used)**

Always use the Slave Connectors specified in the above table. Do not use the Slave Connectors listed as not being applicable.

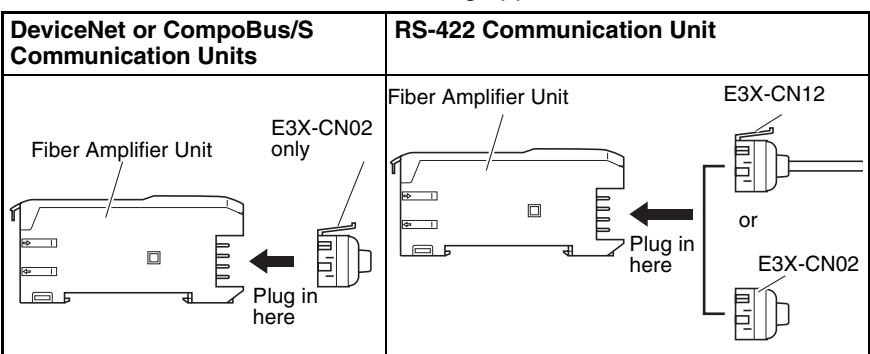

4. Connect the Fiber Amplifier Units to each other only after mounting the Units to the DIN Track.

## <span id="page-105-0"></span>**5-1-1 Mounting Procedure**

Use the following procedure to mount the Fiber Amplifier Sensor Communication Unit.

*1,2,3...* 1. Hook the top of the Unit onto the DIN Track.

Fiber Amplifier Sensor Communication Unit

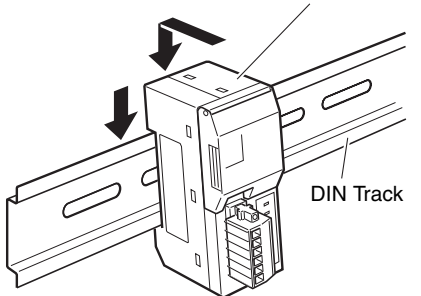

2. Push the bottom of the Unit onto the DIN Track.

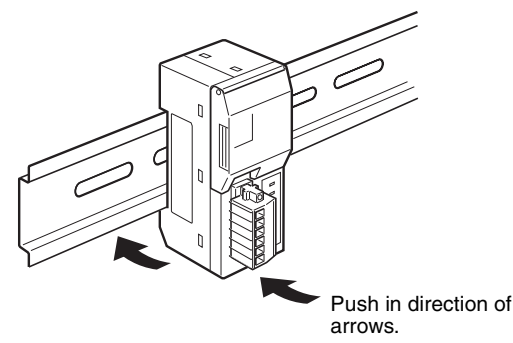

3. Connect the Fiber Amplifier Units to the Communication Unit side by side by sliding the Fiber Amplifier Units until the clips on the end and the clips on the Connector are aligned with the Communication Unit and a "click" sound is heard.

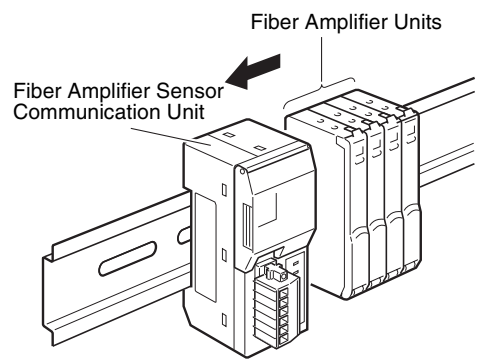

4. Use PFP-M End Plates (order separately) to secure both ends.

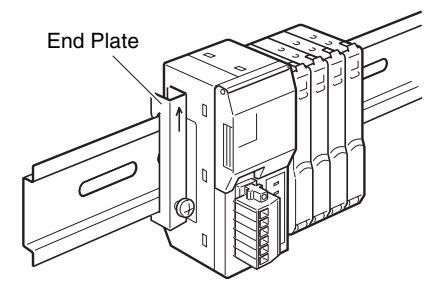

**Note** Use the correct procedure to mount the Units, performing step 1 before step 2. Reversing these steps may reduce the mounting strength.

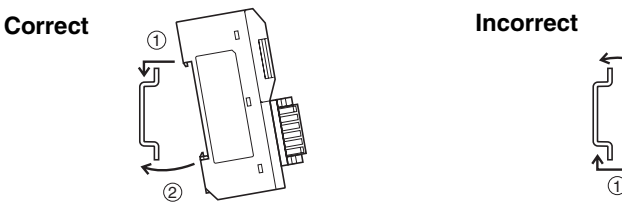

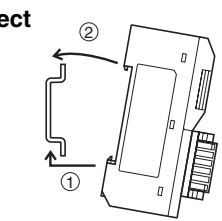

Mounting point 1 before point 2 is the correct order.

Do **NOT** mount point 1 before point 2.

## <span id="page-106-0"></span>**5-1-2 Removing the Units**

Use the following procedure to remove the Units.

*1,2,3...* 1. Slide the Fiber Amplifier Units away from the Communication Unit to disconnect them.

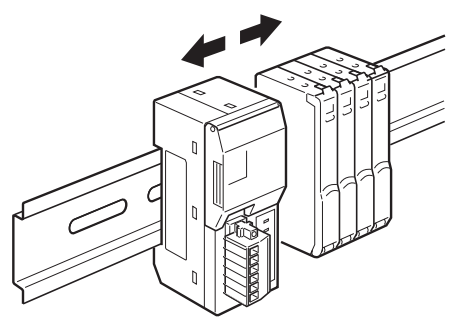

2. Push the Communication Unit up towards A and hold in this position while pulling the Unit away towards B to remove it.

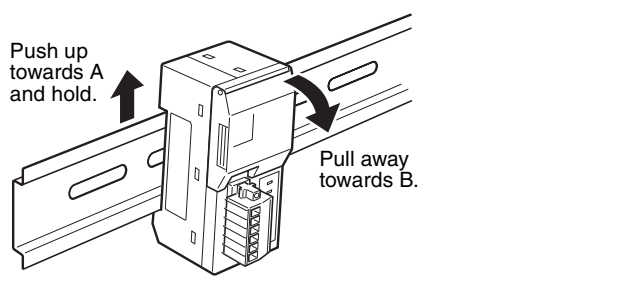

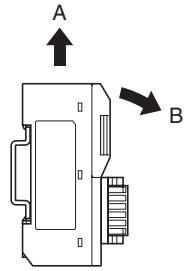

## <span id="page-107-1"></span>**5-1-3 Precautions for Replacing the Unit**

The following parameters for the E3X-DRT21 and E3X-CIF11 are stored in the internal memory of the Communication Unit. If parameters have been changed from the default values, be sure to reset the parameters after replacing the Unit.

### **E3X-DRT21**

- Number of connected Sensors
- Number of Sensors being monitored for incident light levels

### **E3X-CIF11**

- Number of connected Sensors
- Response delay time

# <span id="page-107-0"></span>**5-2 Dimensions**

**E3X-DRT21**

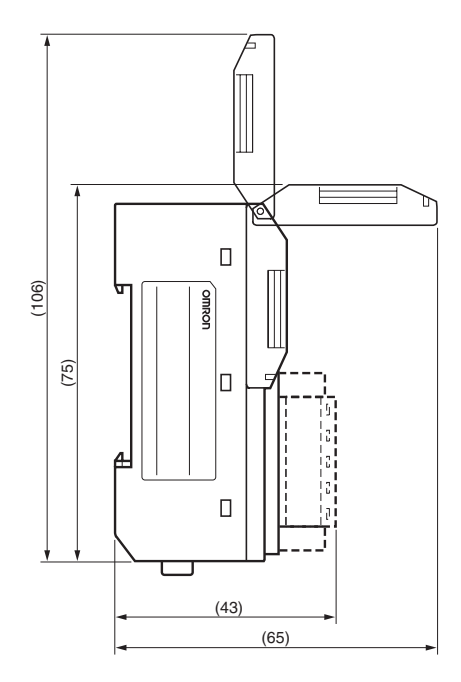

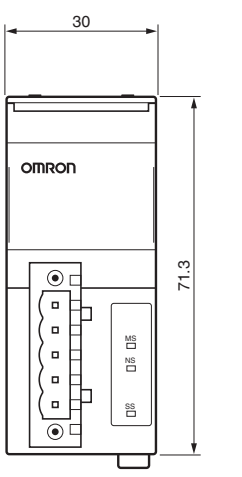

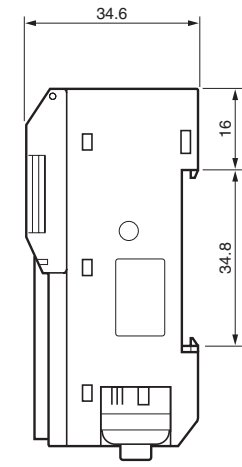

Unit: mm (Dotted lines indicate Connector.)
#### *Dimensions* **Section 5-2**

34.8 16

34.8

 $\frac{6}{1}$  $\hfill\Box$ 

#### **E3X-SRT21**

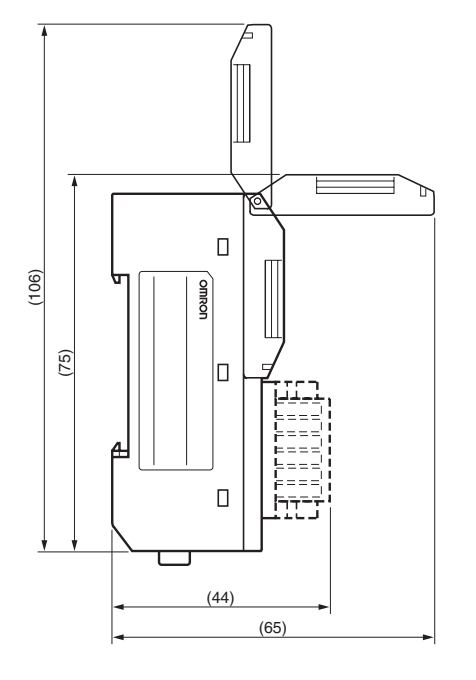

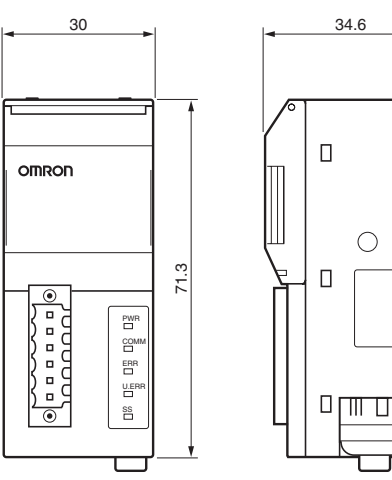

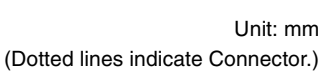

#### **E3X-CIF11**

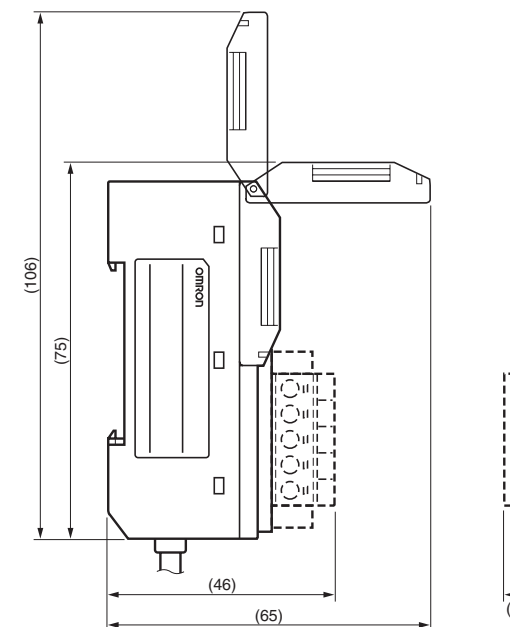

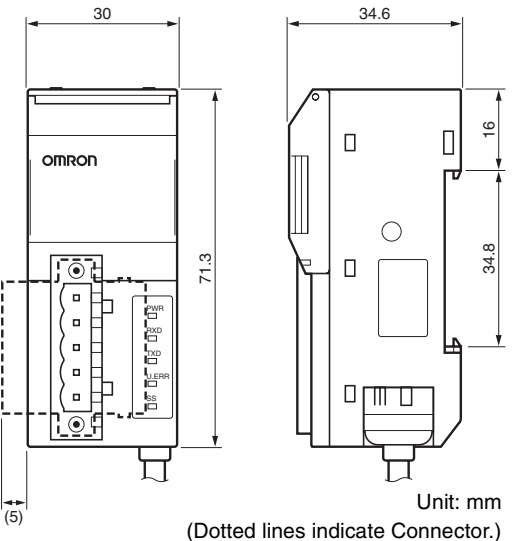

# **SECTION 6 Errors and Troubleshooting**

This section provides information for each Communication Unit on the types of errors that may occur, including details on the indicator status, probable causes, and remedies.

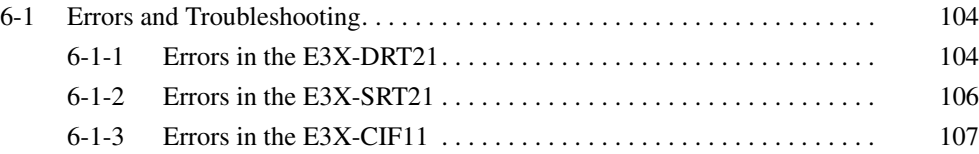

# <span id="page-110-0"></span>**6-1 Errors and Troubleshooting**

The following tables list the indicator statuses, probable causes, and remedies for errors that may occur in each Communication Unit.

### <span id="page-110-1"></span>**6-1-1 Errors in the E3X-DRT21**

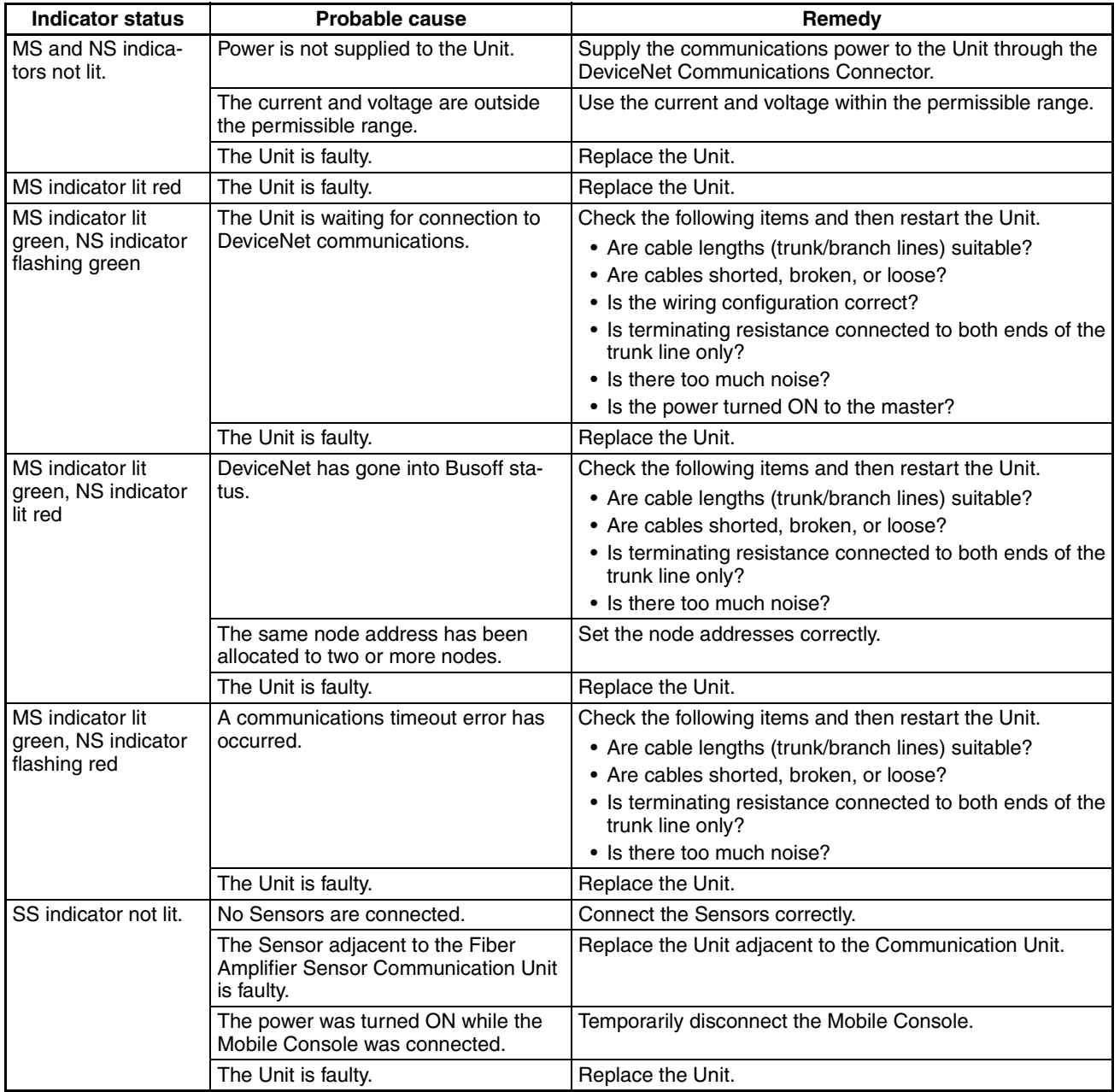

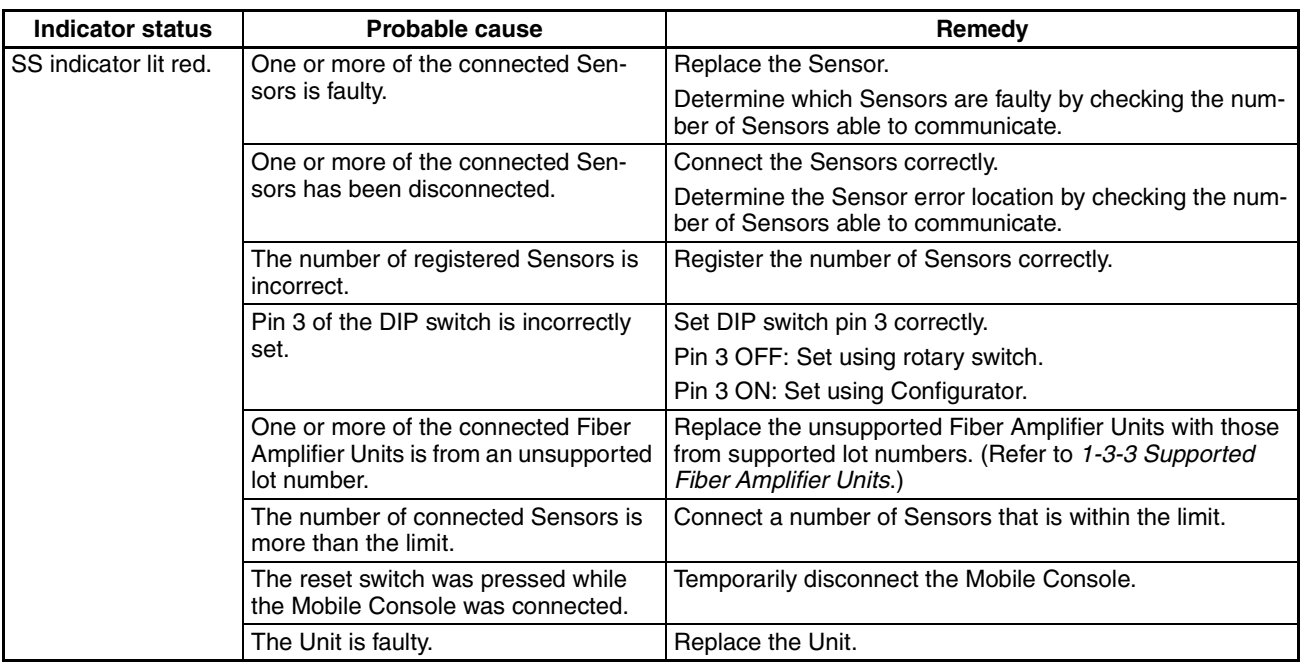

## <span id="page-112-0"></span>**6-1-2 Errors in the E3X-SRT21**

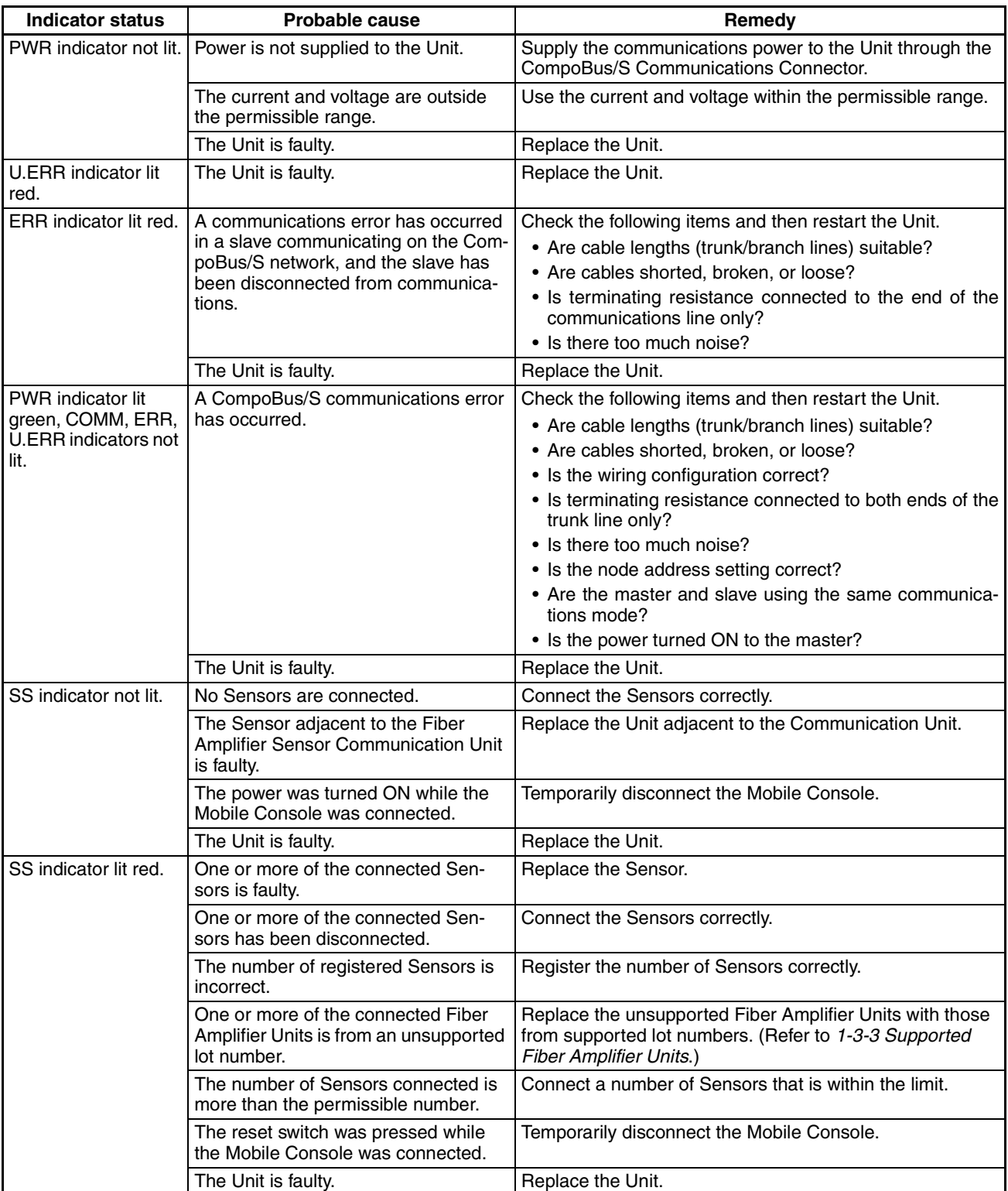

### <span id="page-113-0"></span>**6-1-3 Errors in the E3X-CIF11**

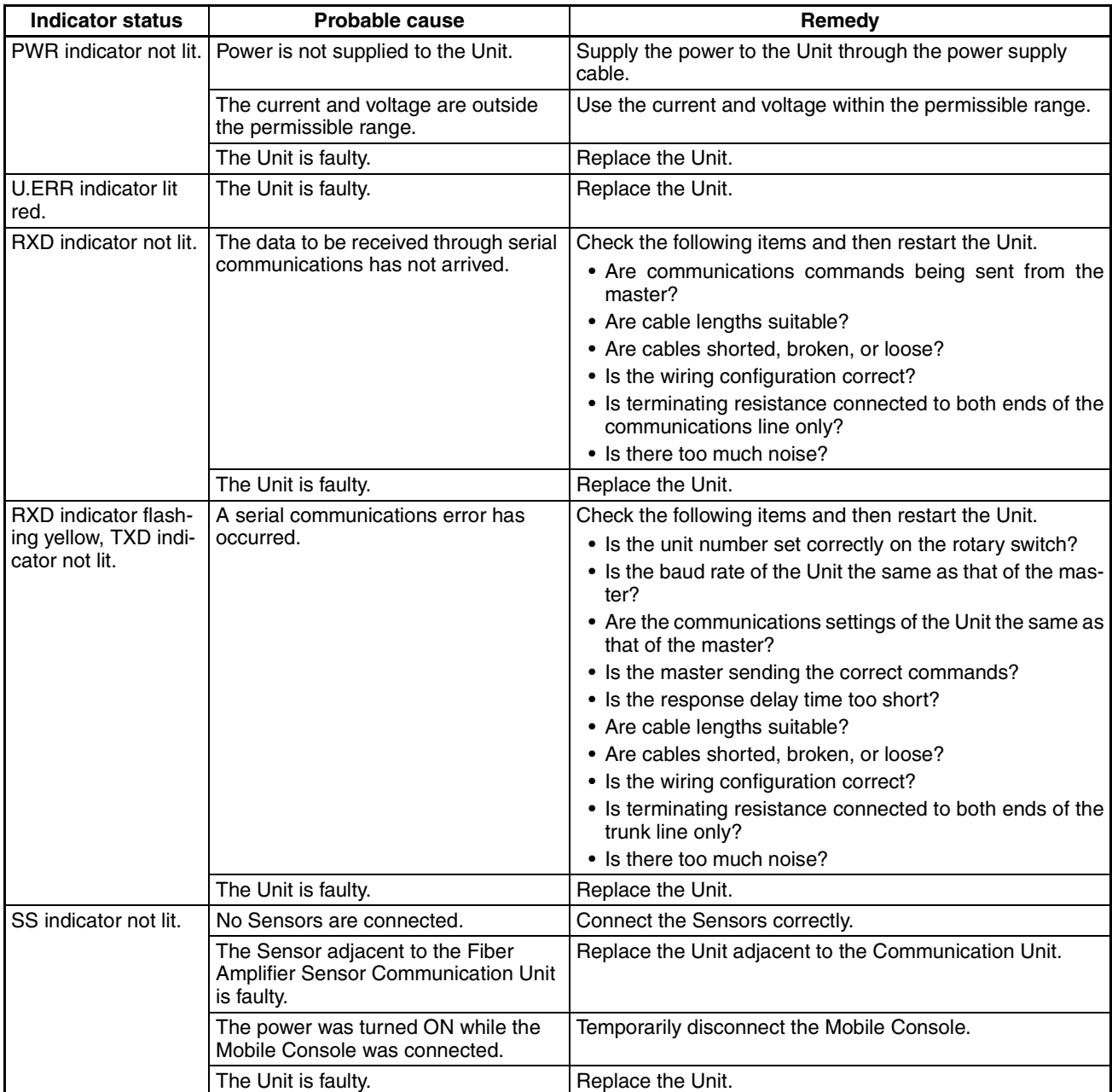

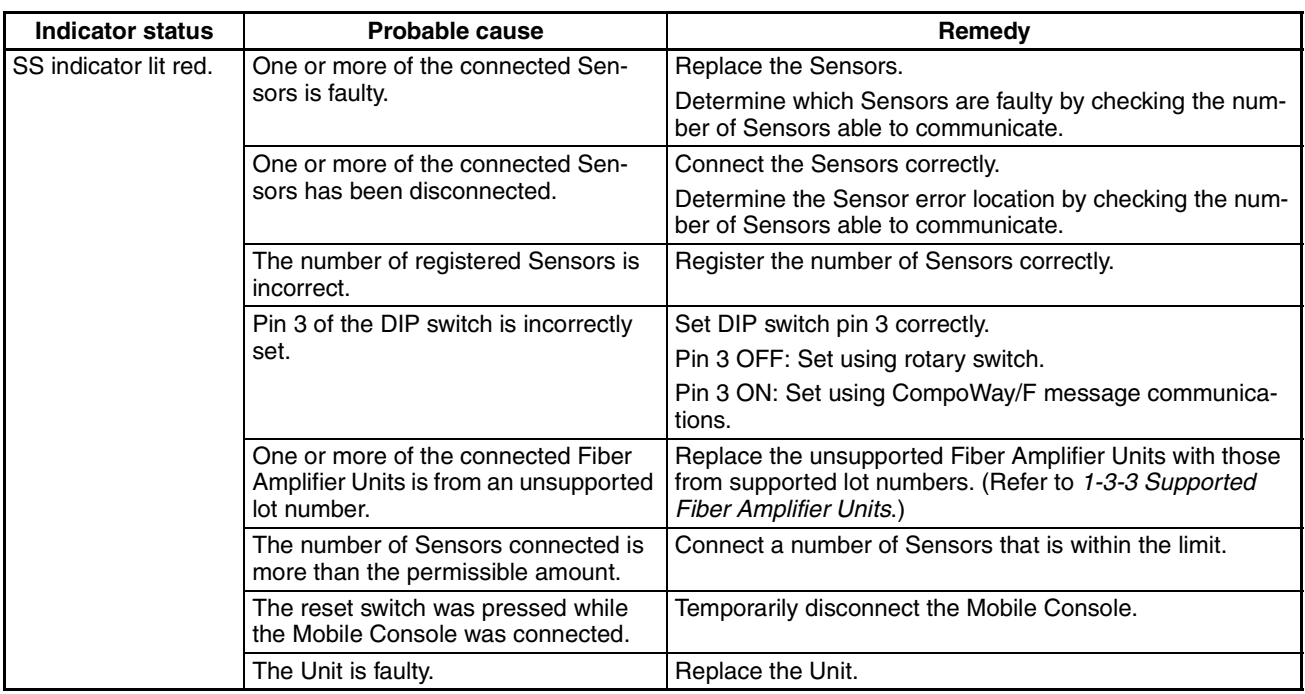

# **Appendix A Communications Timing**

# **Communications Timing**

This appendix describes the internal processing times for the Fiber Amplifier Sensor Communication Unit. For details on communications timing for DeviceNet and CompoBus/S masters, refer to the relevant operation manuals.

#### **Maximum ON/OFF Data Input Delay Time**

The maximum delay time for the Fiber Amplifier Sensor Communication Unit is as follows:

#### **E3X-SRT21**

- With up to 8 Sensors connected: Maximum ON/OFF data input delay time for Unit  $n = 0.1 \times n + 1.5$  (ms)
- With 9 or more Sensors connected: Maximum ON/OFF data input delay time for Unit  $n = 0.2 \times n + 1.5$  (ms)

#### **E3X-DRT21**

- With up to 8 Sensors connected: Maximum ON/OFF data input delay time for Unit  $n = 0.1 \times n + 2.5$  (ms)
- With 9 or more Sensors connected: Maximum ON/OFF data input delay time for Unit  $n = 0.2 \times n + 2.5$  (ms)

#### **Maximum Refresh Cycle of Incident Light Level Data (E3X-DRT21 Only)**

The following tables list the maximum values for the refresh cycle of incident light level monitoring when the Unit is operating with remote I/O communications in two-word mode with incident light level monitoring (DIP switch pin 1 OFF and pin 2 ON). The maximum refresh cycle of incident light level monitoring depends on whether explicit messages are used and on the number of Sensors that are connected, as shown in the tables.

#### **Using Explicit Messages**

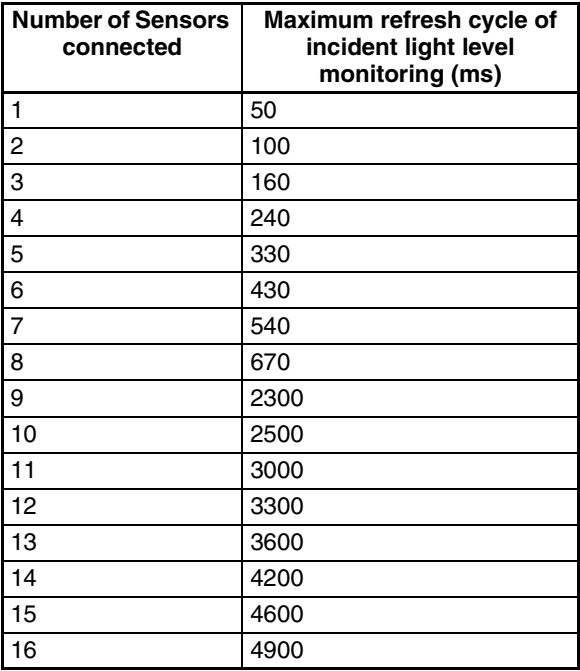

Explicit messages are also used when the DeviceNet Configurator is connected.

#### **Not Using Explicit Messages**

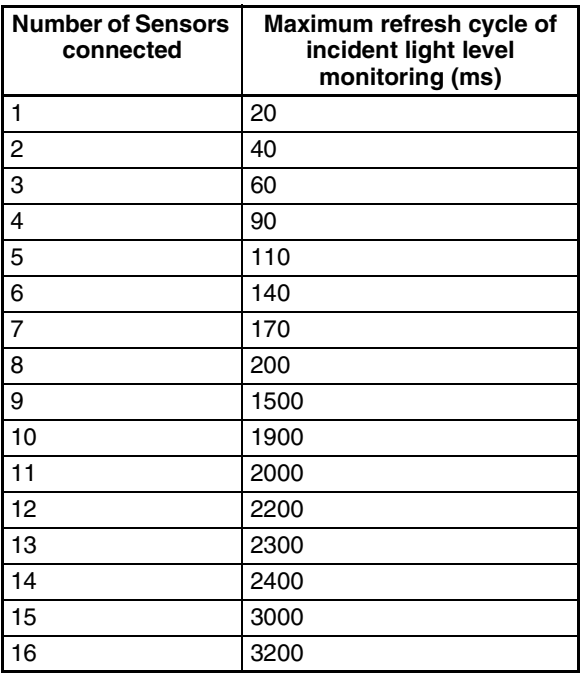

**Note** Normally, the incident light level refresh cycle is much shorter than the values listed in these tables.The refresh cycles can be extended, however, with some timing settings. Consider the maximum refresh cycle when designing the system.

# **Appendix B Monitoring Incident Light Levels of E3X-DA6-P Sensors**

When E3X-DA6-P Sensors are used, the incident light levels for Sensor output ON and Sensor output OFF can be monitored along with standard incident light levels. The following table shows the typical values for ON/OFF incident light levels.

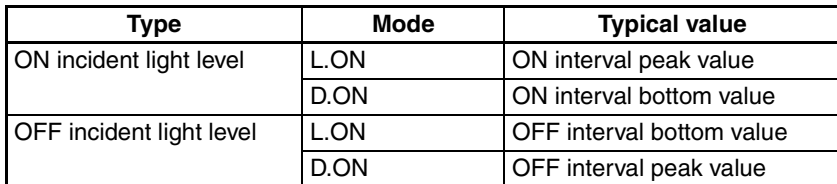

Details on ON/OFF incident light level monitoring are provided below.

**Note** When incident light levels are read using standard incident light level monitoring through communications, the communications can cause a delay. When the Sensors ON/OFF switching interval is short, this delay can cause only Sensor OFF data to be read, for example, resulting in the inability to read ON data (in the same way, it is possible that only ON data is read, and OFF data cannot be read). When E3X-DA6-P Sensors are used, in addition to standard incident light levels, incident light levels for Sensor output ON and Sensor output OFF can also be monitored.

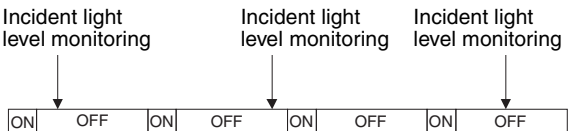

# **Sensor Output ON Incident Light Level Monitoring**

This function distinguishes automatically whether the Sensor's operating mode switch is set to L.ON (light-ON) or D.ON (dark-ON).

- For L.ON (light-ON), the peak incident light level for when the Sensor output is ON is indicated as the Sensor output ON incident light level monitoring data.
- For D.ON (dark-ON), the bottom incident light level for when the Sensor output is ON is indicated as the Sensor output ON incident light level monitoring data.

The following graph shows the incident light levels when the Sensor output is ON and the Sensor is set to L.ON (light-ON).

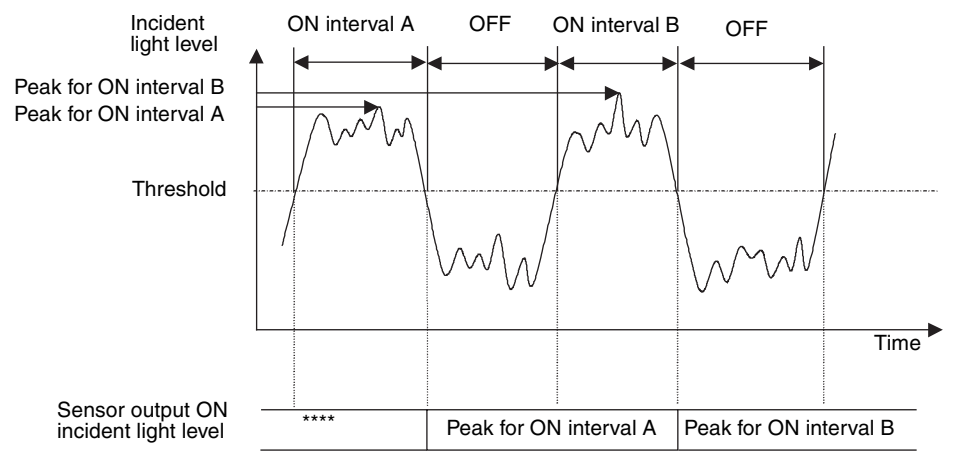

The incident light level for D.ON (dark-ON) when the Sensor output is ON is the bottom instead of the peak. This operation is as follows:

- 1. The peak value in ON interval A is held.
- 2. The moment that the output turns OFF after the ON interval A ends the ON incident light level monitoring value is refreshed as the peak value for ON interval A.
- **Note** The value of the ON incident light level for the period from the time the power is ON until the Sensor output turns ON and OFF again is as follows: Light-ON: 0000, Dark-ON: 4000 The above values will change, however, if Zero Reset is enabled.

# **Sensor Output OFF Light Incident Level Monitoring**

This function distinguishes whether the Sensor's operating mode switch is set to L.ON (light-ON) or D.ON (dark-ON).

- For L.ON (light-ON), the bottom incident light level for when the Sensor output is OFF is indicated as the Sensor output OFF incident light level monitoring data.
- For D.ON (dark-ON), the peak incident light level for when the Sensor output is OFF is indicated as the Sensor output OFF incident light level monitoring data.

The following graph shows the incident light levels when the Sensor output is OFF and the Sensor is set to L.ON (light-ON).

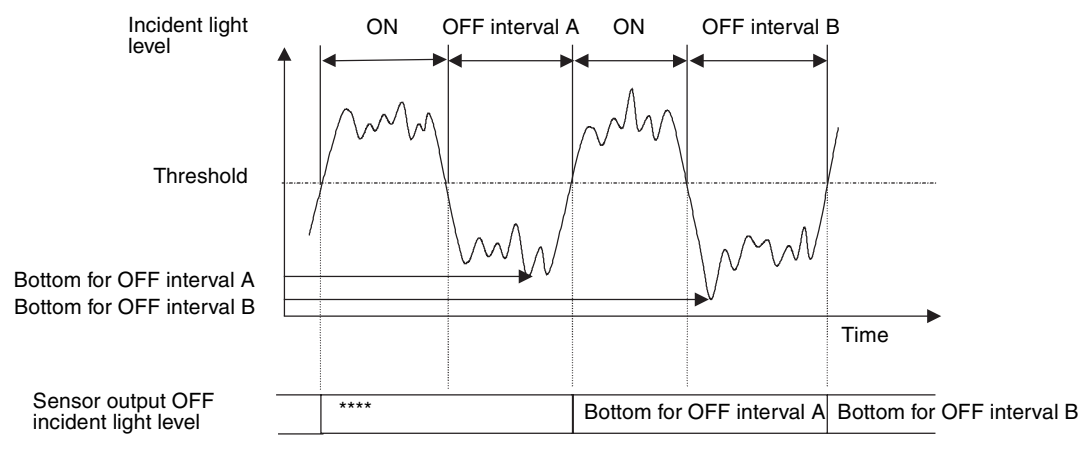

The incident light level for D.ON (dark-ON) when the Sensor output is OFF is the peak instead of the bottom. This operation is as follows:

- 1. The bottom value for OFF interval A is held.
- 2. The moment that the output turns ON after the OFF interval A ends the OFF incident light level monitoring value is refreshed as the bottom value for OFF interval A.
- **Note** The value of the OFF incident light level for the period from the time power is ON until the Sensor output turns OFF and ON again, is as follows: Light-ON: 4000, Dark-ON: 0000 The above values will change, however, if Zero Reset is enabled.

# **Appendix C DeviceNet Connection Settings**

DeviceNet supports different protocols for remote I/O communications between master and slave devices. Connections are used to manage those protocols. The connections can be set from the DeviceNet Configurator. The DeviceNet remote I/O communications protocol supports four types of connection: Poll, bit-strobe, COS (change of state), and cyclic. The features of these connections are listed in the following table. The Communication Unit supports all of these.

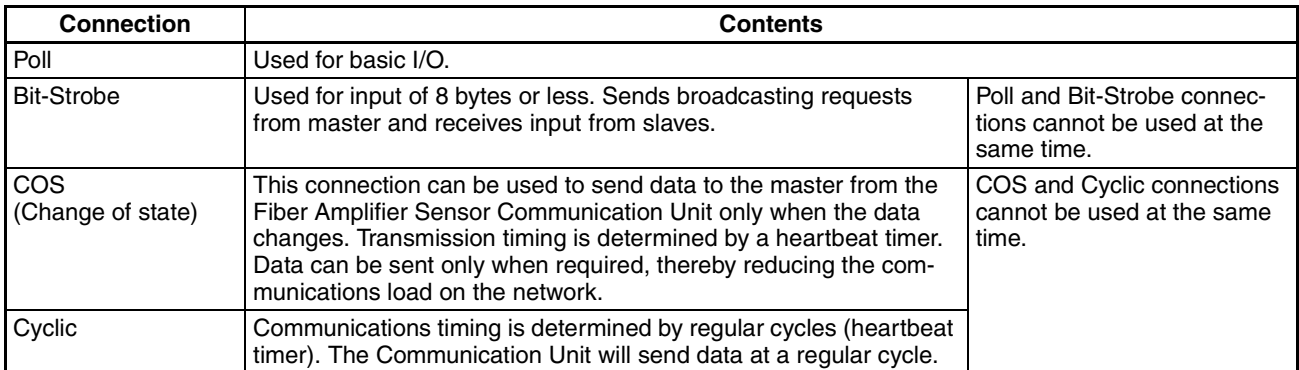

**Note** To use COS and cyclic connections with the Communication Unit, the DeviceNet master must also support them. Confirm that the master supports COS and cyclic connections before using them. OMRON masters, such as the CS1W-DRM21 and CJ1W-DRM21, support COS and cyclic connections.

# **Setting Connections without Using Configurator**

The connections used for all the IN data of the Fiber Amplifier Sensor Communication Unit are as follows:

- Data of 8 bytes or less: Bit-Strobe
- Data of more than 8 bytes: Poll

# **Changing Connections Using the Configurator**

When a CS1W-DRM21 is used as the DeviceNet master, the OMRON DeviceNet Configurator (Ver. 2.10 or higher) can be used to change the connections. The procedure is as follows:

#### **Step 1: Connecting the Configurator**

- 1. Connect the DeviceNet Configurator. The parameters of the master as well as the Fiber Amplifier Sensor Communication Unit settings can be changed, so connect the master that will actually be used.
- 2. Turn ON the power, and put the Configurator online.
- 3. Upload the network configuration.

.

#### **Step 2: Selecting the Group**

The Fiber Amplifier Sensor Communication Unit divides IN data allocations into the following groups.

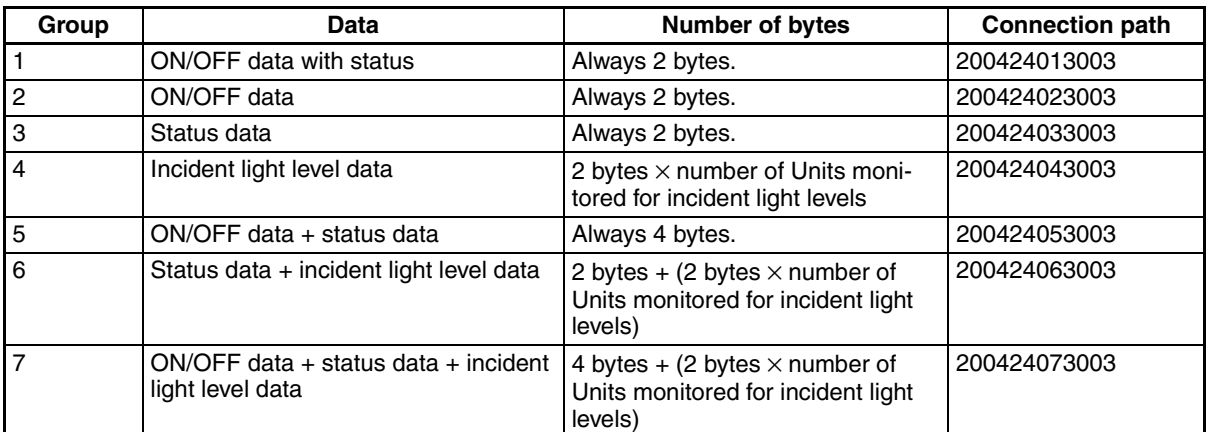

The data contents for each group is as follows:

#### **1. ON/OFF Data with Status**

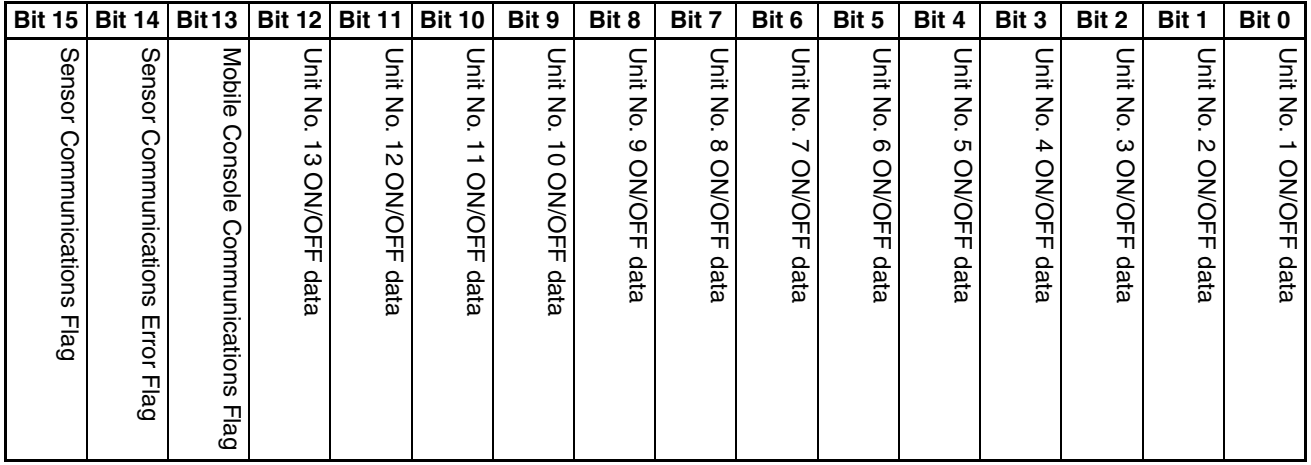

#### **2. ON/OFF Data**

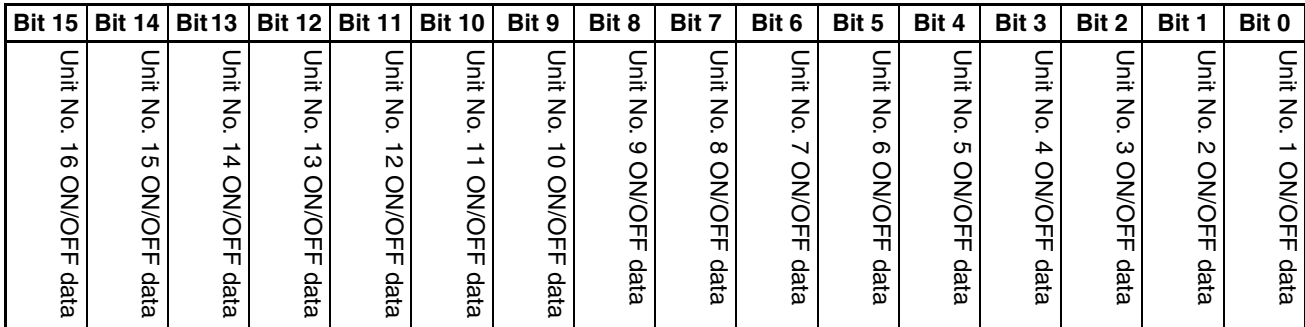

#### **3. Status Data**

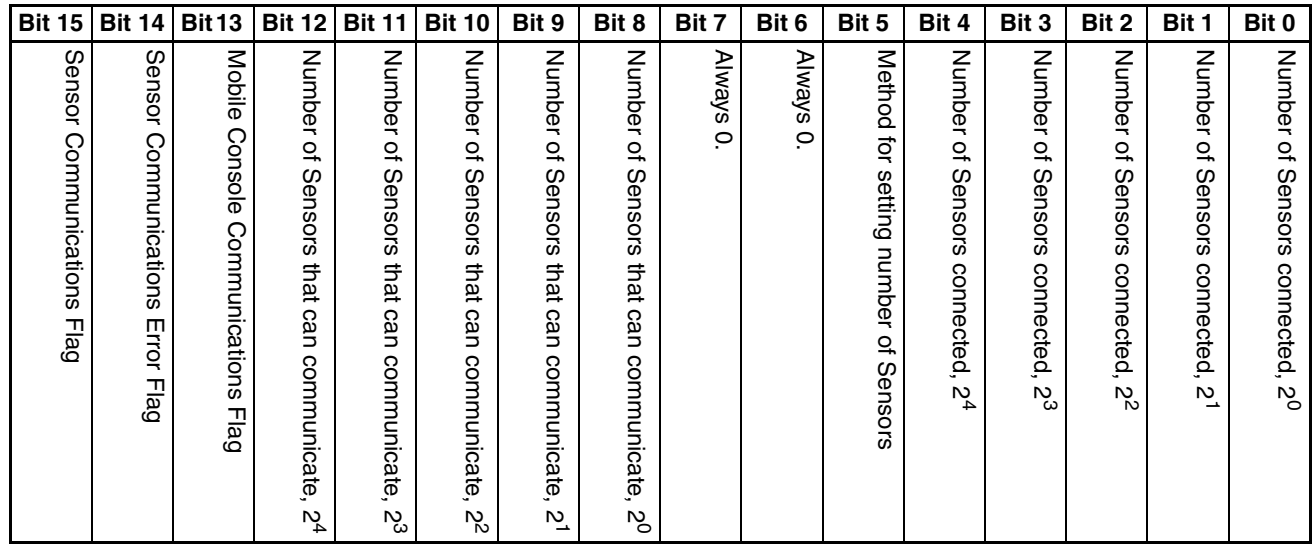

#### **4. Incident Light Level Data**

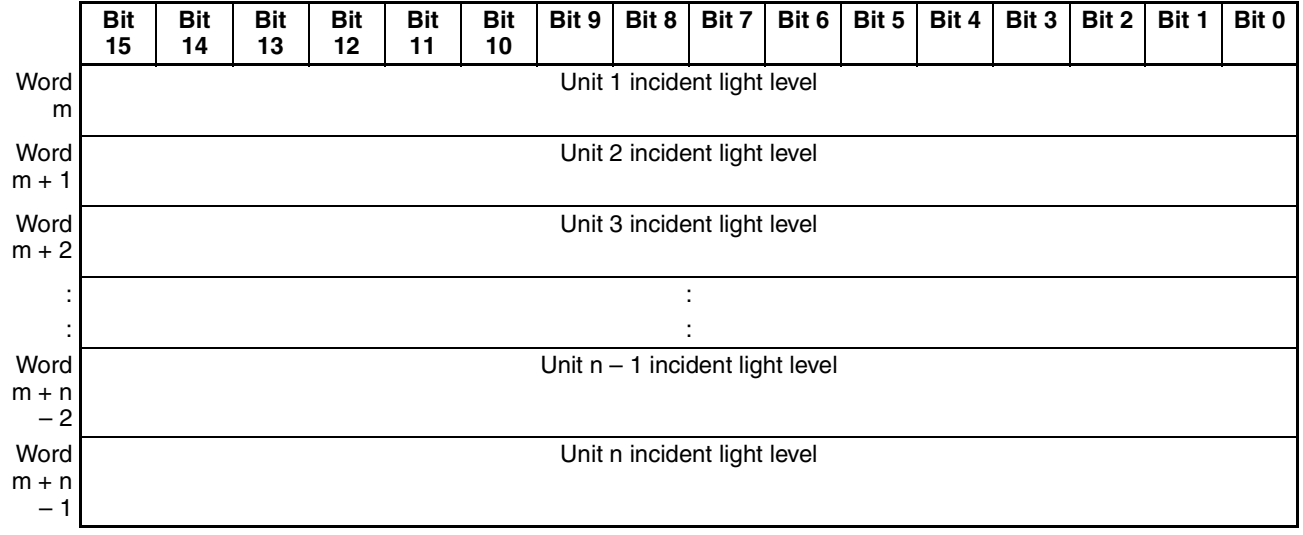

Number of Sensors for incident light level monitoring: n

#### **5. ON/OFF Data + Status Data**

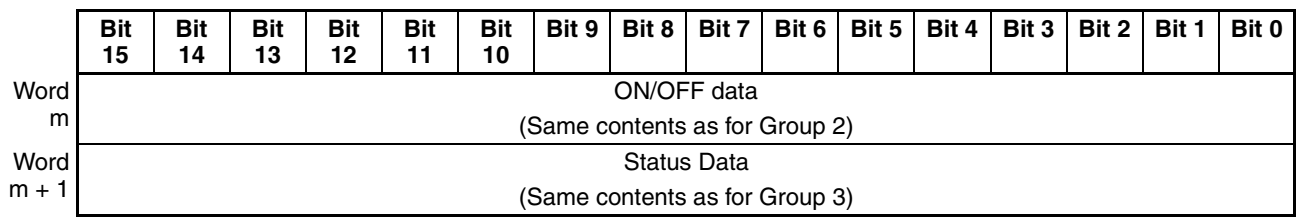

#### **6. Status + Incident Light Level Data**

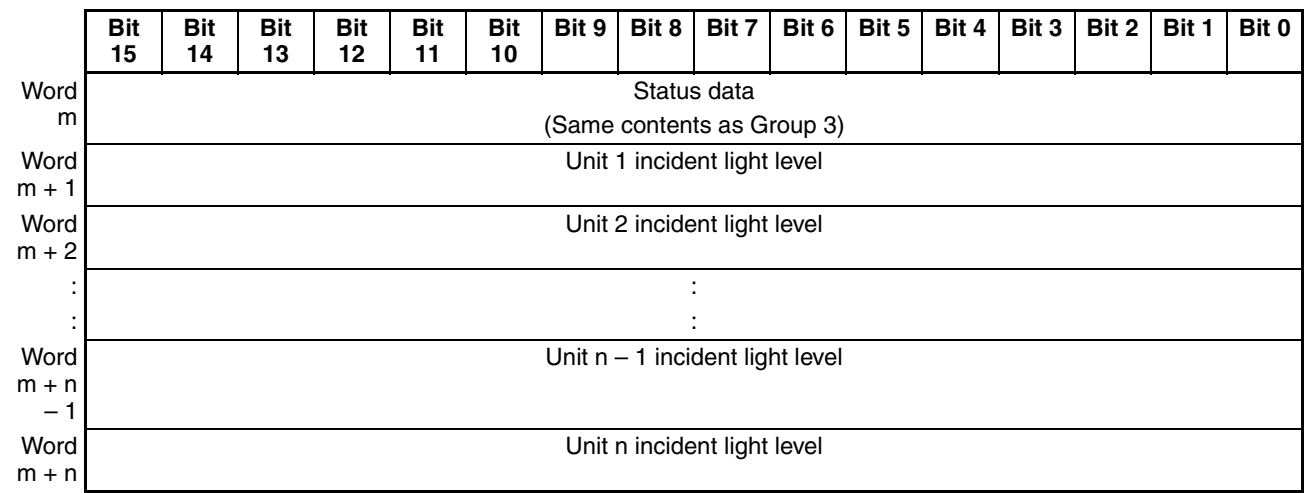

#### **7. ON/OFF Data + Status Data + Incident Light Level Data**

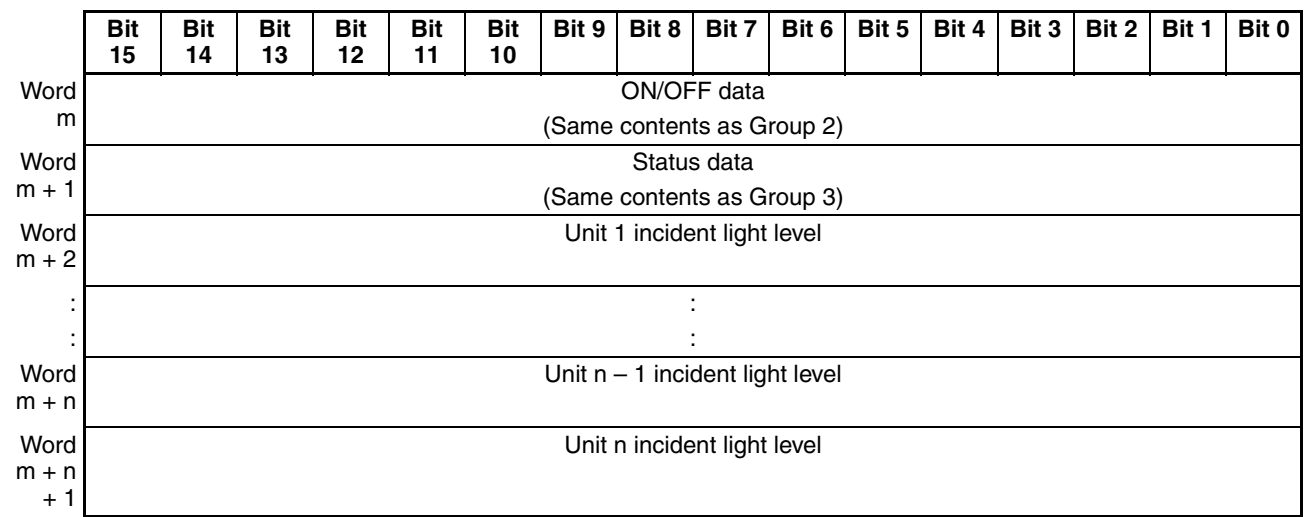

Number of Sensors for incident light level monitoring: n

Allocate any two of the groups as using a poll, bit-strobe, COS, or cyclic connection. Poll and bit-strobe, however, cannot be used at the same time. COS and cyclic also cannot be used at the same time. If bit-strobe is used, no more than 8 bytes of data can be allocated.

Example:

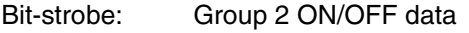

COS: Group 6 status data + incident light level data

## **Step 3: Setting the Fiber Amplifier Sensor Communication Unit**

- 1. Set the number of bytes for each connection.
- 2. Select the Fiber Amplifier Sensor Communication Unit to be set from the Configurator screen, and then click the right mouse button.
- 3. Select *Property* from the menu.
- 4. Select the **I/O Information** Tab.
- 5. Click the **Edit** Button.
- 6. The following dialog box will be displayed. Set the connection and number of bytes to be used.

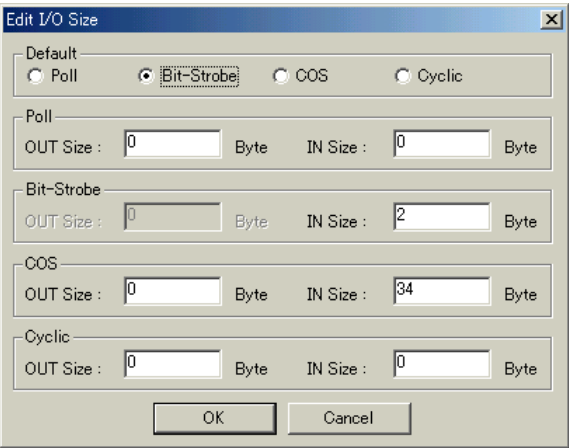

Example:

Bit-strobe: ON/OFF data

COS: Status data + incident light level data

When number of Sensors for incident light level monitoring is 16, settings for this example are as follows:

Bit-strobe: 2 bytes

COS: 34 bytes (2 bytes  $\times$  16 units + 2 bytes)

**Note** The above items will be returned to the default settings when the Configurator is restarted or a configuration is uploaded. Therefore, errors may occur when operating the Configurator. Be sure to reset the above items to prevent errors from occurring.

#### *DeviceNet Connection Settings* **Appendix C**

## **Step 4: Setting the DeviceNet Master**

- 1. Select and double-click the DeviceNet master.
- 2. Register the Fiber Amplifier Sensor Communication Unit if it has not been previously registered.
- 3. Select the Fiber Amplifier Sensor Communication Unit and click the **Advanced Setting** Button.
- 4. Click the **Connection** Tab.
- 5. The following dialog box will be displayed. Select *User Setup* and set the connection path.

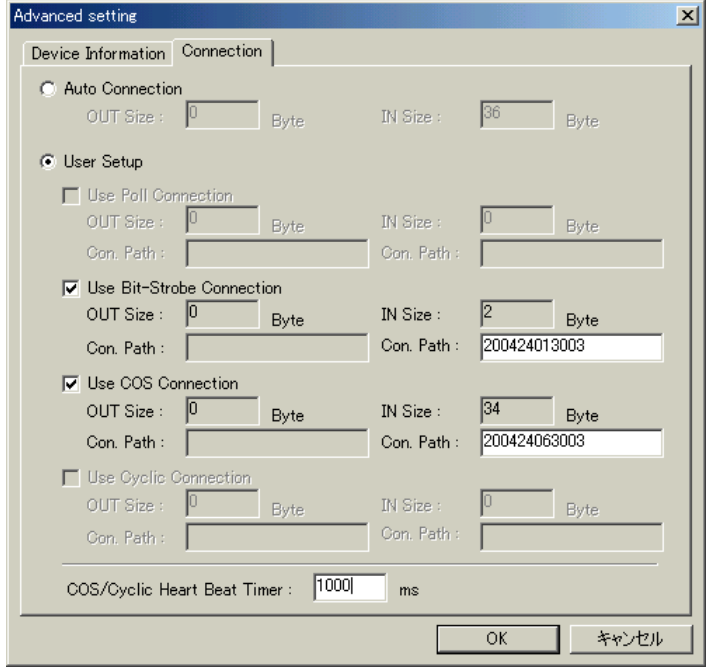

## **Step 5: Setting the COS/Cyclic Heartbeat Timer**

From the screen displayed in step 4, set the COS/Cyclic heartbeat timer.

- 1. For a cyclic connection, data is periodically sent by the slave in a cycle determined by this setting.
- 2. For a COS connection, data is periodically sent by the slave in a cycle determined by this setting even if the data has not changed, and checks that a communications error has not occurred. The higher the value, the lesser the load on the network. The time required to detect errors, however, is longer with higher values.

#### **Step 6: Master I/O Allocations**

- 1. Select *I/O Allocation (IN)* to display the following screen.
- 2. Select and double-click the Fiber Amplifier Sensor Communication Unit to be allocated.
- 3. The following screen will be displayed. Set the values for each field to allocate I/O. (If memory block 2 is used, click the **Setup** Button, and set the area.)

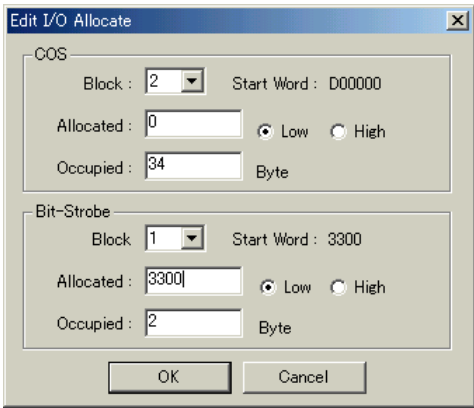

# **Appendix D DeviceNet Device Profile**

# **Device Profile**

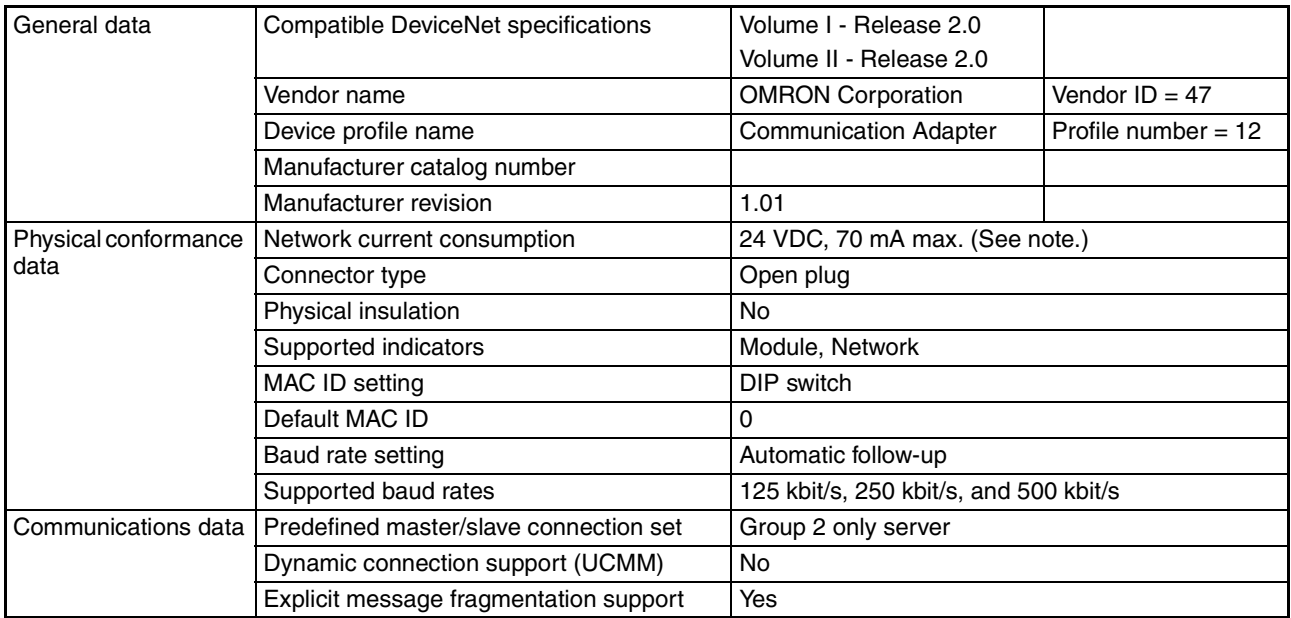

**Note** Excluding Sensor current supply.

# **Mounted Objects**

# **Identify Object (01 Hex)**

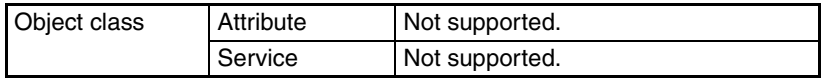

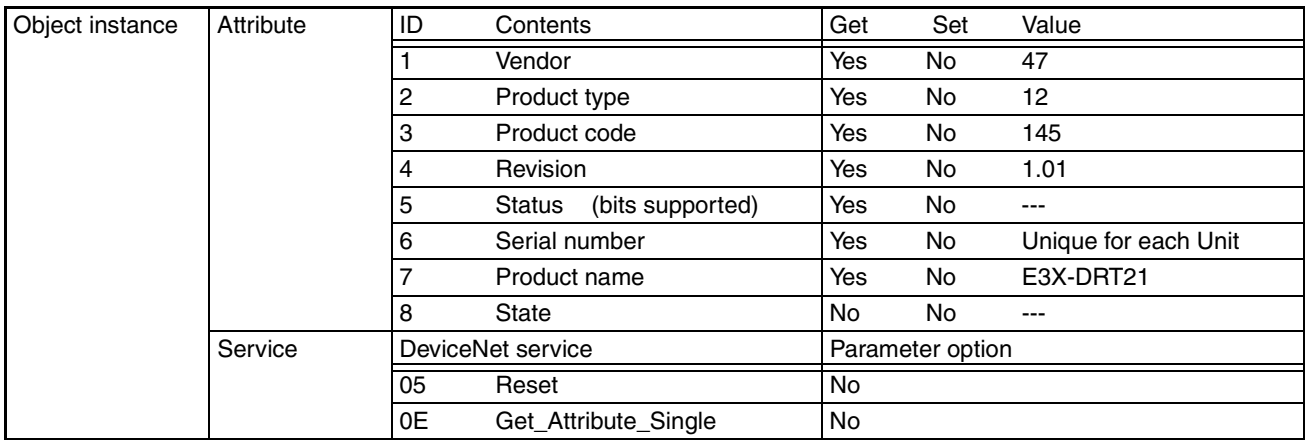

## **Revision History**

A manual revision code appears as a suffix to the catalog number on the front cover of the manual.

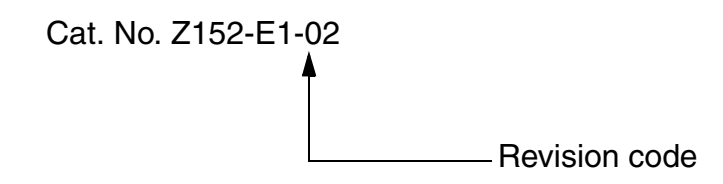

The following table outlines the changes made to the manual during each revision. Page numbers refer to the previous version.

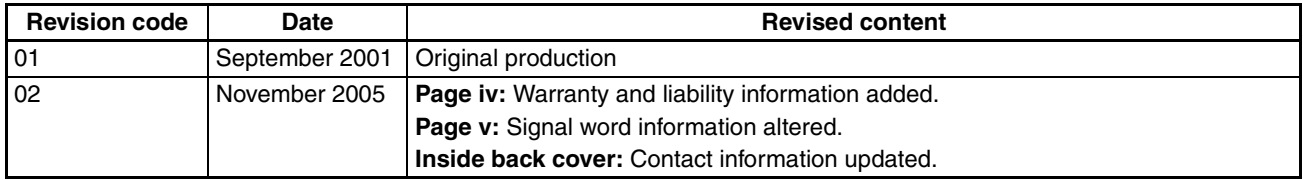